Betriebsanleitung RID14

Feldbusanzeiger mit FOUNDATION Fieldbus™ - Protokoll

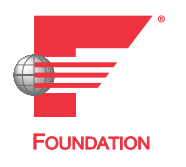

BA00282R/09/DE/16.23-00

71600730 2023-01-31 Gültig ab Version 02.00.xx (Gerätesoftware)

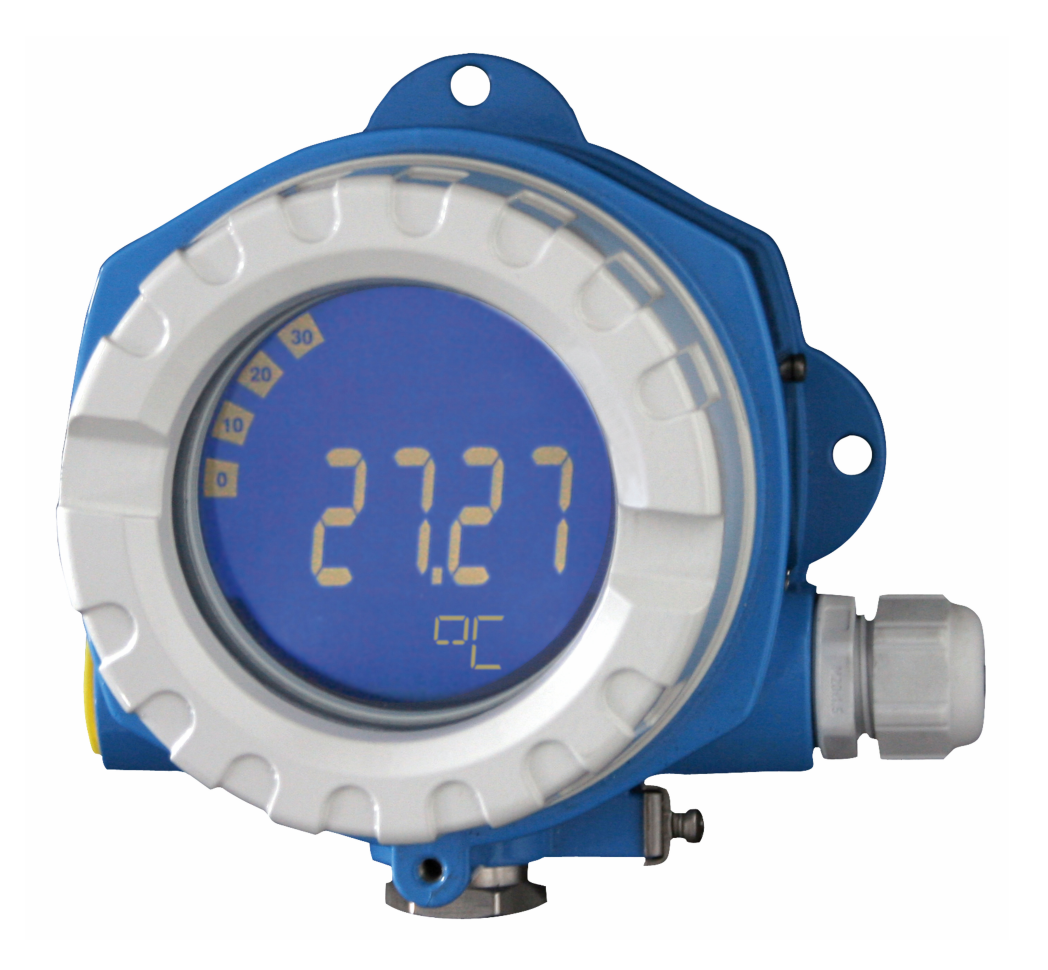

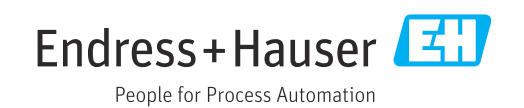

# Inhaltsverzeichnis

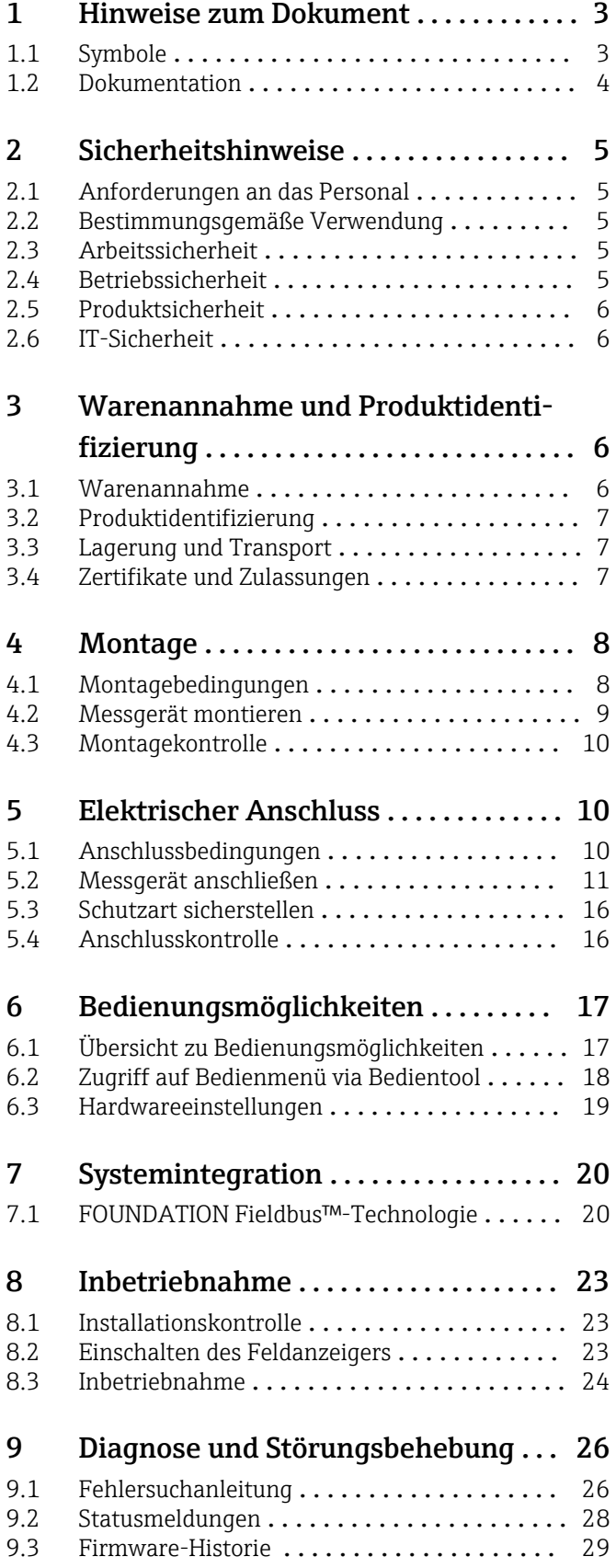

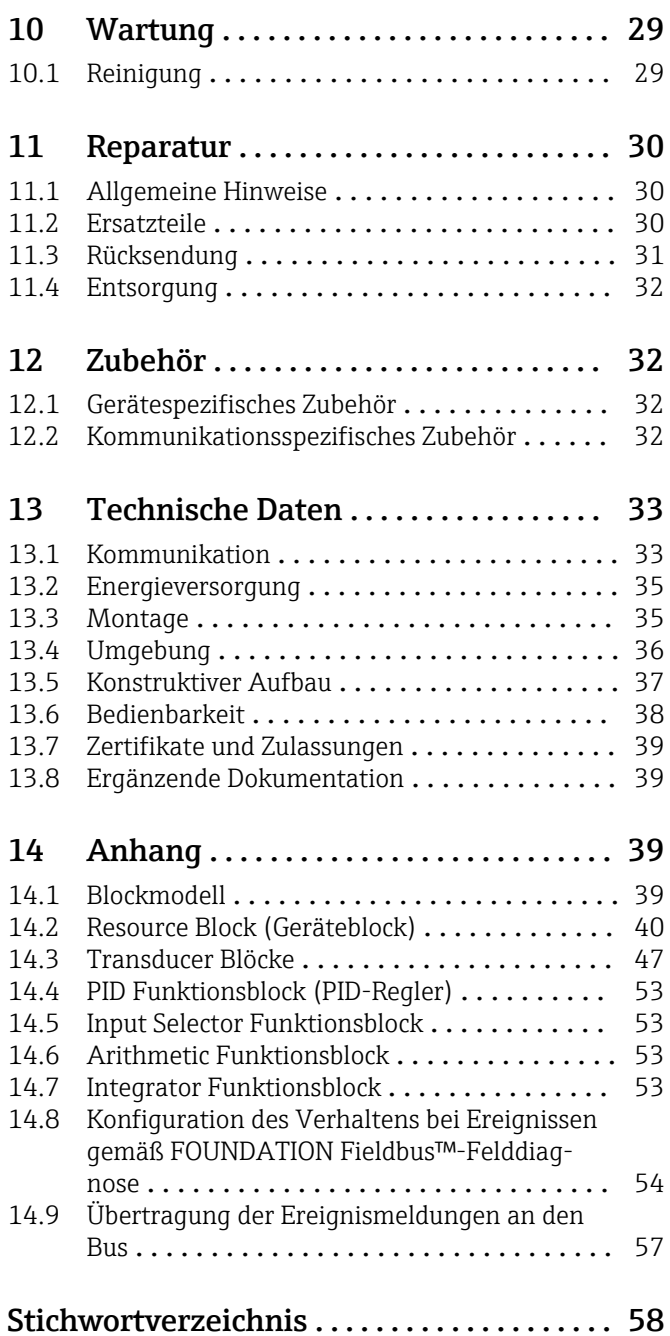

## <span id="page-2-0"></span>1 Hinweise zum Dokument

## 1.1 Symbole

### 1.1.1 Warnhinweissymbole

#### **GEFAHR**

Dieser Hinweis macht auf eine gefährliche Situation aufmerksam, die, wenn sie nicht vermieden wird, zu Tod oder schwerer Körperverletzung führen wird.

#### **WARNUNG**

Dieser Hinweis macht auf eine gefährliche Situation aufmerksam, die, wenn sie nicht vermieden wird, zu Tod oder schwerer Körperverletzung führen kann.

#### **A VORSICHT**

Dieser Hinweis macht auf eine gefährliche Situation aufmerksam, die, wenn sie nicht vermieden wird, zu leichter oder mittelschwerer Körperverletzung führen kann.

#### **HINWEIS**

Dieser Hinweis enthält Informationen zu Vorgehensweisen und weiterführenden Sachverhalten, die keine Körperverletzung nach sich ziehen.

### 1.1.2 Elektrische Symbole

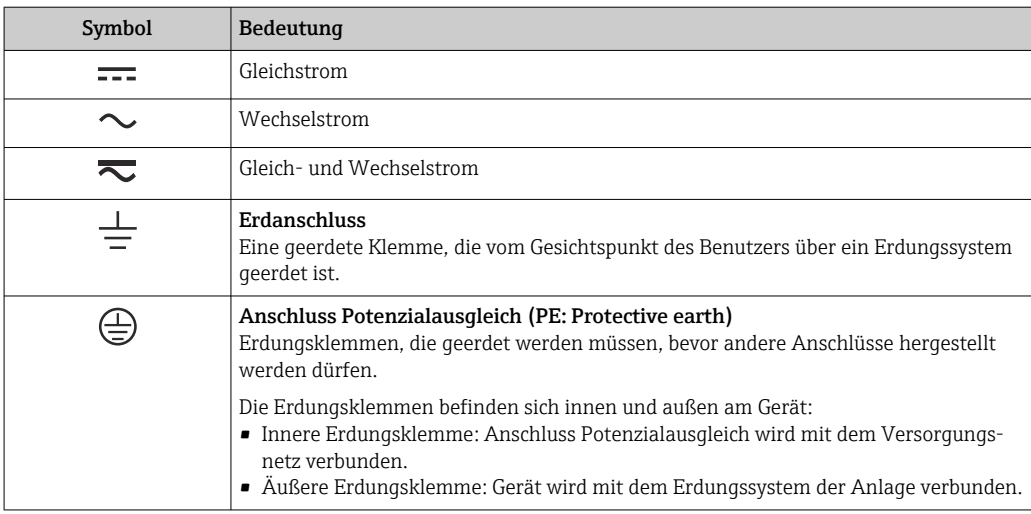

### 1.1.3 Symbole für Informationstypen

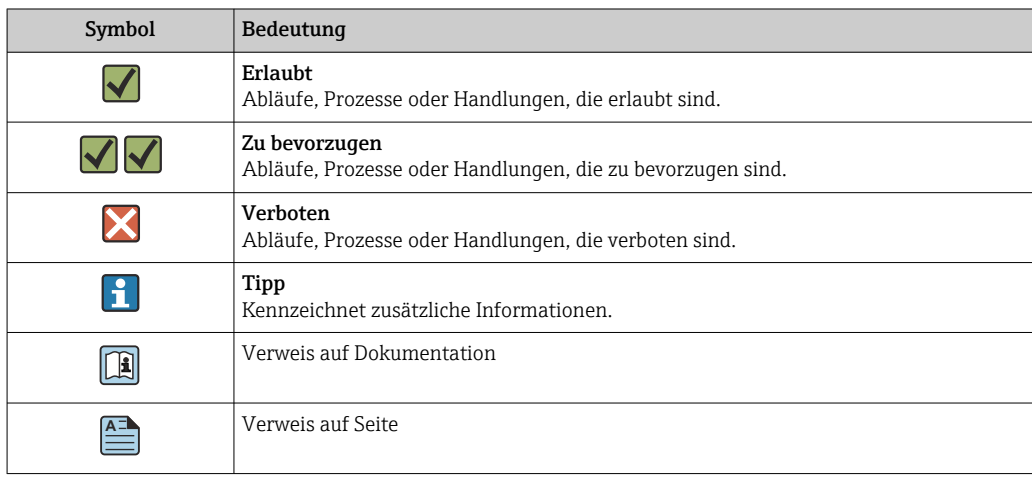

<span id="page-3-0"></span>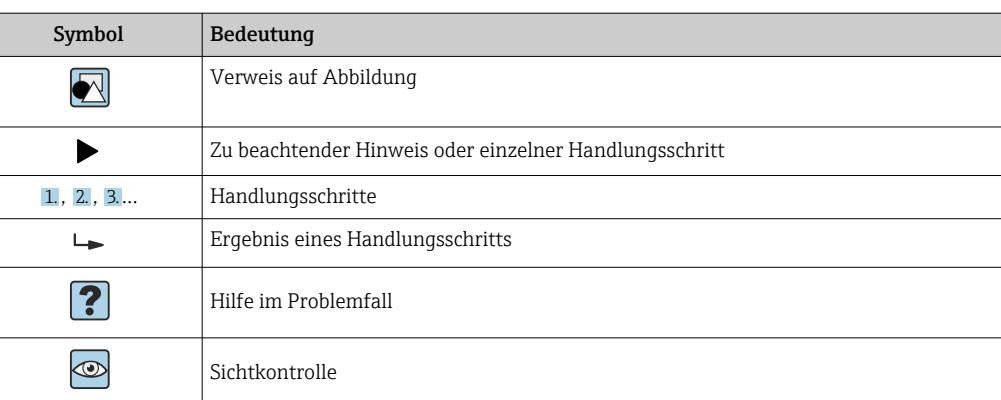

### 1.1.4 Symbole in Grafiken

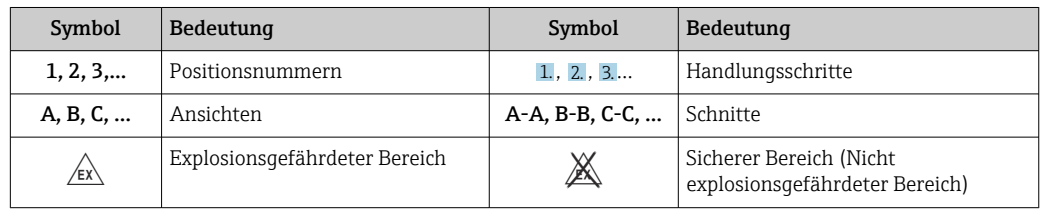

## 1.2 Dokumentation

Eine Übersicht zum Umfang der zugehörigen Technischen Dokumentation bieten:

- *Device Viewer* [\(www.endress.com/deviceviewer](https://www.endress.com/deviceviewer)): Seriennummer vom Typenschild eingeben
	- *Endress+Hauser Operations App*: Seriennummer vom Typenschild eingeben oder Matrixcode auf dem Typenschild einscannen

### 1.2.1 Dokumentfunktion

Folgende Dokumentationen können je nach bestellter Geräteausführung verfügbar sein:

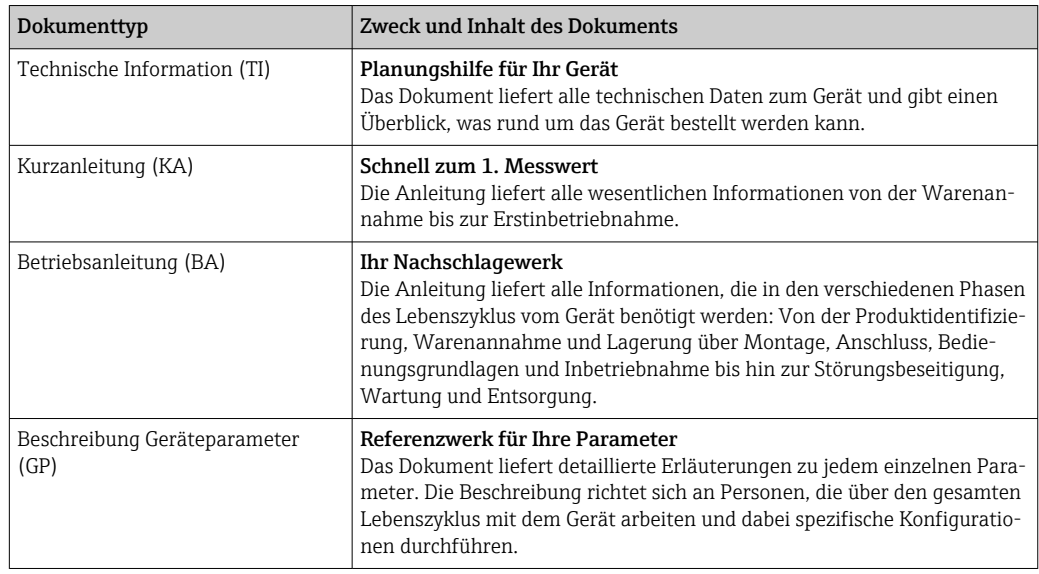

<span id="page-4-0"></span>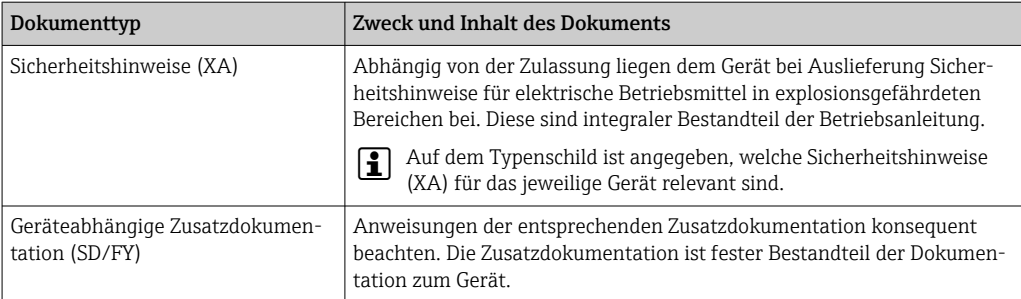

# 2 Sicherheitshinweise

## 2.1 Anforderungen an das Personal

Das Personal für Installation, Inbetriebnahme, Diagnose und Wartung muss folgende Bedingungen erfüllen:

- ‣ Ausgebildetes Fachpersonal: Verfügt über Qualifikation, die dieser Funktion und Tätigkeit entspricht.
- ‣ Vom Anlagenbetreiber autorisiert.
- ‣ Mit den nationalen Vorschriften vertraut.
- ‣ Vor Arbeitsbeginn: Anweisungen in Anleitung und Zusatzdokumentation sowie Zertifikate (je nach Anwendung) lesen und verstehen.
- ‣ Anweisungen und Rahmenbedingungen befolgen.

Das Bedienpersonal muss folgende Bedingungen erfüllen:

- ‣ Entsprechend den Aufgabenanforderungen vom Anlagenbetreiber eingewiesen und autorisiert.
- ‣ Anweisungen in dieser Anleitung befolgen.

## 2.2 Bestimmungsgemäße Verwendung

- Das Gerät ist ein Feldanzeiger zum Anschluss an einen Feldbus.
- Das Gerät ist zur Montage im Feld bestimmt.
- Für Schäden aus unsachgemäßem oder nicht bestimmungsgemäßem Gebrauch haftet der Hersteller nicht.
- Ein gefahrloser Betrieb ist nur sichergestellt, wenn die Betriebsanleitung beachtet wird.
- Gerät nur in dem dafür vorgesehenen Temperaturbereich betreiben.

## 2.3 Arbeitssicherheit

Bei Arbeiten am und mit dem Gerät:

‣ Erforderliche persönliche Schutzausrüstung gemäß nationalen Vorschriften tragen.

## 2.4 Betriebssicherheit

Beschädigung des Geräts!

- ‣ Das Gerät nur in technisch einwandfreiem und betriebssicherem Zustand betreiben.
- ‣ Der Betreiber ist für den störungsfreien Betrieb des Geräts verantwortlich.

#### Umbauten am Gerät

Eigenmächtige Umbauten am Gerät sind nicht zulässig und können zu unvorhersehbaren Gefahren führen!

‣ Wenn Umbauten trotzdem erforderlich sind: Rücksprache mit dem Hersteller halten.

#### <span id="page-5-0"></span>Reparatur

Um die Betriebssicherheit weiterhin zu gewährleisten:

- ‣ Nur wenn die Reparatur ausdrücklich erlaubt ist, diese am Gerät durchführen.
- ‣ Die nationalen Vorschriften bezüglich Reparatur eines elektrischen Geräts beachten.
- ‣ Nur Original-Ersatzteile und Zubehör verwenden.

## 2.5 Produktsicherheit

Das Gerät ist nach dem Stand der Technik und guter Ingenieurspraxis betriebssicher gebaut und geprüft und hat das Werk in sicherheitstechnisch einwandfreiem Zustand verlassen.

Es erfüllt die allgemeinen Sicherheitsanforderungen und gesetzlichen Anforderungen. Zudem ist es konform zu den EU-Richtlinien, die in der gerätespezifischen EU-Konformitätserklärung aufgelistet sind. Mit Anbringung der CE-Kennzeichnung bestätigt der Hersteller diesen Sachverhalt.

## 2.6 IT-Sicherheit

Eine Gewährleistung unsererseits ist nur gegeben, wenn das Produkt gemäß der Betriebsanleitung installiert und eingesetzt wird. Das Produkt verfügt über Sicherheitsmechanismen, um es gegen versehentliche Veränderung der Einstellungen zu schützen.

IT-Sicherheitsmaßnahmen gemäß dem Sicherheitsstandard des Betreibers, die das Produkt und dessen Datentransfer zusätzlich schützen, sind vom Betreiber selbst zu implementieren.

# 3 Warenannahme und Produktidentifizierung

### 3.1 Warenannahme

Nach dem Erhalt des Geräts, wie folgt vorgehen:

- 1. Überprüfen, ob die Verpackung unversehrt ist.
- 2. Bei vorliegenden Beschädigungen: Schaden unverzüglich dem Hersteller melden.
- 3. Beschädigte Komponenten nicht installieren, da der Hersteller andernfalls die Einhaltung der ursprünglichen Sicherheitsanforderungen oder die Materialbeständigkeit nicht gewährleisten kann und auch nicht für daraus entstehende Konsequenzen verantwortlich gemacht werden kann.
- 4. Den Lieferumfang mit dem Inhalt der Bestellung vergleichen.
- 5. Alle zum Transport verwendeten Verpackungsmaterialien entfernen.
- 6. Entsprechen die Typenschilddaten den Bestellangaben auf dem Lieferschein?
- 7. Sind die Technische Dokumentation und alle weiteren erforderlichen Dokumente, z. B. Zertifikate vorhanden?

Wenn eine der Bedingungen nicht erfüllt ist: An Vertriebszentrale wenden.H

## <span id="page-6-0"></span>3.2 Produktidentifizierung

Folgende Möglichkeiten stehen zur Identifizierung des Geräts zur Verfügung:

- Typenschildangaben
- Seriennummer vom Typenschild in *Device Viewer* eingeben (www.endress.com/deviceviewer): Alle Angaben zum Gerät und eine Übersicht zum Umfang der mitgelieferten Technischen Dokumentation werden angezeigt.
- Seriennummer vom Typenschild in die *Endress+Hauser Operations App* eingeben oder mit der *Endress+Hauser Operations App* den 2-D-Matrixcode (QR-Code) auf dem Typenschild scannen: Alle Angaben zum Gerät und zum Umfang der zugehörigen Technischen Dokumentation werden angezeigt.

## 3.2.1 Typenschild

#### Das richtige Gerät?

Folgende Informationen zum Gerät sind dem Typenschild zu entnehmen:

- Herstelleridentifikation, Gerätebezeichnung
- Bestellcode
- Erweiterter Bestellcode
- Seriennummer
- Messstellenbezeichnung (TAG)
- Technische Werte: Versorgungsspannung, Stromaufnahme, Umgebungstemperatur, Kommunikationsspezifische Daten (optional)
- Schutzart
- Zulassungen mit Symbolen
- ‣ Angaben auf dem Typenschild mit Bestellung vergleichen.

### 3.2.2 Name und Adresse des Herstellers

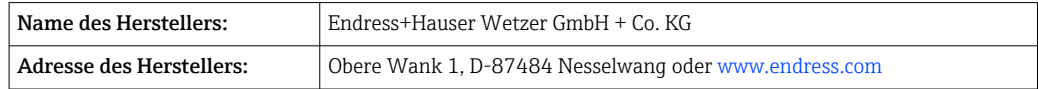

## 3.3 Lagerung und Transport

Lagerungstemperatur: –40 … +80 °C (–40 … +176 °F)

Maximale relative Luftfeuchtigkeit: < 95 % nach IEC 60068-2-30

Bei Lagerung und Transport das Gerät so verpacken, dass es zuverlässig vor Stößen und äußeren Einflüssen geschützt wird. Die Originalverpackung bietet optimalen Schutz.

Bei Lagerung folgende Umgebungseinflüsse unbedingt vermeiden:

- Direkte Sonneneinstrahlung
- Nähe zu heißen Gegenständen
- Mechanische Vibration
- Aggressive Medien

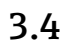

## 3.4 Zertifikate und Zulassungen

Für das Gerät gültige Zertifikate und Zulassungen: siehe Angaben auf dem Typenschild

Zulassungsrelevante Daten und Dokumente: www.endress.com/deviceviewer → (Seriennummer eingeben)

#### <span id="page-7-0"></span>3.4.1 Zertifizierung FOUNDATION Fieldbus™

Der Feldanzeiger hat erfolgreich alle Prüfungen durchlaufen und ist von der Fieldbus Foundation zertifiziert und registriert. Das Gerät erfüllt alle Anforderungen der folgenden Spezifikationen:

- Zertifiziert gemäß FOUNDATION Fieldbus™ Spezifikation
- FOUNDATION Fieldbus™ H1
- Interoperability Test Kit (ITK), Revisionsstatus 6.1.2 (Gerätezertifizierungsnummer auf Anfrage erhältlich): Das Gerät kann auch mit zertifizierten Geräten anderer Hersteller betrieben werden
- Physical Layer Conformance Test der Fieldbus FOUNDATION™ (FF-830 FS 2.0)

# 4 Montage

## 4.1 Montagebedingungen

Der Anzeiger ist für den Einsatz im Feld konzipiert.

Die Einbaulage wird von der Ablesbarkeit des Displays bestimmt.

Arbeitstemperaturbereich: –40 … +80 °C (–40 … +176 °F)

#### **HINWEIS**

#### Verringerte Lebensdauer des Displays bei hohen Temperaturen

‣ Gerät möglichst nicht im oberen Temperaturgrenzbereich betreiben.

Bei Temperaturen < –20 °C (–4 °F) kann die Anzeige träge reagieren. 1 - 1

Bei Temperaturen < –30 °C (–22 °F) ist die Ablesbarkeit der Anzeige nicht mehr gewährleistet.

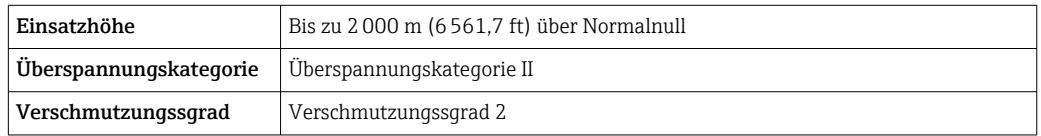

### 4.1.1 Abmessungen

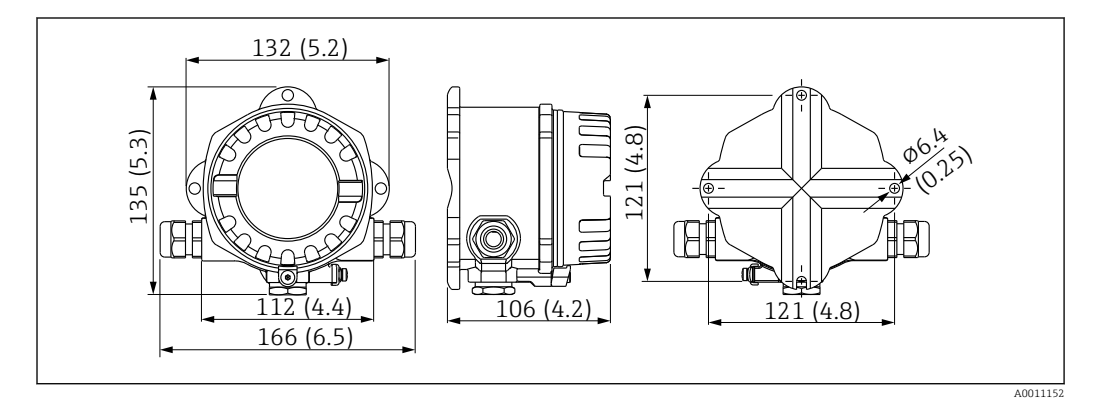

 *1 Abmessungen des Feldanzeigers; Angaben in mm (in)*

#### 4.1.2 Montageort

Informationen über Bedingungen, die am Montageort vorliegen müssen, um das Gerät bestimmungsgemäß zu montieren, wie Umgebungstemperatur, Schutzart, Klimaklasse etc., finden Sie in Kapitel "Technische Daten".

## <span id="page-8-0"></span>4.2 Messgerät montieren

Das Gerät kann direkt an die Wand montiert werden →  $\triangleq$  9. Für die Rohrmontage steht ein Montagehalter zur Verfügung  $\rightarrow \Box$  3,  $\Box$  10.

Das beleuchtete Display ist in 4 verschiedenen Positionen montierbar →  $\triangleq$  9.

#### 4.2.1 Drehen des Displays

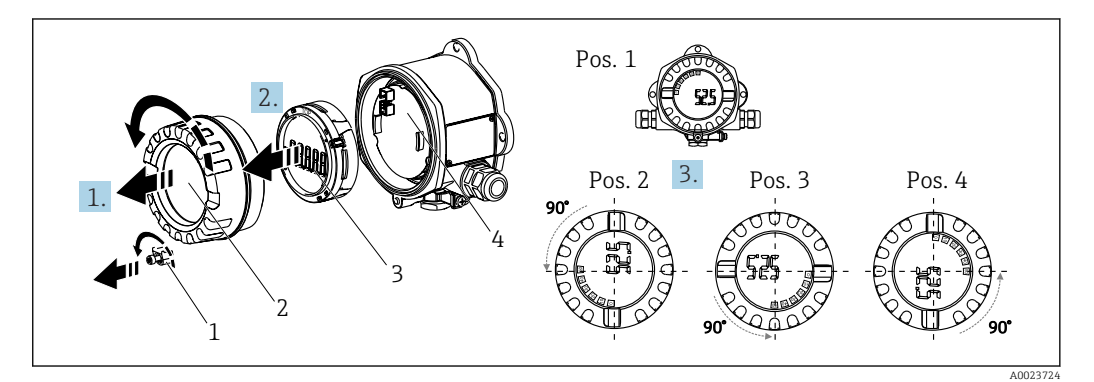

 *2 Feldanzeiger, 4 Display-Positionen, steckbar in 90° Schritten*

Das Display kann in 90° Schritten gedreht werden.

- 1. Die Deckelkralle (1) und den Gehäusedeckel (2) entfernen.
- 2. Das Display (3) von der Elektronikeinheit (4) abziehen.
- 3. Das Display in die gewünschte Position drehen und auf die Elektronikeinheit stecken.
- 4. Gewinde im Gehäusedeckel sowie am Gehäuseunterteil reinigen und bei Bedarf schmieren. (Empfohlenes Schmiermittel: Klüber Syntheso Glep 1)
- 5. Anschließend den Gehäusedeckel (2) zusammen mit dem O-Ring festschrauben und die Deckelkralle (1) wieder anbringen.

### 4.2.2 Direkte Wandmontage

Zur direkten Wandmontage des Gerätes wie folgt vorgehen:

- 1. 2 Löcher bohren
- 2. Gerät an der Wand mit 2 Schrauben (⌀5 mm (0,2 in)) anbringen.

#### 4.2.3 Rohrmontage

Der Montagehalter ist geeignet für Rohre mit einem Durchmesser zwischen 1,5" - 3,3".

Bei Rohren mit einem Durchmesser von 1,5" bis 2,2" muss die zusätzliche Montageplatte verwendet werden. Für Rohre mit einem Durchmesser von 2,2" - 3,3" ist die Montageplatte nicht notwendig.

Zur Montage des Gerätes an ein Rohr wie folgt vorgehen:

<span id="page-9-0"></span>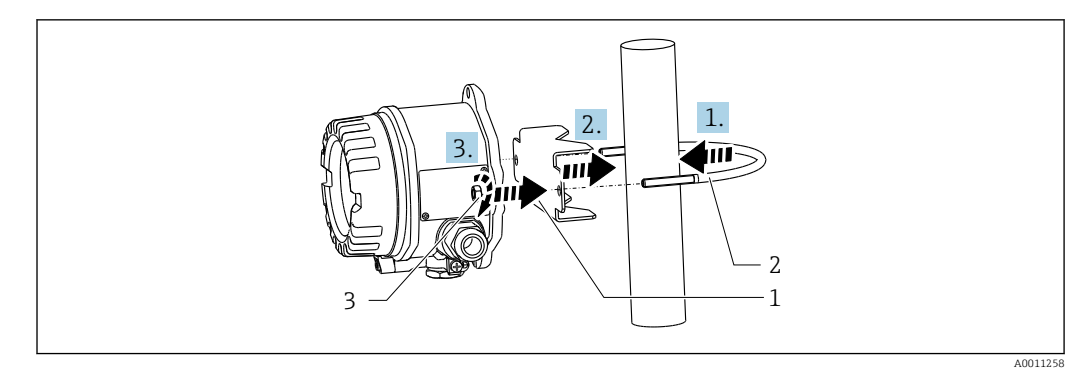

 *3 Rohrmontage des Feldanzeigers mit Montagehalter für Rohrdurchmesser 1,5-2,2"*

- *1 Montageplatte*
- *2 Montagehalter*
- *3 2 Muttern M6*

## 4.3 Montagekontrolle

Führen Sie nach der Montage des Gerätes folgende Kontrollen durch:

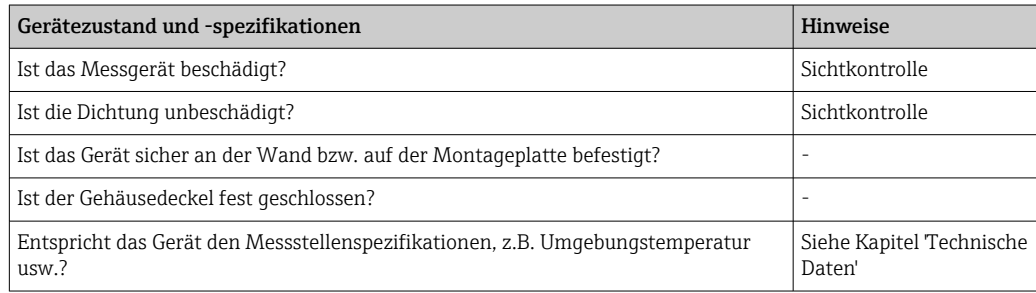

# 5 Elektrischer Anschluss

## 5.1 Anschlussbedingungen

Informationen zu Anschlussdaten siehe Kapitel "Technische Daten".  $| \cdot |$ 

#### **HINWEIS**

#### Zerstörung oder Fehlfunktion von Teilen der Elektronik

► <br />
ESD - Elektrostatische Entladung. Klemmen vor elektrostatischer Entladung schützen.

#### **A**WARNUNG

#### Explosionsgefahr durch fehlerhaften Anschluss im Ex-Bereich

‣ Für den Anschluss von Ex-zertifizierten Geräten die entsprechenden Hinweise und Anschlussbilder in den spezifischen Ex-Zusatzdokumentationen zu dieser Betriebsanleitung beachten.

#### **HINWEIS**

#### Zerstörung der Elektronik durch fehlerhaften Anschluss

- ‣ Gerät nicht unter Betriebsspannung installieren bzw. verdrahten. Ein Nichtbeachten kann zur Zerstörung von Teilen der Elektronik führen.
- ‣ Der Pfostensteckverbinder dient nur dem Anschluss des Displays. Der Anschluss anderer Geräte kann zur Zerstörung von Teilen der Elektronik führen.

#### <span id="page-10-0"></span>Der Anschluss von Geräten an den FOUNDATION Fieldbus™ kann auf zwei Arten erfolgen:

- Über herkömmliche Kabelverschraubung
- Über Feldbus-Gerätestecker (optional, als Zubehör erhältlich)

## 5.2 Messgerät anschließen

### 5.2.1 Kabel an Feldanzeiger anschließen

Zur Verdrahtung des Feldanzeigers gehen Sie wie folgt vor:

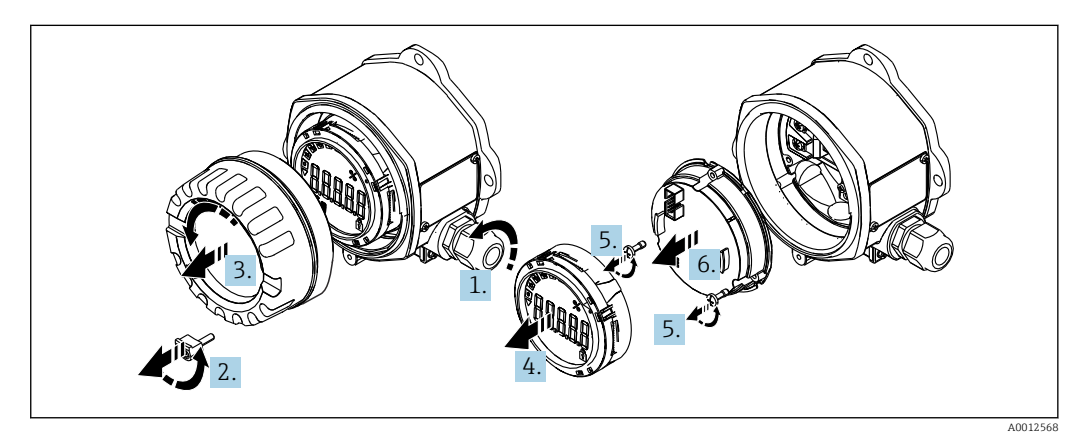

 *4 Gehäuse des Feldanzeigers öffnen*

- 1. Kabelverschraubung öffnen bzw. Kabelverschraubung entfernen für Verwendung eines Feldbus-Gerätesteckers (optionales Zubehör).
- 2. Deckelkralle entfernen.
- 3. Gehäusedeckel entfernen.
- 4. Display entfernen.
- 5. Schrauben von der Elektronikeinheit entfernen.
- 6. Elektronikeinheit abziehen.
- 7. Kabel durch die Kabeleinführung ziehen bzw. Feldbus-Gerätestecker in das Gehäuse schrauben.
- 8. Kabel anschließen  $\rightarrow \blacksquare$  5,  $\blacksquare$  11.
- 9. Zusammenbau in umgekehrter Reihenfolge.

#### Verdrahtung auf einen Blick

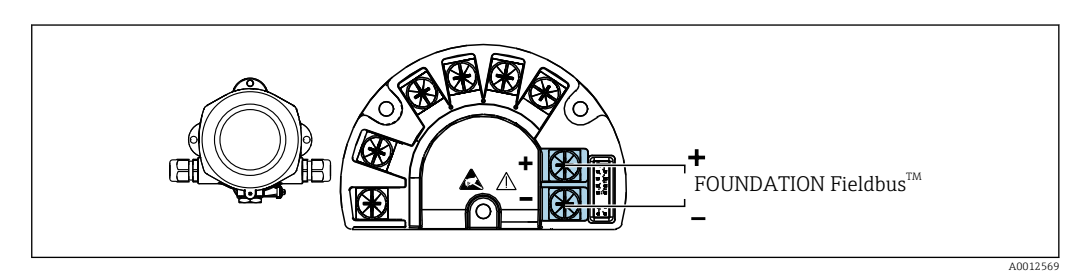

 *5 Klemmenbelegung*

<span id="page-11-0"></span>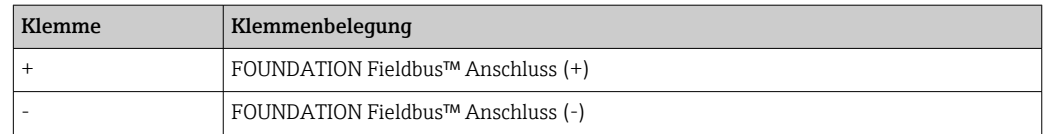

### 5.2.2 Anschluss an FOUNDATION Fieldbus™

Der Anschluss von Geräten an den FOUNDATION Fieldbus™ kann auf zwei Arten erfolgen:

- Über herkömmliche Kabelverschraubung  $\rightarrow \Box$  12
- Über Feldbus-Gerätestecker (optional, als Zubehör erhältlich)  $\rightarrow \Box$  12

#### **HINWEIS**

#### Beschädigung des Gerätes und des Feldbuskabels durch elektrische Spannung

- ‣ Gerät nicht unter Betriebsspannung installieren bzw. verdrahten.
- ‣ Es wird eine Erdung über eine der Erdungsschrauben empfohlen.
- ‣ In Anlagen ohne zusätzlichen Potenzialausgleich können, falls der Schirm des Feldbuskabels an mehreren Stellen geerdet wird, netzfrequente Ausgleichsströme auftreten, welche das Kabel bzw. den Schirm beschädigen. Der Schirm des Feldbuskabels ist in solchen Fällen nur einseitig zu erden, d.h. er darf nicht mit der Erdungsklemme des Gehäuses verbunden werden. Der nicht angeschlossene Schirm ist zu isolieren!

Es ist nicht empfehlenswert, den Feldbus über die herkömmlichen Kabelverschrau-H. bungen zu schleifen. Falls Sie später auch nur ein Messgerät austauschen, muss die Buskommunikation unterbrochen werden.

#### Kabelverschraubung oder -durchführung

Beachten Sie dazu auch die generelle Vorgehensweise  $\rightarrow \blacksquare$  11

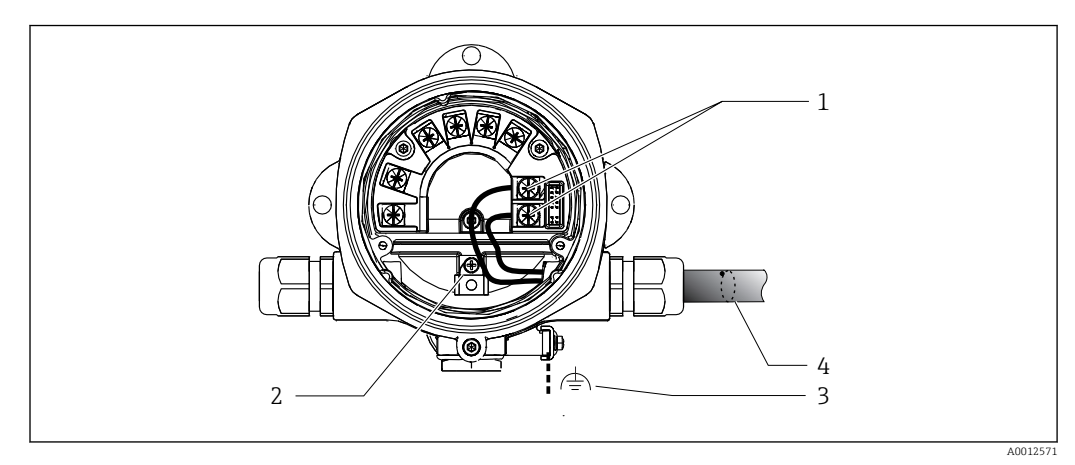

 *6 Anschluss an die Feldbusleitung FOUNDATION Fieldbus™*

- *1 FF Anschlussklemmen Feldbus-Kommunikation und Spannungsversorgung*
- *2 Erdungsklemme innen*
- *3 Erdungsklemme außen*
- *4 Abgeschirmtes Feldbuskabel (FOUNDATION Fieldbus™)*
- Die Klemmen für den Feldbusanschluss (1+ und 2-) sind verpolungsunabhängig.
- Leitungsquerschnitt: max. 2,5 mm<sup>2</sup> (14 in<sup>2</sup>)
- Für den Anschluss ist grundsätzlich ein abgeschirmtes Kabel zu verwenden.

#### Feldbus-Gerätestecker

Optional kann in das Feldgehäuse, anstelle einer Kabelverschraubung, ein Feldbus Gerätestecker eingeschraubt werden. Feldbus-Gerätestecker können bei Endress+Hauser als Zubehörteil bestellt werden (siehe Kap. 'Zubehör').

<span id="page-12-0"></span>Die Anschlusstechnik beim FOUNDATION Fieldbus™ ermöglicht es, Messgeräte über einheitliche mechanische Anschlüsse wie T-Abzweiger, Verteilerbausteine usw. an den Feldbus anzuschließen.

Diese Anschlusstechnik mit vorkonfektionierten Verteilerbausteinen und Steckverbindern besitzt gegenüber der konventionellen Verdrahtung erhebliche Vorteile:

- Feldgeräte können während des normalen Messbetriebs jederzeit entfernt, ausgetauscht oder neu hinzugefügt werden. Die Kommunikation wird nicht unterbrochen.
- Installation und Wartung sind wesentlich einfacher.
- Vorhandene Kabelinfrastrukturen sind sofort nutz- und erweiterbar, z.B. beim Aufbau neuer Sternverteilungen mit Hilfe von 4- oder 8-kanaligen Verteilerbausteinen.

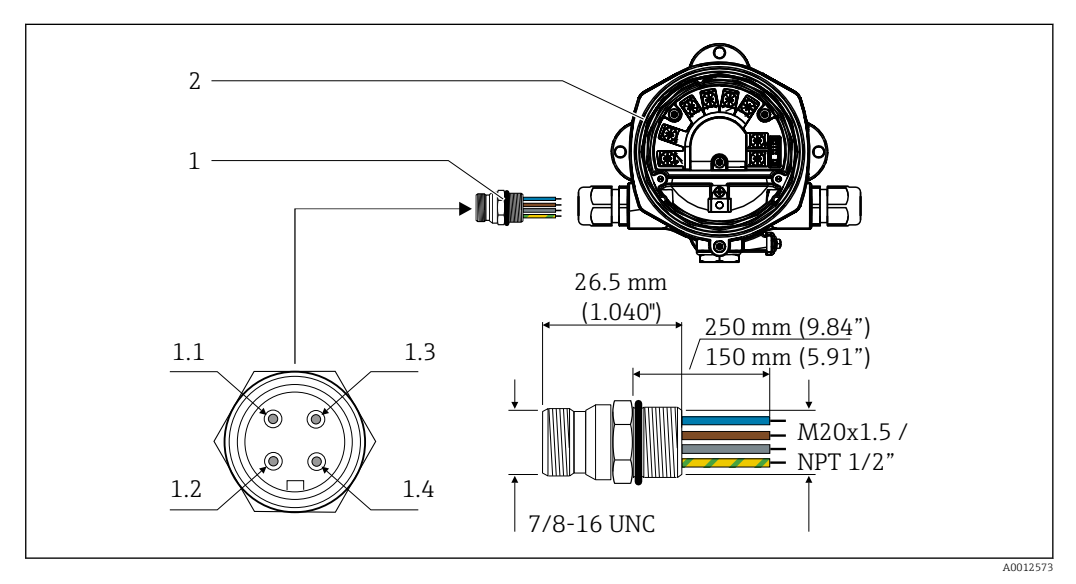

 *7 Gerätestecker für den Anschluss an den FOUNDATION Fieldbus™*

- 
- 

#### Pin-Belegung / Farbcodes

- 1.1 Feldbus-Gerätestecker 1.1 Blaue Leitung: FF- (Klemme 2)
- 2 Feldanzeiger 1.2 Braune Leitung: FF+ (Klemme 1)
	- 1.3 Graue Leitung: Schirmung
	- 1.4 Grün/gelbe Leitung: Erde

Technische Daten Gerätestecker:

- Schutzart IP 67 (NEMA 4x)
- Umgebungstemperatur: –40 … +105 °C (–40 … +221 °F)

#### 5.2.3 Kabelspezifikation FOUNDATION Fieldbus™

#### Kabeltyp

Für den Anschluss des Messgerätes an den FOUNDATION Fieldbus™-H1 sind grundsätzlich zweiadrige Kabel empfehlenswert. In Anlehnung an die IEC 61158-2 (MBP) können beim FOUNDATION Fieldbus™ vier unterschiedliche Kabeltypen (A, B, C, D) verwendet werden, wobei nur die Kabeltypen A und B abgeschirmt sind.

- Speziell bei Neuinstallationen ist der Kabeltyp A oder B zu bevorzugen. Nur diese Typen besitzen einen Kabelschirm, der ausreichenden Schutz vor elektromagnetischen Störungen und damit höchste Zuverlässigkeit bei der Datenübertragung gewährleistet. Beim Kabeltyp B dürfen mehrere Feldbusse (gleicher Schutzart) in einem Kabel betrieben werden. Andere Stromkreise im gleichen Kabel sind unzulässig.
- Erfahrungen aus der Praxis haben gezeigt, dass die Kabeltypen C und D wegen der fehlenden Abschirmung nicht verwendet werden sollten, da die Störsicherheit oftmals nicht den im Standard beschriebenen Anforderungen genügt.

<span id="page-13-0"></span>Die elektrischen Kenndaten des Feldbuskabels sind nicht festgelegt, bei der Auslegung des Feldbusses bestimmen diese jedoch wichtige Eigenschaften wie z.B. überbrückbare Entfernungen, Anzahl Teilnehmer, elektromagnetische Verträglichkeit, usw.

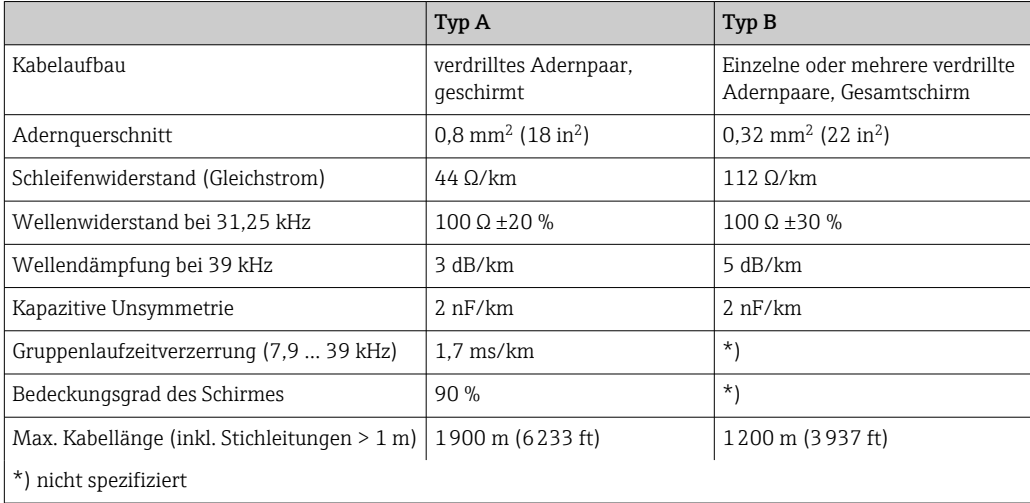

Nachfolgend sind geeignete Feldbuskabel (Typ A) verschiedener Hersteller für den Nicht-Ex-Bereich aufgelistet:

- Siemens: 6XV1 830-5BH10
- Belden: 3076F
- Kerpen: CeL-PE/OSCR/PVC/FRLA FB-02YS(ST)YFL

#### Maximale Gesamtkabellänge

Die maximale Netzwerkausdehnung ist von der Zündschutzart und den Kabelspezifikationen abhängig. Die Gesamtkabellänge setzt sich aus der Länge des Hauptkabels und der Länge aller Stichleitungen (> 1 m (3,28 ft)) zusammen. Beachten Sie folgende Punkte:

- Die höchstzulässige Gesamtkabellänge ist vom verwendeten Kabeltyp abhängig.
- Falls Repeater eingesetzt werden, verdoppelt sich die zulässige maximale Kabellänge! Zwischen Teilnehmer und Master sind maximal drei Repeater erlaubt.

#### Maximale Stichleitungslänge

Als Stichleitung wird die Leitung zwischen Verteilerbox und Feldgerät bezeichnet. Bei Nicht-Ex-Anwendungen ist die maximale Länge einer Stichleitung von der Anzahl der Stichleitungen (> 1 m (3,28 ft)) abhängig:

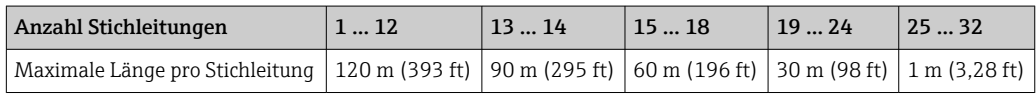

#### Anzahl Feldgeräte

Nach IEC 61158-2 (MBP) können pro Feldbussegment max. 32 Feldgeräte angeschlossen werden. Diese Anzahl wird allerdings unter bestimmten Randbedingungen (Zündschutzart, Busspeisung, Stromaufnahme Feldgerät) eingeschränkt. An eine Stichleitung sind max. vier Feldgeräte anschließbar.

#### <span id="page-14-0"></span>Schirmung und Erdung

#### **HINWEIS**

#### Beschädigung des Buskabels bzw. der Busabschirmung durch Ausgleichströme

‣ Falls in Anlagen ohne Potenzialausgleich der Kabelschirm an mehreren Stellen geerdet wird, können netzfrequente Ausgleichströme auftreten, welche das Buskabel bzw. die Busabschirmung beschädigen bzw. die Signalübertragung wesentlich beeinflussen. Der Schirm des Feldbuskabels ist in solchen Fällen nur einseitig zu erden, d.h. er darf nicht mit der Erdungsklemme des Gehäuses verbunden werden. Der nicht angeschlossene Schirm ist zu isolieren!

Eine optimale elektromagnetische Verträglichkeit (EMV) des Feldbussystems ist nur dann gewährleistet, wenn Systemkomponenten und insbesondere Leitungen abgeschirmt sind und die Abschirmung eine möglichst lückenlose Hülle bildet. Ideal ist ein Schirmabdeckungsgrad von 90%.

- Für eine optimale EMV-Schutzwirkung ist die Schirmung so oft wie möglich mit der Bezugserde zu verbinden.
- Aus Gründen des Explosionsschutzes sollte jedoch auf die Erdung verzichtet werden.

Um beiden Anforderungen gerecht zu werden, läßt die FOUNDATION Fieldbus™ grundsätzlich drei verschiedene Varianten der Schirmung zu:

- Beidseitige Schirmung
- Einseitige Schirmung auf der speisenden Seite mit kapazitivem Abschluss am Feldgerät
- Einseitige Schirmung auf der speisenden Seite

Erfahrungen zeigen, dass in den meisten Fällen bei Installationen mit einseitiger Schirmung die besten Ergebnisse hinsichtlich der EMV erzielt werden. Voraussetzung für einen uneingeschränkten Betrieb bei vorhandenen EMV-Störungen sind entsprechende Maßnahmen der Eingangsbeschaltung. Diese Maßnahmen wurden bei diesem Gerät berücksichtigt. Ein Betrieb bei Störgrößen gemäß NAMUR NE21 ist bei einseitiger Schirmung möglich.

Bei der Installation sind gegebenenfalls nationale Installationsvorschriften und Richtlinien zu beachten!

Bei großen Potenzialunterschieden zwischen den einzelnen Erdungspunkten wird nur ein Punkt der Schirmung direkt mit der Bezugserde verbunden. In Anlagen ohne Potenzialausgleich sollten Kabelschirme von Feldbussystemen deshalb nur einseitig geerdet werden, beispielsweise am Feldbusspeisegerät oder an Sicherheitsbarrieren .

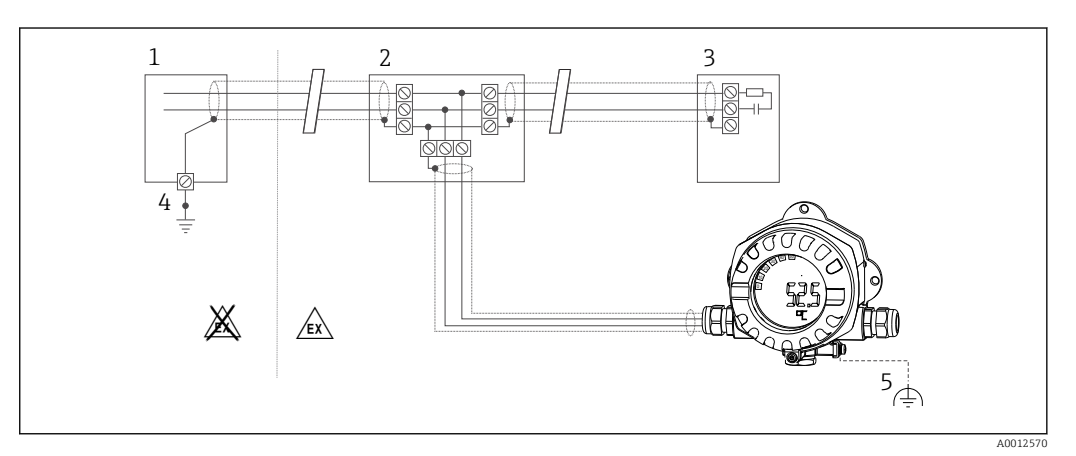

 *8 Schirmung und einseitige Erdung des Feldbus-Kabelschirms*

- *1 Speisegerät*
- *2 Verteilerbox (T-box)*
- *3 Busabschluss*
- *4 Erdungspunkt für Feldbus-Kabelschirm*
- *5 Optionale Erdung des Feldgerätes, isoliert vom Kabelschirm*

#### <span id="page-15-0"></span>Busabschluss

Anfang und Ende eines jeden Feldbussegments sind grundsätzlich durch einen Busabschluss zu terminieren. Bei verschiedenen Anschlussboxen (Nicht-Ex) kann der Busabschluss über einen Schalter aktiviert werden. Ist dies nicht der Fall, muss ein separater Busabschluss installiert werden. Beachten Sie zudem Folgendes:

- Bei einem verzweigten Bussegment stellt das Messgerät, das am weitesten vom Segmentkoppler entfernt ist, das Busende dar.
- Wird der Feldbus mit einem Repeater verlängert, dann muss auch die Verlängerung an beiden Enden terminiert werden.

#### Weiterführende Informationen

Allgemeine Informationen und weitere Hinweise zur Verdrahtung finden Sie auf der Webseite (www.fieldbus.org) der Fieldbus Foundation.

## 5.3 Schutzart sicherstellen

Die Geräte erfüllen die Anforderungen für die Schutzart IP 67. Die Einhaltung der folgenden Punkte ist zwingend erforderlich um nach Einbau oder Servicearbeiten die Einhaltung der Schutzart IP 67 zu garantieren:

- Die Gehäusedichtung muss sauber und unbeschädigt sein, wenn sie in die Dichtungsnut eingelegt wird. Die Dichtung sollte gereinigt, getrocknet oder ersetzt worden sein.
- Die Anschlusskabel müssen dem angegebenen Außendurchmesser entsprechen (z.B. M16 x 1.5, Kabeldurchmesser 5 … 10 mm (0,2 … 0,39 in)).
- Alle nicht verwendeten Kabeleinführungen durch Blindstopfen ersetzen.
- Die Durchführungsdichtung darf nicht aus der Kabeleinführung entfernt werden.
- Gehäusedeckel und Kabeleinführung(en) müssen fest geschlossen werden.
- Einbau des Gerätes so, dass die Kabeleinführungen nach unten zeigen.

## 5.4 Anschlusskontrolle

Führen Sie nach der elektrischen Installation des Gerätes folgende Kontrollen durch:

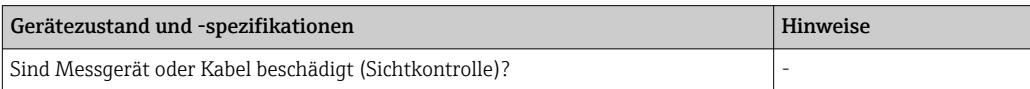

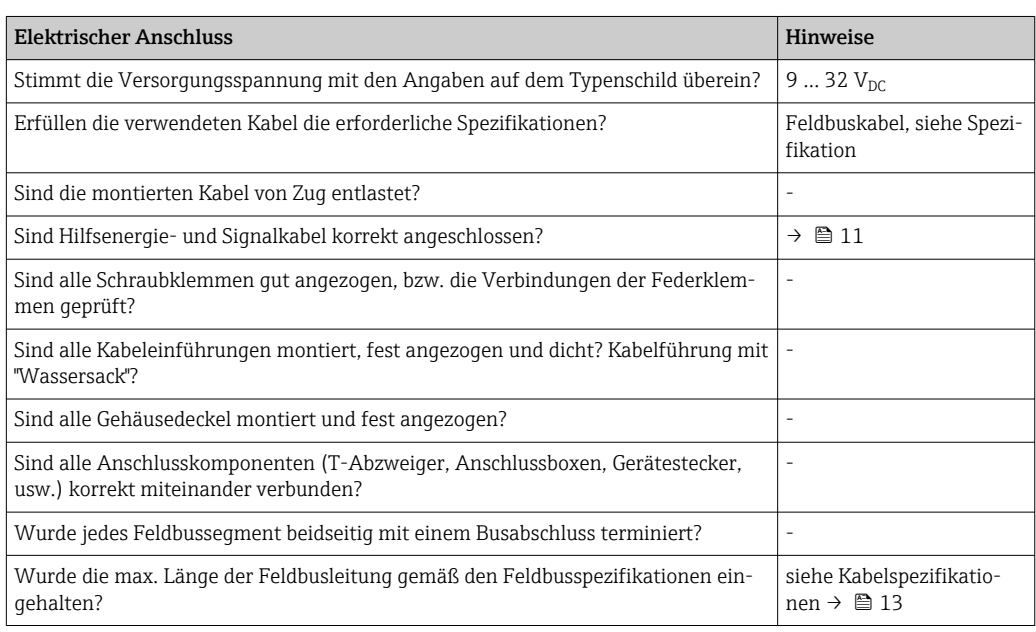

<span id="page-16-0"></span>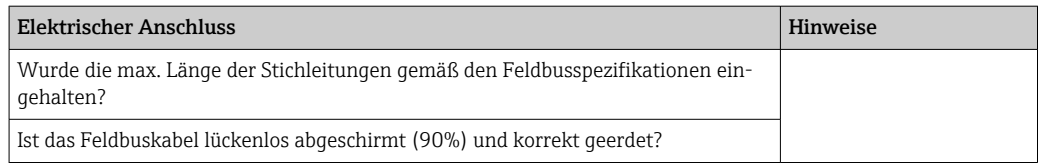

# 6 Bedienungsmöglichkeiten

## 6.1 Übersicht zu Bedienungsmöglichkeiten

### 6.1.1 Anzeige

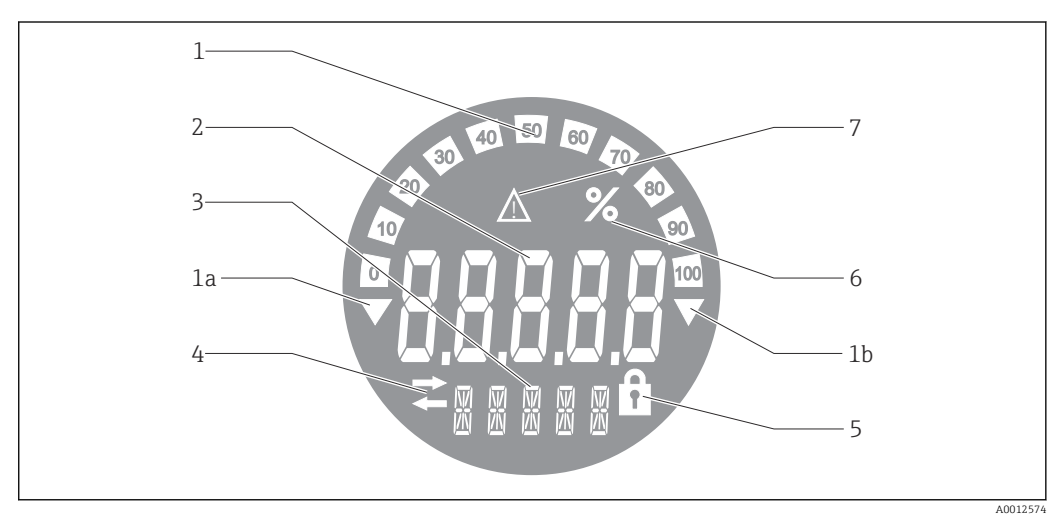

 *9 LC Display des Feldanzeigers*

- *1 Bargraph-Anzeige in 10% Schritten mit Unter- (Pos. 1a) und Überbereichanzeige (Pos. 1b)*
- *2 Messwertanzeige, Statusanzeige "Schlechter Messwertstatus"*
- *3 14-Segmentanzeige für Einheiten und Messages*
- *4 Symbol "Kommunikation"*
- *5 Symbol "Parameter kann nicht verändert werden"*
- *6 Einheit "%"*
- *7 Symbol "Unsicherer Messwertstatus"*

Die hinterleuchtete LCD-Anzeige enthält einen Bargraph (0-100) und Pfeile zur Darstellung von Messwerten ober- oder unterhalb des Messbereichs. Analoge Prozesswerte, digitale Stati und Fehlercodes werden im 7-Segmentbereich angezeigt. Hier können bis zu 8 Werte mit einer Umschaltzeit von 2 bis 20 Sekunden angezeigt werden. Freitext kann im 14-Segmentbereich angezeigt werden (Text ist auf 16 Zeichen beschränkt und wird bei Bedarf als Lauftext angezeigt).

Der Anzeiger stellt auch die Qualität des Messwertes dar. Ist der Status des angezeigten Wertes "gut" (Wert größer oder gleich 0x80), wird kein Symbol angezeigt und der Anzeiger befindet sich im normalen Betriebszustand. Ist der Status des angezeigten Wertes "unsicher" (Wert zwischen 0x40 und 0x7F), wird das Symbol "Unsicherer Messwertstatus" angezeigt. Ist der Status "schlecht" (Wert kleiner 0x40), zeigt das Display im 7-Segmentbereich "bad-" und die Kanalnummer, auf welcher der schlechte Wert publiziert wird, an. Die Kanalnummer wird auch im 14-Segmentbereich angezeigt.

### 6.1.2 Bedienungsmöglichkeiten

Für die Konfiguration und die Inbetriebnahme des Gerätes stehen dem Bediener zwei Möglichkeiten zur Verfügung:

#### <span id="page-17-0"></span>1. Konfigurationsprogramme

Die Konfiguration von FF-Funktionen sowie gerätespezifischer Parameter erfolgt über die Feldbusschnittstelle. Dafür stehen dem Benutzer spezielle, von unterschiedlichen Herstellern angebotene Konfigurations- bzw. Bedienprogramme zur Verfügung  $\rightarrow \equiv 18$ .

Device Description Files stehen zum Download zur Verfügung: www.endress.com/download → Geräte Treiber → Typ auswählen → Produktwurzel auswählen.

#### 2. Miniaturschalter (DIP-Schalter) für diverse Hardware-Einstellungen

Über Miniaturschalter (DIP-Schalter) auf dem Elektronikmodul können folgende Hardware-Einstellungen für die Feldbus-Schnittstelle vorgenommen werden →  $\triangleq 19$ :

Ein-/Ausschalten des Hardwareschreibschutzes

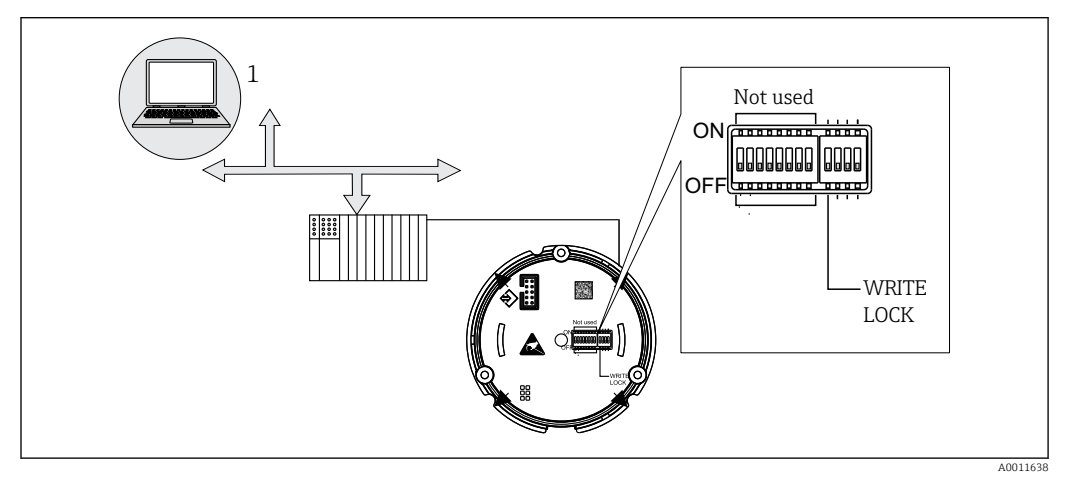

 *10 Hardware Konfiuration des Feldanzeigers*

#### Listener Mode

Der Feldanzeiger analysiert die auf dem Bus aktiven Geräte. Diese werden aufgelistet und die Geräte können den bis zu 8 Kanälen über ihre Adresse zugeordnet werden. Für die Geräte werden die publizierten Werte angezeigt und der Wert, der auf dem Display dargestellt werden soll, kann ausgewählt werden.

#### Funktionsblockverschaltung

Im Modus Funktionsblockverschaltung kann ein publizierter Wert, der einem Funktionsblock im Feldanzeiger zugeordnet ist, angezeigt werden. Dies können IN und OUT Parameter in den Funktionsblöcken sein.

## 6.2 Zugriff auf Bedienmenü via Bedientool

#### **HINWEIS**

#### Verlust des Explosionsschutzes bei geöffnetem Gehäuse

‣ Parametrierung muss außerhalb des explosionsgefährdeten Bereichs erfolgen.

Das FF-Kommunikationssystem funktioniert nur dann einwandfrei, wenn es fachkundig und korrekt konfiguriert wird. Für die Konfiguration stehen dem Benutzer spezielle, von unterschiedlichen Herstellern angebotene Konfigurations- und Bedienprogramme zur Verfügung.

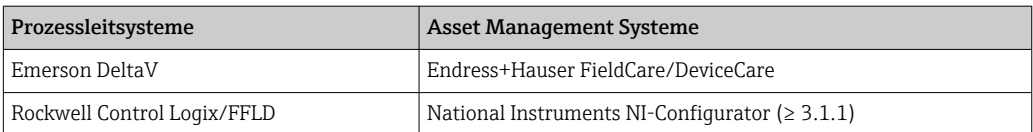

<span id="page-18-0"></span>Damit können sowohl die FF-Funktionen, als auch alle gerätespezifischen Parameter konfiguriert werden. Über die vordefinierten Funktionsblöcke ist ein einheitlicher Zugriff auf alle Netzwerk- und Feldbusgerätedaten möglich.

#### 6.2.1 Systemdateien

Für die Inbetriebnahme und die Netzwerkprojektierung werden folgende Dateien benötigt:

- Inbetriebnahme  $\rightarrow$  Gerätebeschreibung (DD: \*.sym, \*.ffo)
- Netzwerkprojektierung → CFF-Datei (Common File Format)

Diese Dateien können wie folgt bezogen werden:

- Kostenlos über das Internet: www.endress.com/download → Geräte Treiber → Typ auswählen → Produktwurzel auswählen.
- Über die Fieldbus Foundation Organization: www.fieldbus.org

## 6.3 Hardwareeinstellungen

Über DIP-Schalter im Inneren des Feldanzeigers kann der Hardware-Schreibschutz einund ausgeschaltet werden. Ist der Schreibschutz aktiviert, können keine Parameter verändert werden.

Der aktuelle Status des Schreibschutzes wird im WRITE\_LOCK Parameter angezeigt (Resource Block  $\rightarrow$   $\blacksquare$  39).

Zur DIP-Schalter Einstellung gehen Sie wie folgt vor:

- 1. Gehäusedeckel entfernen und Display abziehen →  $\blacksquare$  4,  $\blacksquare$  11
- 2. DIP-Schalter wie gewünscht konfigurieren. Schalter auf ON = Funktion eingeschaltet, Schalter auf OFF = Funktion ausgeschaltet.
- 3. Display auf Elektronik stecken.
- 4. Gehäusedeckel schließen und sichern.

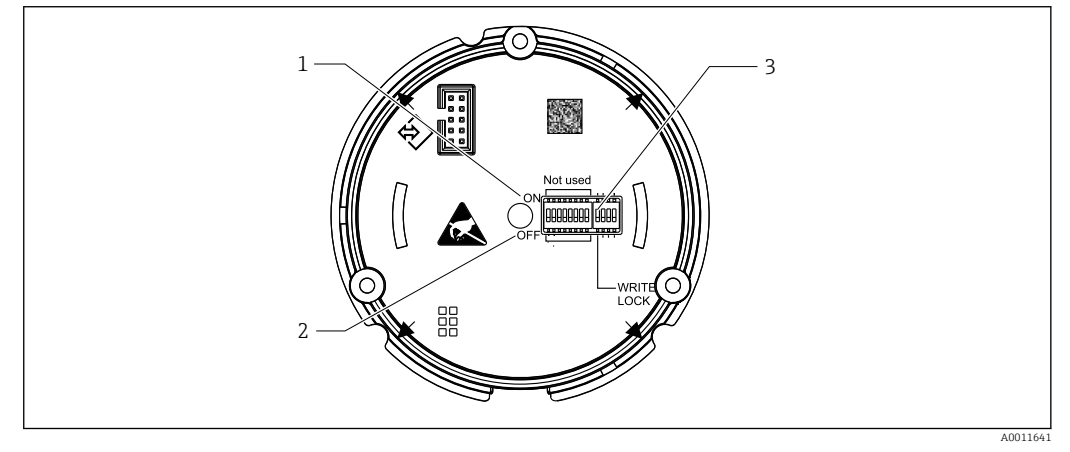

- *11 Hardware-Einstellung über DIP-Schalter*
- *1 Schalterposition ON*
- *2 Schalterposition OFF*
- *3 Schreibschutz*

# <span id="page-19-0"></span>7 Systemintegration

## 7.1 FOUNDATION Fieldbus™-Technologie

Der FOUNDATION Fieldbus™ (FF) ist ein rein digitales, serielles Kommunikationssystem, das Feldbusgeräte (Sensoren, Aktoren), Automatisierungs- sowie Leitsysteme miteinander verbindet. Als lokales Kommunikationsnetz (LAN) für Feldgeräte, wurde der FF vor allem für die Anforderungen der Verfahrenstechnik konzipiert. Der FF stellt somit das Basisnetzwerk in der gesamten Hierarchie eines Kommunikationssystems dar.

Projektierungsangaben über den Feldbus entnehmen Sie der Betriebsanleitung BA00013S "FOUNDATION Fieldbus Overview: Installation and Commissing Guidelines".

## 7.1.1 Systemarchitektur

Die folgende Abbildung zeigt ein Beispiel eines FOUNDATION Fieldbus™ Netzwerkes mit den zugehörigen Komponenten.

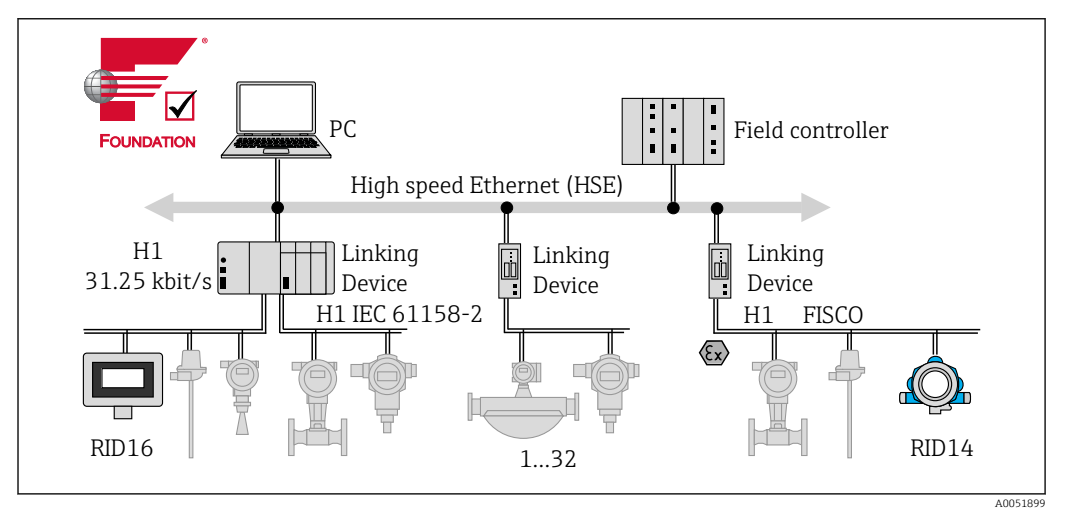

 *12 Systemintegration mit FOUNDATION Fieldbus™*

*PC Visualisierung und Überwachung z. B. P View, FieldCare und Diagnosesoftware HSE High Speed Ethernet (100 Mbit/s) H1 FOUNDATION Fieldbus-H1 1..32Bis zu 32 Geräte je Segment*

Folgende Möglichkeiten der Systemanbindung sind realisierbar:

- Mit einem Linking Device wird die Verbindung zu übergeordneten Feldbusprotokollen (z.B. dem High Speed Ethernet, HSE) ermöglicht.
- Für die direkte Verbindung zu einem Leitsystem ist eine H1-Anschaltkarte erforderlich.
- Systemeingänge sind direkt für H1 (HSE) verfügbar.

Die Systemarchitektur des FOUNDATION Fieldbus™ gliedert sich in zwei Teilnetze:

#### H1-Bussystem:

In der prozessnahen Ebene erfolgt die Anbindung von Feldbusgeräten ausschließlich über das langsamere H1-Bussystem, das in Anlehnung an die IEC 61158-2 spezifiziert ist. Das H1-Bussystem ermöglicht gleichzeitig die Speisung der Feldgeräte und die Datenübertragung auf der Zweidrahtleitung.

<span id="page-20-0"></span>Die folgenden Punkte beschreiben einige wichtige Merkmale des H1-Bussystems:

- Über den H1-Bus erfolgt die Speisung aller Feldbusgeräte. Das Speisegerät wird, wie die Feldbusgeräte, parallel an die Busleitung angeschlossen. Fremdgespeiste Geräte müssen zusätzlich über eine separate Hilfsenergie versorgt werden.
- Eine der häufigsten Netzwerkstrukturen ist die Linienstruktur. Unter Verwendung von Verbindungskomponenten (Junction Boxes) sind auch Stern-, Baum- oder gemischte Netzstrukturenmöglich.
- Die Busverbindung zu den einzelnen Feldbusgeräten wird mittels eines T-Verbindungssteckers oder über eine Stichleitung realisiert. Dies hat den Vorteil, dass einzelne Feldbusgeräte auf- oder abgeklemmt werden können, ohne das der Bus bzw. die Buskommunikation unterbrochen wird.
- Die Anzahl der angeschlossenen Feldbusgeräte ist abhängig von unterschiedlichen Faktoren, wie Einsatz im Ex-Bereich, Länge der Stichleitung, Kabeltypen, Stromaufnahme der Feldgeräte, usw. (siehe Kapitel "Kabelspezifikationen" in der Betriebsanleitung).
- Beim Einsatz von Feldbusgeräten im Ex-Bereich muss der H1-Bus vor dem Übergang in den Ex-Bereich mit einer eigensicheren Barriere ausgerüstet werden.
- Anfang und Ende des Bussegments sind mit einem Busabschluss zu versehen.

#### High Speed Ethernet (HSE):

Die Realisierung des übergeordneten Bussystems erfolgt durch das High-Speed-Ethernet (HSE) mit einer Übertragungsrate von max. 100 MBit/s. Dieses dient als "Backbone" (Basisnetzwerk) zwischen verschiedenen, dezentralen Teilnetzwerken und/oder bei einer großen Anzahl von Netzwerkteilnehmern.

### 7.1.2 Link Active Scheduler (LAS)

Der FOUNDATION Fieldbus™ arbeitet nach dem "Producer-Consumer"-Verfahren. Dadurch ergeben sich verschiedene Vorteile.

Zwischen Feldgeräten, z.B. einem Messaufnehmer und einem Stellventil, können Daten direkt ausgetauscht werden. Jeder Busteilnehmer "veröffentlicht" seine Daten auf dem Bus und alle Busteilnehmer, die entsprechend konfiguriert sind, beziehen diese Daten. Das Veröffentlichen dieser Daten wird von einem "Busverwalter", dem so genannten "Link Active Scheduler" geregelt, der den zeitlichen Ablauf der Buskommunikation zentral kontrolliert. Der LAS organisiert alle Busaktivitäten und sendet entsprechende Kommandos an die einzelnen Feldgeräte.

Weitere Aufgaben des LAS sind:

- Erkennen und Anmelden neu angeschlossener Geräte.
- Abmelden von Geräten, die nicht mehr mit dem Feldbus kommunizieren.
- Führen der "Live List". Diese Liste, in der alle Feldbusteilnehmer vermerkt sind, wird vom LAS regelmäßig geprüft. Bei Neuanmeldungen oder Abmeldungen von Geräten wird die "Live List" aktualisiert und sofort an alle Geräte gesendet.
- Abfragen der Feldgeräte nach Prozessdaten gemäß einem festen Bearbeitungszeitplan.
- Zuweisen von Senderechten (Token) an Geräte zwischen der ungetakteten Datenübertragung.

Der LAS kann redundant geführt werden, d.h. er ist im Leitsystem und im Feldgerät vorhanden. Fällt der eine LAS aus, so kann der andere die exakte Weiterführung der Kommunikation übernehmen. Durch die genaue Taktung der Buskommunikation über den LAS, besteht beim FF die Möglichkeit, exakte und zeitäquidistante Prozesse zu fahren.

Feldbusgeräte, wie dieser Feldanzeiger, die beim Ausfall des primären Masters die LAS-Funktion übernehmen können, werden als "Link Master" bezeichnet. Im Gegensatz dazu stehen einfache Feldgeräte "Basic Device", die nur Signale empfangen und an das zentrale Leitsystem senden können. Die LAS-Funktionalität ist bei diesem Feldanzeiger im Auslieferungszustand deaktivert.

### <span id="page-21-0"></span>7.1.3 Datenübertragung

Bei der Datenübertragung werden zwei Arten unterschieden:

- Getaktete Datenübertragung (zyklisch): Damit werden alle zeitkritischen, d.h. kontinuierlich anfallenden Mess- oder Stellsignale nach einem festen Bearbeitungszeitplan übermittelt und verarbeitet.
- Ungetaktete Datenübertragung (azyklisch): Für den Prozess nicht zeitkritische Geräteparameter und Diagnoseinformationen werden nur bei Bedarf über den Feldbus übertragen. Die Datenübertragung findet ausschließlich in den Zeitlücken der getakteten Kommunikation statt.

### 7.1.4 Geräte-ID, Adressierung

Jedes Feldbusgerät wird innerhalb des FF-Netzwerkes über eine unverwechselbare Gerätekennung (DEVICE\_ID) eindeutig identifiziert.

Demgegenüber vergibt das Feldbus-Hostsystem (LAS) die Netzwerkadresse automatisch an das Feldgerät. Die Netzwerkadresse ist diejenige Adresse, welche der Feldbus aktuell verwendet.

Der FOUNDATION Fieldbus™ verwendet Adressen zwischen 0 bis 255:

- 0 bis 15 sind reserviert.
- 16 bis 247 sind für permanente Geräte verfügbar. Einige Host-Systeme unterteilen diesen Bereich möglicherweise weiter. Der Bereich wird üblicherweise aus Effizienzgründen eingeschränkt.
- 248 bis 251 sind für Geräte ohne permanente Adresse verfügbar, wie z.B. neue oder außer Betrieb genommene Geräte.
- 252 bis 255 sind für temporäre Geräte, wie z.B. Handbediengeräte, verfügbar.

Der Feldgeräte-Tagname (PD\_TAG) wird für das betreffende Gerät während der Inbetriebnahme vergeben (siehe Betriebsanleitung). Er bleibt im Gerät auch bei Ausfall der Versorgungsspannung gespeichert.

### 7.1.5 Funktionsblöcke

Für die Beschreibung der Funktionen eines Gerätes und zur Festlegung eines einheitlichen Datenzugriffs, nutzt der FOUNDATION Fieldbus™ vordefinierte Funktionsblöcke. Die in jedem Feldbusgerät implementierten Funktionsblöcke geben darüber Auskunft, welche Aufgaben ein Gerät in der gesamten Automatisierungsstrategie übernehmen kann.

Bei Messaufnehmern typisch sind z.B. folgende Blöcke:

- "Analog Input" (Analogeingang) oder
- "Discrete Input" (Digitaleingang)

Stellventile verfügen normalerweise über die Funktionsblöcke:

- "Analog Output" (Analogausgang) oder
- "Discrete Output" (Digitalausgang)

Für Regelaufgaben gibt es die Blöcke:

- PD-Regler oder
- PID-Regler

Weitere Informationen dazu finden Sie im Anhang  $\rightarrow \Box$  39.

Im Feldanzeiger stehen die folgenden Funktionsblöcke zur Verfügung:

- Input selector
- $\overline{\phantom{a}}$  PID
- Integrator
- Arithmetic

#### 7.1.6 Feldbusbasierte Prozessbearbeitung

Beim FOUNDATION Fieldbus™ können Feldgeräte einfache Prozessregelfunktionen selbst übernehmen und dadurch das übergeordnete Leitsystem entlasten. Der Link Active Sche<span id="page-22-0"></span>duler (LAS) koordiniert dabei den Datenaustausch zwischen Messaufnehmer und Regler und sorgt dafür, dass nicht zwei Feldgeräte gleichzeitig auf den Bus zugreifen können. Dazu werden mit Hilfe einer Konfigurationssoftware, z.B. NI-FBUS-Configurator von National Instruments, die verschiedenen Funktionsblöcke meist graphisch zur gewünschten Regelstrategie verschaltet (siehe Betriebsanleitung).

### 7.1.7 Gerätebeschreibung

Für die Inbetriebnahme, Diagnose und Parametrierung ist zu gewährleisten, dass Prozessleitsysteme oder übergeordnete Konfigurationssysteme auf alle Messgerätedaten Zugriff haben und eine einheitliche Bedienstruktur vorliegt.

Die dazu erforderlichen, gerätespezifischen Informationen sind als sog. Gerätebeschreibungsdaten in speziellen Dateien, der "Device Description" (DD), abgelegt. Damit können Gerätedaten interpretiert und über das Konfigurationsprogramm dargestellt werden. Die DD ist somit eine Art "Gerätetreiber".

Für die Netzwerkprojektierung im OFF-Line-Modus wird dagegen eine CFF-Datei (CFF = Common File Format) benötigt.

Diese Dateien können wie folgt bezogen werden:

- Kostenlos über das Internet: www.endress.com/download  $\rightarrow$  Geräte Treiber  $\rightarrow$  Typ auswählen → Produktwurzel auswählen.
- Über die Fieldbus Foundation Organization: www.fieldbus.org

## 8 Inbetriebnahme

### 8.1 Installationskontrolle

Vergewissern Sie sich, dass alle Abschlusskontrollen durchgeführt wurden, bevor Sie Ihre Geräte in Betrieb nehmen:

- Checkliste "Montagekontrolle"  $\rightarrow$   $\blacksquare$  10
- Checkliste "Anschlusskontrolle"  $\rightarrow$   $\blacksquare$  16

Die funktionstechnischen Daten der FOUNDATION Fieldbus-Schnittstelle nach IEC 61158-2 (MBP) müssen eingehalten werden.

Eine Überprüfung der Busspannung von 9 … 32 V sowie der Stromaufnahme von ca. 11 mA am Gerät kann über ein normales Multimeter erfolgen.

### 8.2 Einschalten des Feldanzeigers

Wenn Sie die Abschlusskontrollen durchgeführt haben, schalten Sie nun die Versorgungsspannung ein. Nach dem Einschalten durchläuft der Feldanzeiger interne Testfunktionen. Während dieses Vorgangs erscheint auf dem Display folgende Sequenz von Meldungen:

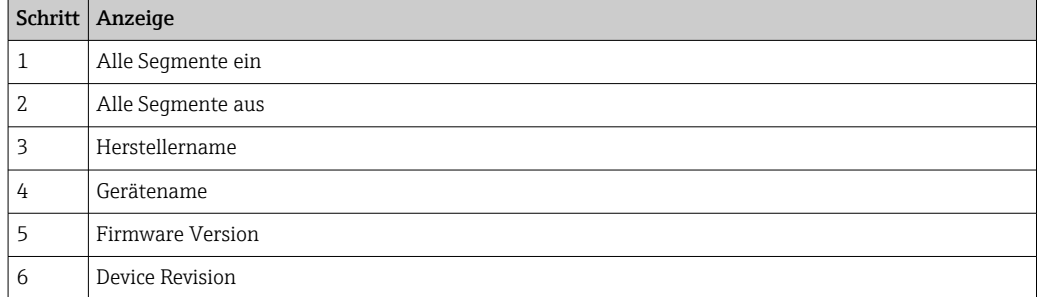

<span id="page-23-0"></span>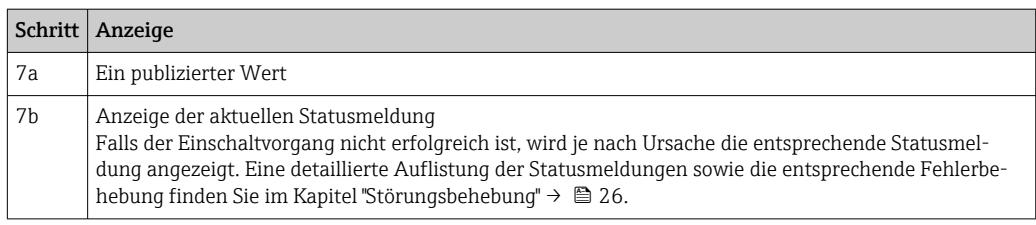

Das Gerät ist nach ca. 8 Sekunden betriebsbereit!

Nach erfolgreichem Einschaltvorgang beginnt der normale Anzeigebetrieb. Auf dem Display erscheinen verschiedene Mess- und/oder Statuswerte.

### 8.3 Inbetriebnahme

Die folgenden Punkte beachten:

- Die für Inbetriebnahme und Netzwerkprojektierung erforderlichen Dateien können via Download bezogen werden  $\rightarrow$   $\blacksquare$  19.
- Die Identifizierung des Gerätes erfolgt beim FOUNDATION Fieldbus™ im Host- oder Konfigurationssystem über die Gerätekennung (DEVICE\_ID). Die DEVICE\_ID ist eine Kombination aus Herstellerkennung, Gerätetyp und Geräte-Seriennummer. Sie ist eindeutig und kann niemals doppelt vergeben werden. Die DEVICE\_ID des Gerätes setzt sich wie folgt zusammen: DEVICE\_ID = 452B4810CF-XXXXXXXXXXX

452B48 = Endress+Hauser  $10CF = RID1x$ XXXXXXXXXXX = Geräteseriennummer (11-stellig)

#### 8.3.1 Erst-Inbetriebnahme

Der Anzeiger verfügt über zwei Betriebsarten - den Listener Mode oder die Funktionsblockverschaltung.

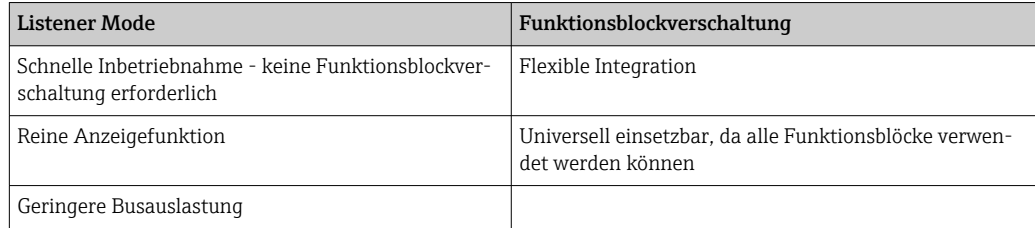

#### Listener Mode

Im the Listener Mode "hört" das Gerät Werte auf dem Bus ab, die angezeigt werden sollen. Das Gerät hat dennoch eine eigene Geräteadresse und kommuniziert normal über den FOUNDATION Fieldbus™. Allerdings ist keine Funktionsblockverschaltung im Gerät erforderlich. Zu diesem Zweck werden zyklsch die Daten auf dem Bus ausgewertet und alle publizierenden Bus-Adressen im Bereich von 0x10 bis 0x2F in einem Parameterfeld angezeigt. Für jeden der 8 Kanäle kann eine entsprechende Adresse ausgewählt werden. Im nächsten Schritt wird der erste publizierte Wert der ausgewählten Adresse aufgelistet. Der ausgewählte Wert wird dann vom Gerät angezeigt.

Publiziert eine Adresse mehr als einen Wert, können weitere Werte manuell ausgewählt werden. Nach einer Rekonfiguration des Busses oder dem Entfernen eines publizierenden Gerätes, erzeugt diese Adresse einen Konfigurationsfehler im Anzeiger. Ist nur der ange<span id="page-24-0"></span>zeigte Wert des Gerätes nicht mehr verfügbar, schaltet der Anzeiger automatisch auf den nächsten, auf dieser Adresse publizierten Wert um.

Der Listener Mode des Gerätes wird im Display Transducer Block (Display-Wert Einstellungen jedes Kanals) aktiviert. Standardmäßig ist der Listener Mode für Kanal 1 aktiviert. Der Anzeiger zeigt automatisch den ersten Wert des publizierenden Gerätes mit der niedrigsten Adresse an.

Falls der Anzeiger selbst Werte publiziert, sind diese Werte nicht im Listener Mode verfügbar. Verwenden Sie die Funktionsblockverschaltung um solche Werte anzuzeigen.

#### Funktionsblockverschaltung

Die folgende Beschreibung führt Sie Schritt für Schritt durch die Inbetriebnahme des Gerätes und alle notwendigen Einstellungen für den FOUNDATION Fieldbus™.

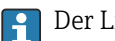

1. Konfigurationsprogramm öffnen.

- 2. Gerätebeschreibungsdateien bzw. CFF-Datei in das Hostsystem bzw. in das Konfigurationsprogramm laden. Vergewissern Sie sich, dass Sie die richtigen Systemdateien verwenden.
- 3. DEVICE\_ID vom Gerätetypenschild für die Identifizierung im Leitsystem notieren.
- 4. Gerät einschalten.
	- Beim ersten Verbindungsaufbau meldet sich das Gerät im Konfigurationsprogramm wie folgt: EH\_RID14-xxxxxxxxxxx (Tag-Name PD-TAG für RID14, xxx... = Seriennummer) 452B4810CF-xxxxxxxxxxx (DEVICE\_ID) für RID1x Blockstruktur →  $\triangleq$  25
- 5. Feldgerät anhand der notierten DEVICE\_ID identifizieren und dem Feldbusgerät die gewünschte Messstellenbezeichnung (PD\_TAG) zuordnen.

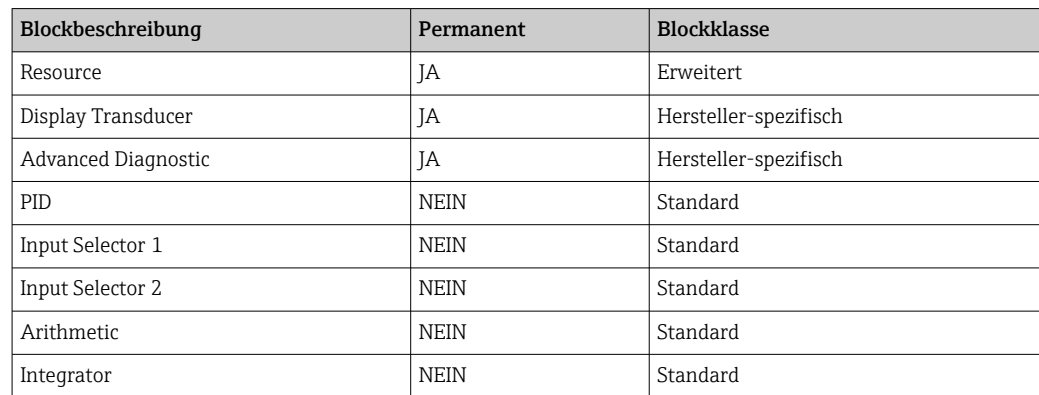

Das Gerät wird ab Werk mit der Busadresse "247" ausgeliefert und befindet sich somit H. in dem für die Umadressierung der Feldgeräte reservierten Adressbereich. Zur Inbetriebnahme sollte dem Gerät eine niedrigere Busadresse zugewiesen werden.

*Parametrierung der "Resource Blöcke" (Basisindex 400)*

- 1. Resource Block öffnen.
- 2. Status des Hardware-Schreibschutzes über den Parameter WRITE\_LOCK kontrollieren. Im Auslieferungszustand der Geräte ist der Hardware-Schreibschutz deaktiviert, damit auf die Schreibparameter über den FF zugegriffen werden kann. Wenn notwendig, Schreibschutz deaktivieren.
	- $\rightarrow$  Schreibschutz aktiviert = LOCKED Schreibschutz nicht aktiviert = NOT LOCKED
- <span id="page-25-0"></span>3. Gewünschte Blockbezeichnung eingeben (optional). Werkseinstellung: RS\_xxxxxxxxxxx
- 4. Betriebsart in der Parametergruppe MODE\_BLK (Parameter TARGET) auf AUTO setzen.

#### *Parametrierung der "Transducer Blöcke"*

Die einzelnen Transducer-Blöcke umfassen verschiedene, nach gerätespezifischen Funktionen geordnete Parametergruppen:

- Vor-Ort-Anzeigefunktionen → Transducer Block "TB\_DISP\_xxxxxxxxxxx"
- Erweiterte Diagnose → Transducer Block "TB\_ADVDIAG\_xxxxxxxxxx"
- 1. Gewünschte Blockbezeichnung eingeben (optional). Werkseinstellung siehe oben.
- 2. Betriebsart in der Parametergruppe MODE\_BLK (Parameter TARGET) auf AUTO setzen.
- 3. Aktiven LAS einstellen.
- 4. Alle Daten und Parameter auf das Feldgerät laden.
- 5. Betriebsart in der Parametergruppe MODE\_BLK (Parameter TARGET) auf AUTO setzen. Voraussetzungen: Die Funktionsblöcke sind korrekt miteinander verschaltet. Die Resource Blöcke sind in der Betriebsart AUTO.

#### *Systemkonfiguration / Verschalten von Funktionsblöcken*

Eine abschließende "Gesamtsystemkonfiguration" ist zwingend erforderlich, damit die Betriebsart der Funktionsblöcke Input Selector, PID, Arithmetic, Integrator auf den Modus AUTO gesetzt werden kann und das Feldgerät in die Systemanwendung eingebunden ist.

Dazu werden mit Hilfe einer Konfigurationssoftware, z.B. NI-FBUS-Konfigurator von National Instruments, die Funktionsblöcke meist graphisch zur gewünschten Regelstrategie verschaltet und anschließend die zeitliche Abarbeitung der einzelnen Prozessregelfunktionen festgelegt.

## 9 Diagnose und Störungsbehebung

### 9.1 Fehlersuchanleitung

Im Falle eines schwerwiegenden Fehlers kann es notwendig sein, den Anzeiger zur Reparatur zurück an den Hersteller zu senden. Beachten Sie die Anweisungen zur Rücksendung  $\rightarrow \Box$  31, bevor Sie den Anzeiger zurücksenden.

Beginnen Sie die Fehlersuche in jedem Fall mit den nachfolgenden Checklisten, falls nach der Inbetriebnahme oder während des Messbetriebs Störungen auftreten. Über die verschiedenen Abfragen werden Sie gezielt zur Fehlerursache und den entsprechenden Behebungsmaßnahmen geführt.

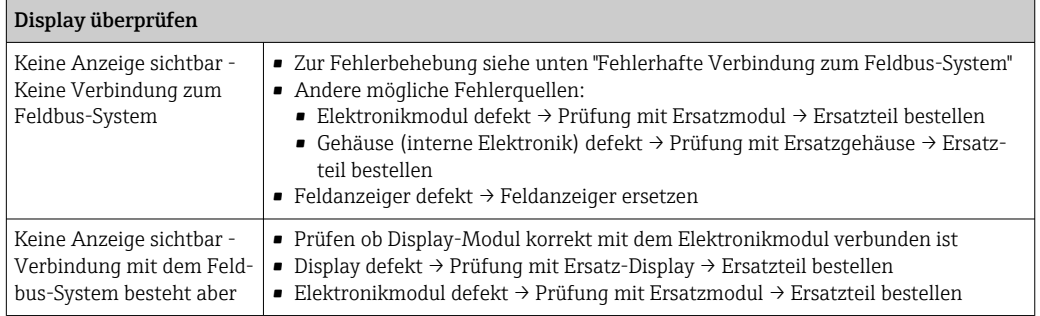

↓

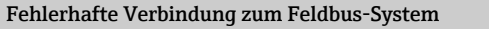

Es kann keine Verbindung zwischen dem Feldbus-System und dem Anzeiger hergestellt werden. Prüfen Sie die folgenden Punkte:

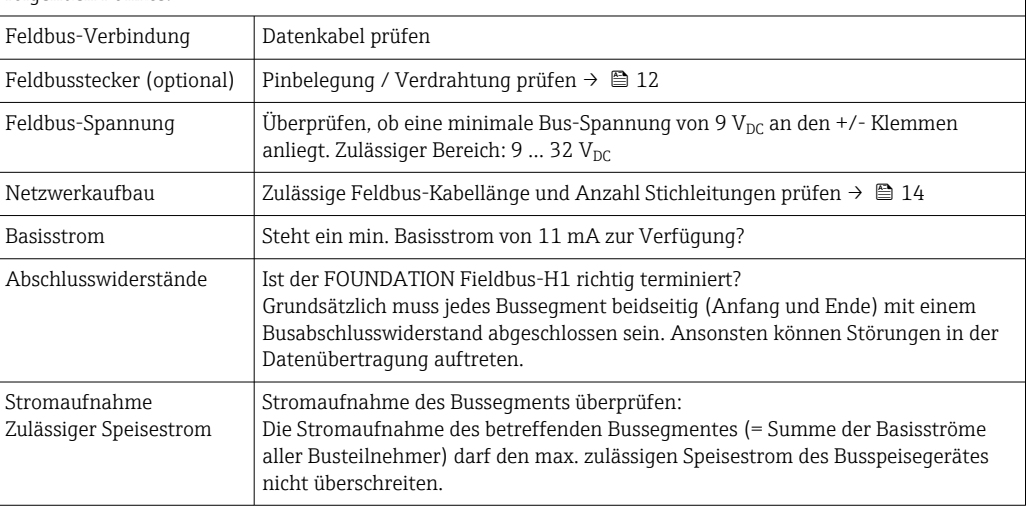

#### Fehlermeldungen im FF-Konfigurationssystem

Siehe Kapitel "Statusmeldungen" → ■ 28

#### ↓

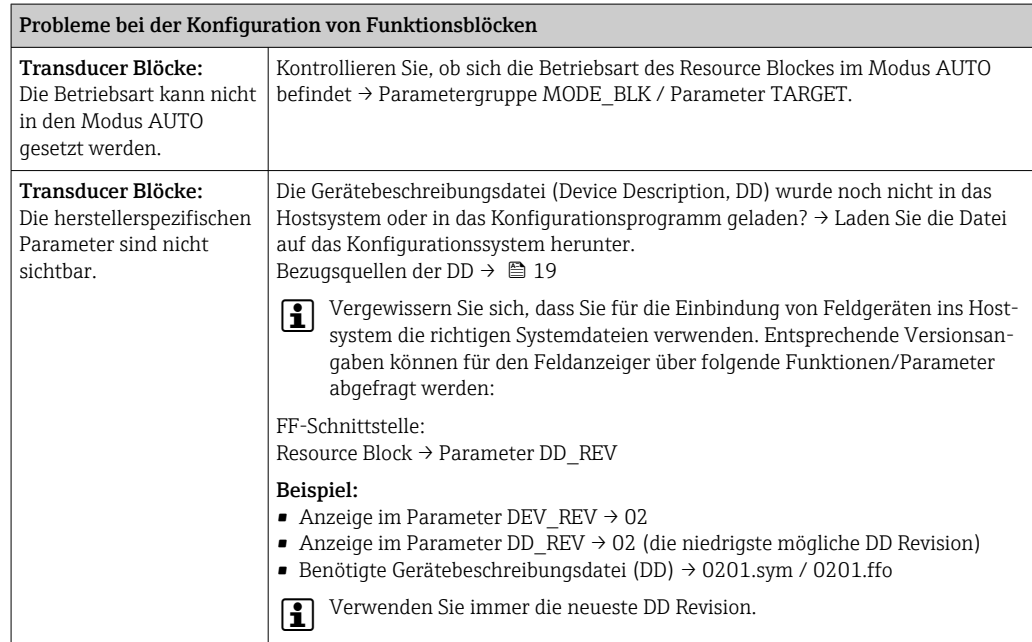

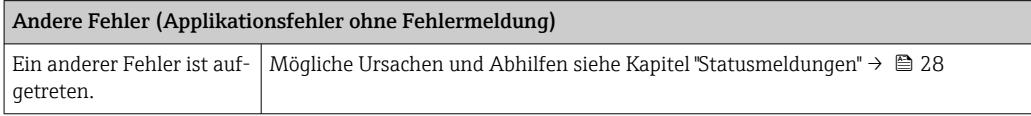

## <span id="page-27-0"></span>9.2 Statusmeldungen

Das Gerät zeigt Warnungen oder Alarme als Statusmeldung an. Treten Fehler während der Inbetriebnahme auf, werden diese sofort angezeigt. Dies erfolgt im Konfigurationsprogramm über den Parameter im Adv. Diagnostic Block oder im angeschlossenen Display. Dabei ist zwischen folgenden 4 Statuskategorien zu unterscheiden:

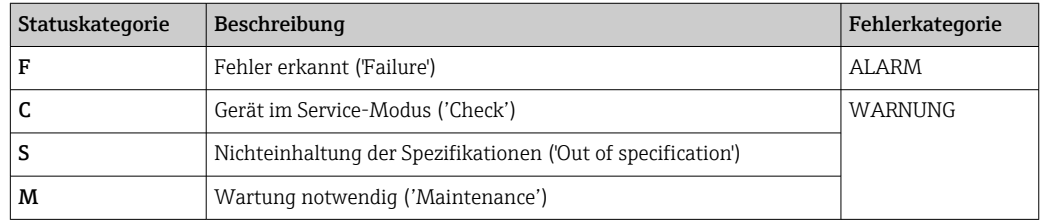

#### Fehlerkategorie WARNUNG oder ALARM:

Die Anzeige wechselt zwischen den angezeigten Werten und der Fehlermeldung (= zutreffender Buchstabe plus definierte Fehlernummer, z.B. "F283").

Falls mehr als ein Wert angezeigt wird, wechselt die Anzeige zwischen den Werten und der Fehlermeldung in der folgenden Art:

- z.B. Kanal 1, Kanal 2 und Kanal 3 sind zur Werteanzeige parametriert
- Wert von Kanal 1 => Fehlermeldung => Wert von Kanal 2 => Fehlermeldung => Wert von Kanal 3 => Fehlermeldung => Wert von Kanal 1 => ...
- Falls kein Wert angezeigt werden soll und ein Fehler auftritt, wechselt das Display zwischen "- - - - -" und der Fehlermeldung.

So lange die Fehlermeldung aktiv ist, wird die Umschaltzeit auf 2 Sekunden gesetzt.  $|1 \rangle$ Nachdem Fehler behoben wurde, wird die Umschaltzeit wieder auf den normalen Wert gesetzt, der im Parameter "DISP\_ALTERNATING\_TIME" eingetragen ist.

Liegt ein ALARM "F437" in einem Kanal vor, wird der Wert dieses Kanals durch die Anzeige von "- - - - -" ersetzt.

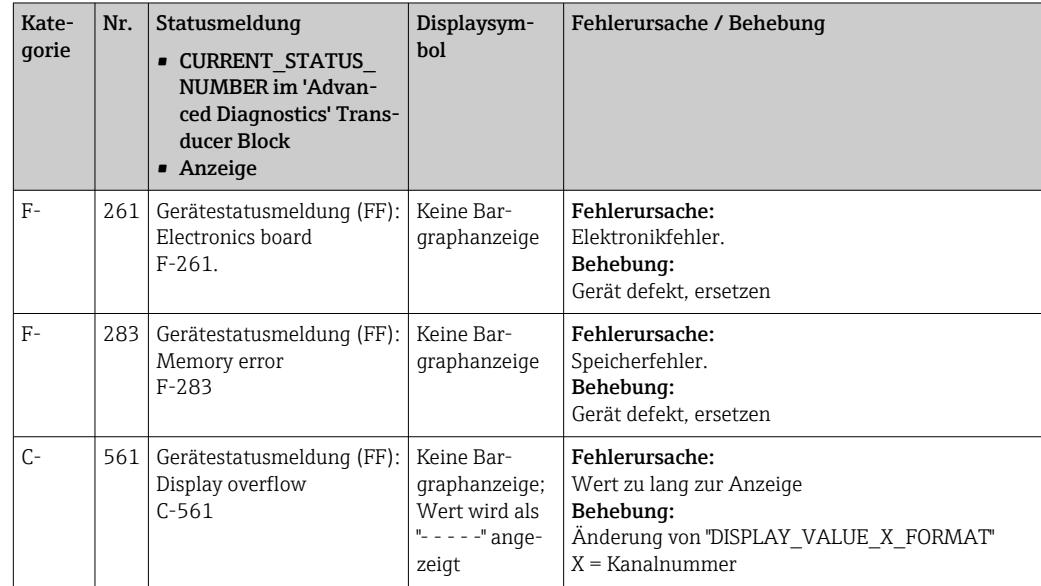

<span id="page-28-0"></span>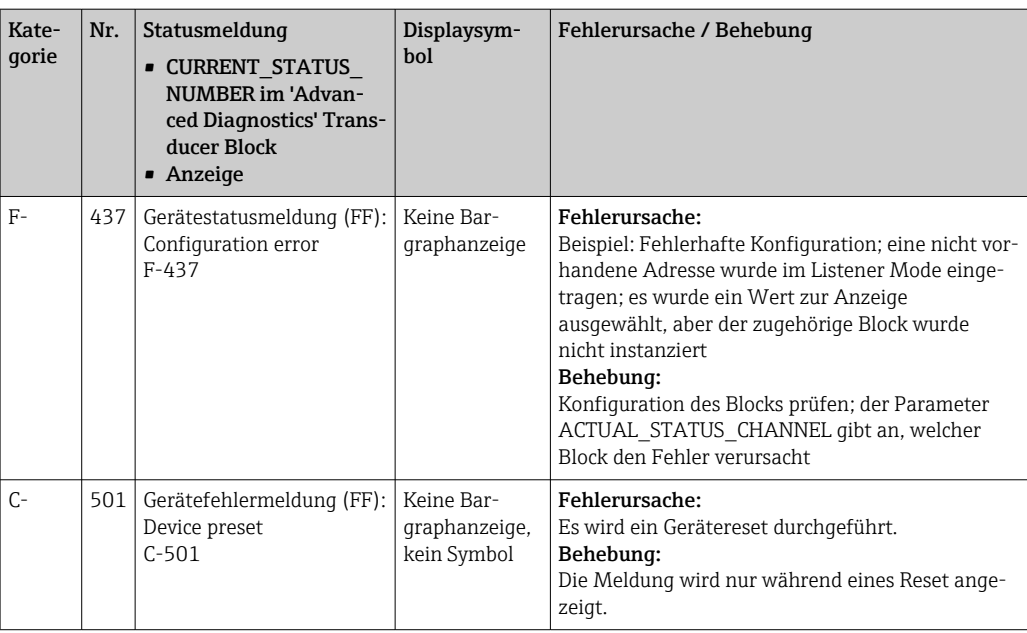

## 9.3 Firmware-Historie

#### Änderungsstand

Die Versionsnummer auf dem Typenschild und in der Betriebsanleitung gibt den Änderungsstand des Geräts an: XX.YY.ZZ (Beispiel 01.02.01).

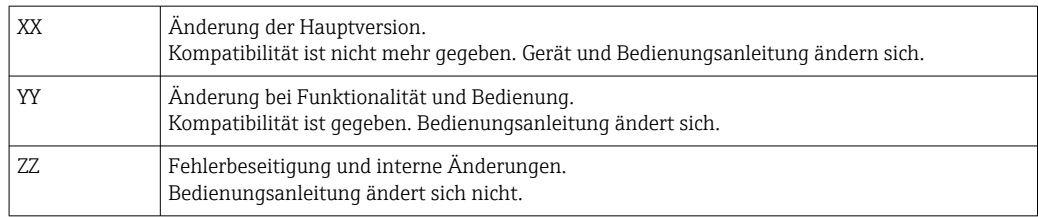

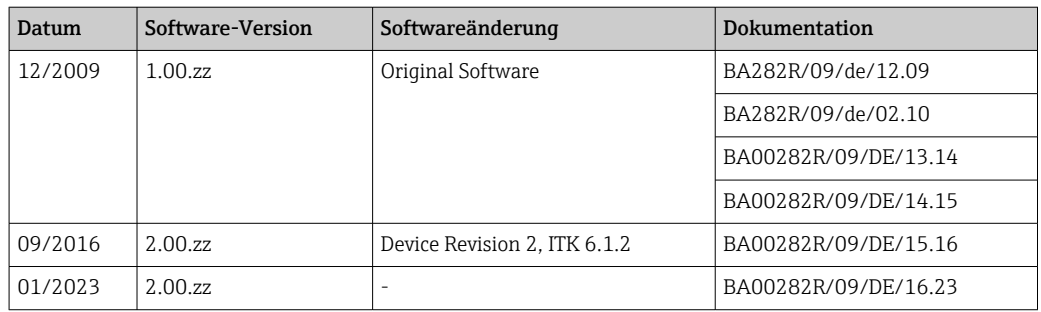

# 10 Wartung

Für das Gerät sind grundsätzlich keine speziellen Wartungsarbeiten erforderlich.

## 10.1 Reinigung

Das Gerät kann mit einem sauberen, trockenen Tuch gereinigt werden.

# <span id="page-29-0"></span>11 Reparatur

## 11.1 Allgemeine Hinweise

Das Reparaturkonzept sieht vor, dass die Messgeräte modular aufgebaut sind und Reparaturen durch den Kunden durchgeführt werden können. Für weitere Informationen über Service und Ersatzteile, kontaktieren Sie bitte Ihren Lieferanten.

### 11.1.1 Reparatur von Ex-zertifizierten Geräten

- Eine Reparatur von Ex-zertifizierten Geräten darf nur durch sachkundiges Personal oder durch den Hersteller erfolgen.
- Die entsprechenden einschlägigen Normen, nationalen Ex-Vorschriften sowie die Sicherheitshinweise (XA) und Zertifikate beachten.
- Nur Original-Ersatzteile des Herstellers verwenden.
- Bei Bestellung des Ersatzteiles Gerätebezeichnung auf dem Typenschild beachten. Es dürfen nur Teile durch gleiche Teile ersetzt werden.
- Reparaturen gemäß Anleitung durchführen. Nach einer Reparatur die für das Gerät vorgeschriebene Stückprüfung durchführen.
- Umbau eines zertifizierten Gerätes in eine andere zertifizierte Variante darf nur durch den Hersteller erfolgen.
- Jede Reparatur und jeden Umbau dokumentieren.

## 11.2 Ersatzteile

Aktuell lieferbare Ersatzteile zum Gerät sind Online unter: http://www.products.endress.com/spareparts\_consumables. Bei Ersatzteilbestellungen die Seriennummer des Gerätes angeben!

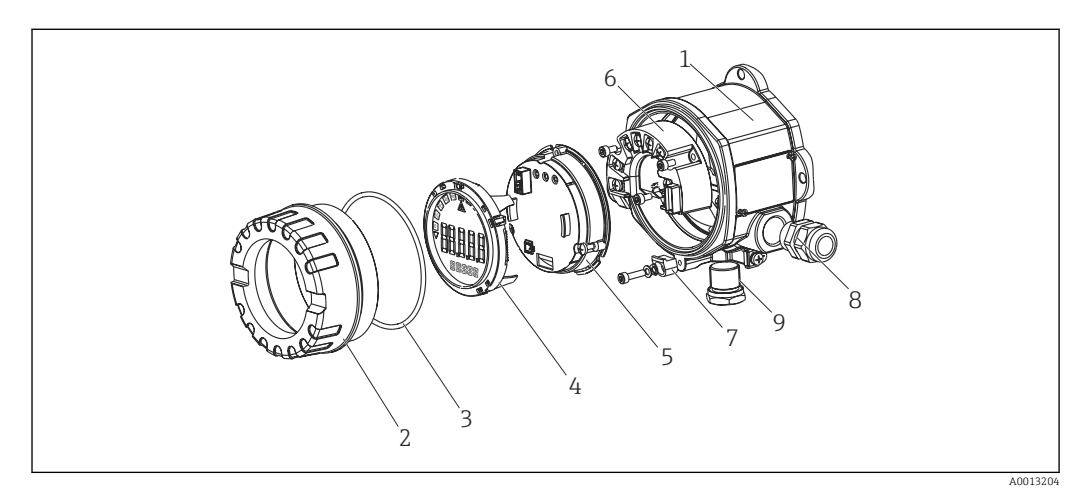

 *13 Ersatzteile des Feldanzeigers*

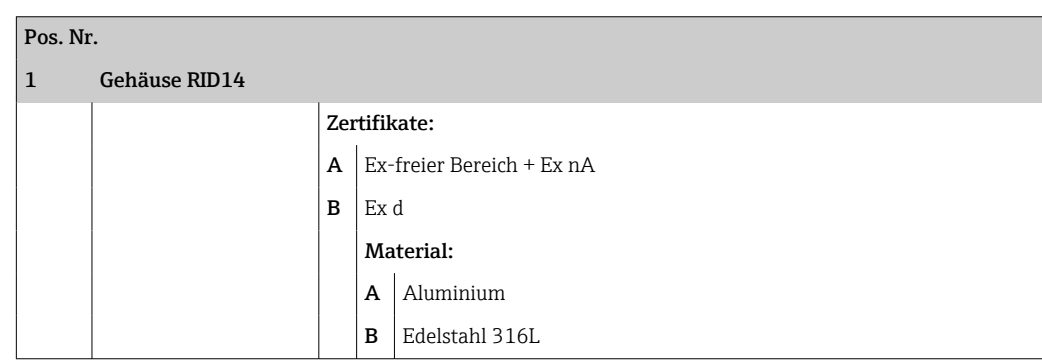

<span id="page-30-0"></span>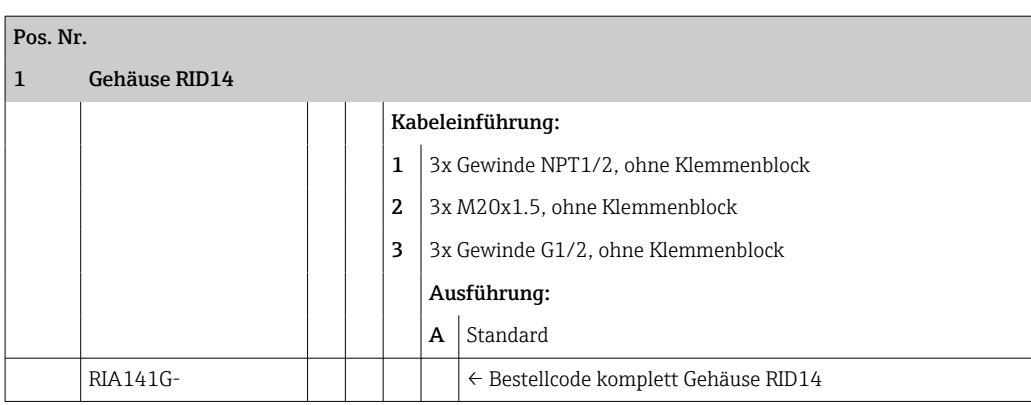

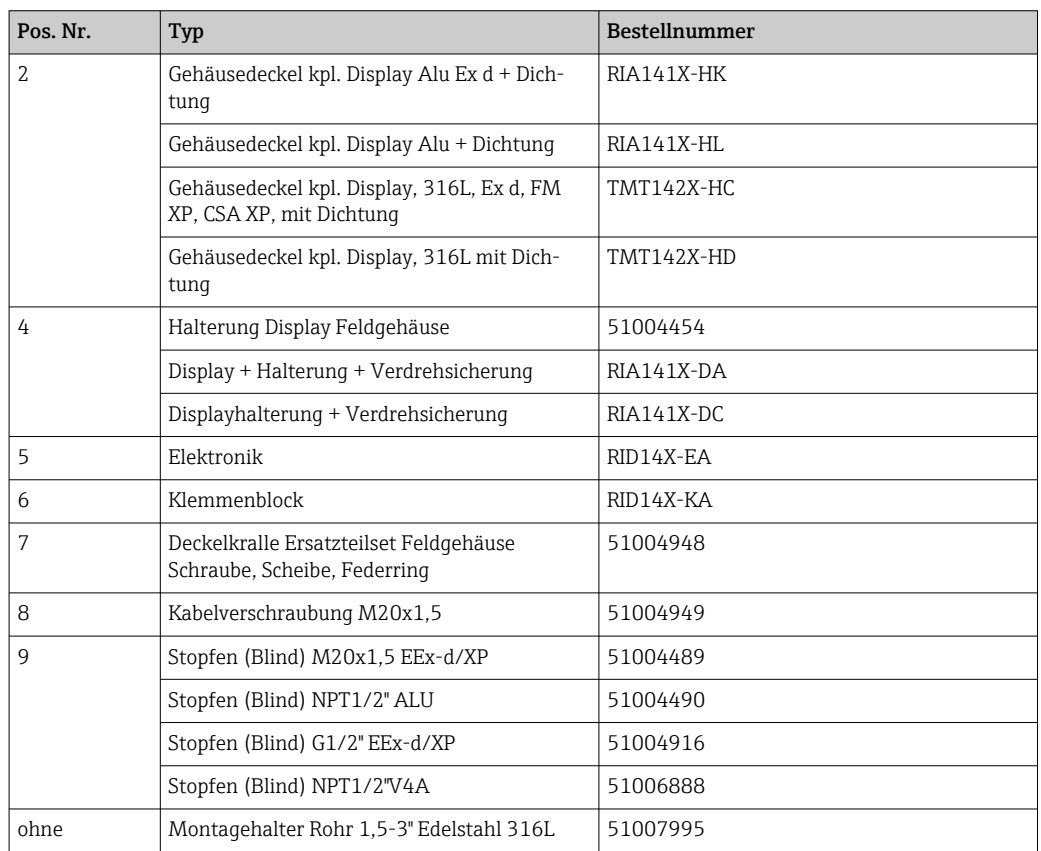

## 11.3 Rücksendung

Die Anforderungen für eine sichere Rücksendung können je nach Gerätetyp und landesspezifischer Gesetzgebung unterschiedlich sein.

- 1. Informationen auf der Internetseite einholen: http://www.endress.com/support/return-material
	- ← Region wählen.
- 2. Das Gerät bei einer Reparatur, Werkskalibrierung, falschen Lieferung oder Bestellung zurücksenden.

## <span id="page-31-0"></span>11.4 Entsorgung

## $\boxtimes$

Gemäß der Richtlinie 2012/19/EG über Elektro- und Elektronik-Altgeräte (WEEE) ist das Produkt mit dem abgebildeten Symbol gekennzeichnet, um die Entsorgung von WEEE als unsortierten Hausmüll zu minimieren. Gekennzeichnete Produkte nicht als unsortierter Hausmüll entsorgen, sondern zu den gültigen Bedingungen an den Hersteller zurückgeben.

# 12 Zubehör

Für das Gerät sind verschiedene Zubehörteile lieferbar, die bei Endress+Hauser mit dem Gerät bestellt oder nachbestellt werden können. Ausführliche Angaben zum betreffenden Bestellcode sind bei Ihrer Endress+Hauser Vertriebszentrale erhältlich oder auf der Produktseite der Endress+Hauser Webseite: [www.endress.com](http://www.endress.com).

## 12.1 Gerätespezifisches Zubehör

### 12.1.1 Kabelverschraubungen und Adapter

#### Kabelverschraubung

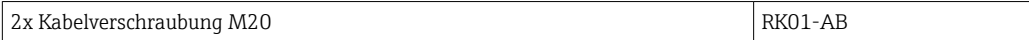

#### Stopfen (blind)

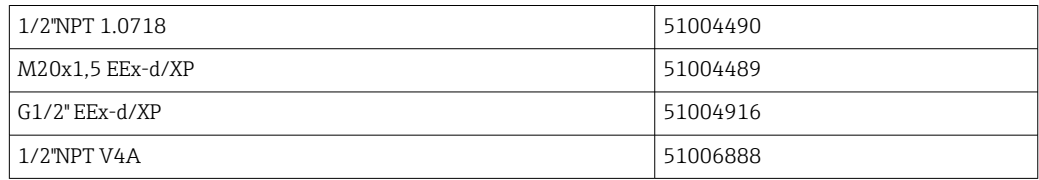

#### 12.1.2 Gehäuse

#### Rohrmontage Set

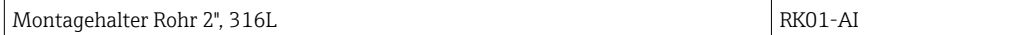

## 12.2 Kommunikationsspezifisches Zubehör

*Feldbusstecker*

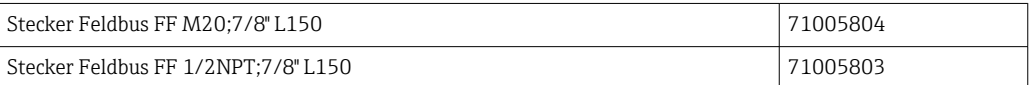

# <span id="page-32-0"></span>13 Technische Daten

### 13.1 Kommunikation

### 13.1.1 Ausfallinformation

Statusmeldung gemäß Feldbusspezifikation.

### 13.1.2 Einschaltverzögerung

8 s

### 13.1.3 FOUNDATION Fieldbus<sup>™</sup>

- FOUNDATION Fieldbus™ H1, IEC 61158-2
- FDE (Fault Disconnection Electronic) = 0 mA
- Datenübertragungsgeschwindigkeit: unterstützte Baudrate = 31,25 kBit/s
- Signalkodierung = Manchester II
- LAS (Link Active Scheduler), Link Master (LM)-Funktionalität wird unterstützt: Es besteht dadurch die Möglichkeit, dass der Anzeiger die Funktion eines Link Active Scheduler (LAS) übernimmt, wenn der aktuelle Link Master (LM) nicht mehr zur Verfügung steht. Das Gerät wird als BASIC-Device ausgeliefert. Um das Gerät als LAS nutzen zu können, muss dies im Leitsystem definiert werden und durch das Herunterladen der Konfiguration in das Gerät aktiviert werden.
- Gemäß IEC 60079-27, FISCO/FNICO

### 13.1.4 Protokollspezifische Daten

#### FOUNDATION Fieldbus™

#### *Grundlegende Daten*

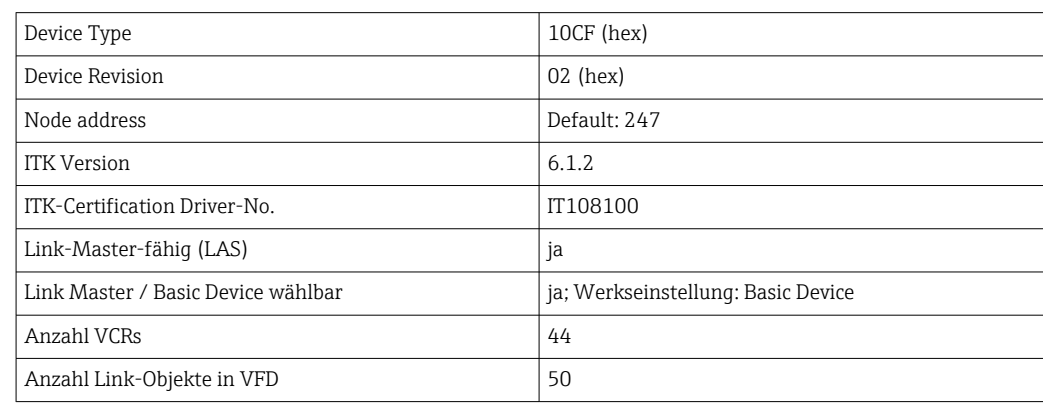

#### *Virtual communication relationships (VCRs)*

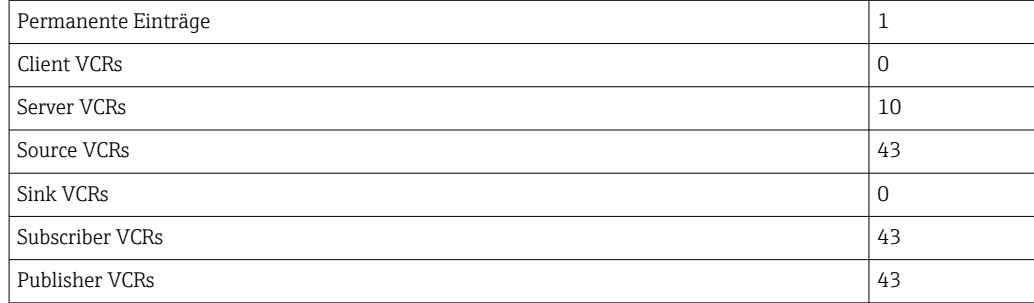

#### *Link-Einstellungen*

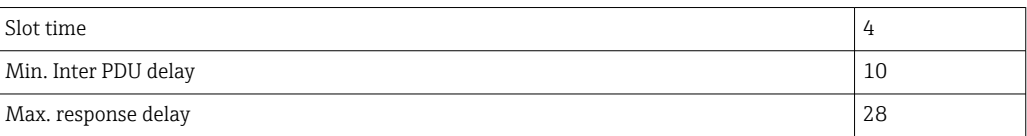

#### *Blöcke*

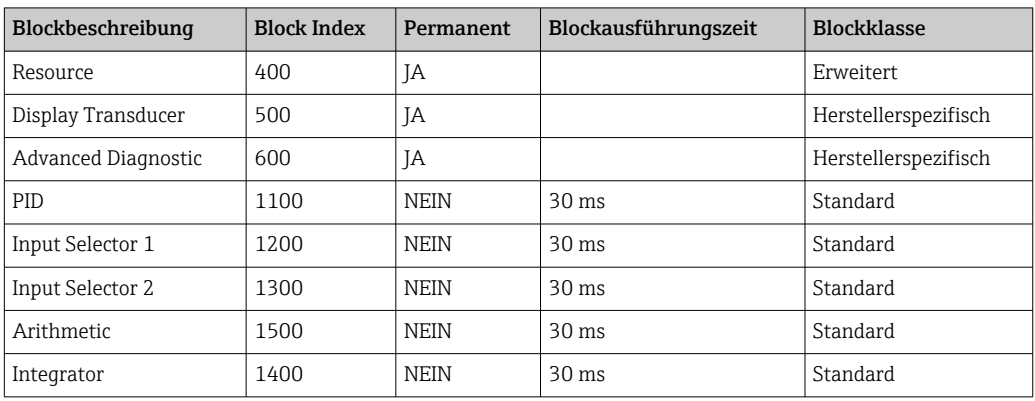

#### *Kurzbeschreibung der Blöcke*

#### *Resource Block:*

Der Resource Block beinhaltet alle Daten, die das Gerät eindeutig identifizieren und charakterisieren. Er entspricht einem elektronischen Typenschild des Gerätes. Neben Parametern, die zum Betrieb des Geräts am Feldbus gebraucht werden, stellt der Resource Block Informationen wie Ordercode, Geräte-ID, Softwarerevision, Orderident usw. zur Verfügung.

#### *Display Transducer:*

Die Parameter des Transducer Block "Display" ermöglichen die Konfiguration des Displays.

#### *Advanced Diagnostic:*

In diesem Transducer Block werden alle Parameter für Selbstüberwachung und Diagnose zusammengefasst.

#### *PID:*

Dieser Funktionsblock beinhaltet die Eingangskanal-Verarbeitung, die proportionalintegral- differential Regelung (PID) und die analoge Ausgangskanal-Verarbeitung. Realisierbar sind einfache Regelkreise, Regelungen mit Störgrößenaufschaltung, Kaskadenregelung und Kaskadenregelung mit Begrenzung.

#### *Input Selector (ISEL):*

Der Block zur Signalauswahl (Input Selector Block - ISEL) ermöglicht die Auswahl von bis zu vier Eingängen und erzeugt einen Ausgang basierend auf der konfigurierten Aktion.

#### *Integrator (INT):*

Der Integrator Block integriert ein oder zwei Variablen über die Zeit. Der Block vergleicht den integrierten oder aufsummierten Wert mit Grenzwerten und generiert ein diskretes Ausgangssignal, wenn der Grenzwert erreicht ist. Es kann aus sechs Integrationstypen ausgewählt werden.

#### *Arithmetic (ARITH):*

Der Arithmetic Funktionsblock ermöglicht Standard Rechenoperationen und Kompensationen. Er unterstützt das Addieren, Subtrahieren, Multiplizieren und Dividieren von Wer<span id="page-34-0"></span>ten. Das Bilden von Mittelwerten wie auch Kompensation (linear, quadratisch) von Durchflusswerten sind ebenfalls in diesem Block enthalten.

## 13.2 Energieversorgung

#### 13.2.1 Klemmenbelegung

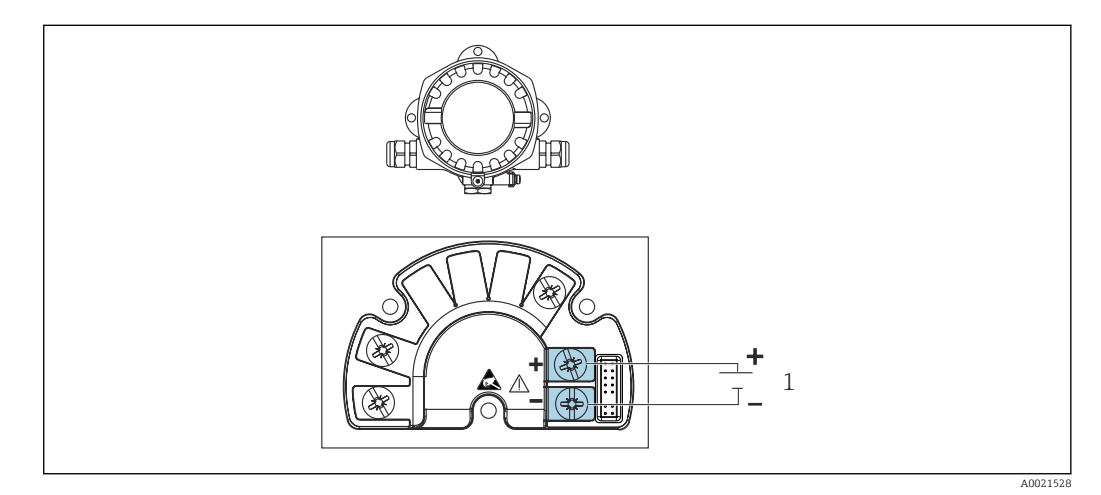

 *14 Anschlussbelegung des Feldanzeigers*

*1 Feldbusanschluss*

#### 13.2.2 Versorgungsspannung

Die Versorgung erfolgt über den Feldbus.

 $U = 9$  ... 32  $V_{DC}$ , polaritätsunabhängig (max. Spannung  $U_b = 35$  V).

#### 13.2.3 Netzspannungsfilter

50/60 Hz

#### 13.2.4 Stromaufnahme

≤ 11 mA

#### 13.2.5 Kabeleinführung

Die folgenden Kabeleinführungen sind verfügbar:

- Gewinde NPT1/2
- Gewinde M20
- Gewinde G1/2

### 13.3 Montage

#### 13.3.1 Einbaulage

Keine Einschränkungen, die Einbaulage wird von der Ablesbarkeit des Displays bestimmt.

### 13.3.2 Einbauort

Wand- oder Rohrmontage (siehe "Zubehör" )

## <span id="page-35-0"></span>13.4 Umgebung

#### 13.4.1 Umgebungstemperaturbereich

 $-40$  ...  $+80$  °C ( $-40$  ...  $+176$  °F)

Bei Temperaturen < –20 °C (–4 °F) kann die Anzeige träge reagieren.  $| \cdot |$ 

Bei Temperaturen < –30 °C (–22 °F) ist die Ablesbarkeit der Anzeige nicht mehr gewährleistet.

#### 13.4.2 Lagerungstemperatur

 $-40$  ...  $+80$  °C ( $-40$  ...  $+176$  °F)

#### 13.4.3 Einsatzhöhe

bis 2000 m (6561,7 ft) über Normalnull

#### 13.4.4 Klimaklasse

nach IEC 60654-1, Klasse C

#### 13.4.5 Feuchte

- Betauung nach IEC 60 068-2-33 zulässig
- Max. rel. Feuchte: 95% nach IEC 60068-2-30

#### 13.4.6 Schutzart

IP67. NEMA 4X.

#### 13.4.7 Stoß- und Schwingungsfestigkeit

10 … 2000 Hz bei 5g nach IEC 60 068-2-6

#### 13.4.8 Elektromagnetische Verträglichkeit (EMV)

#### CE Konformität

Elektromagnetische Verträglichkeit gemäß allen relevanten Anforderungen der IEC/EN 61326-Serie und NAMUR Empfehlung EMV (NE21). Details sind aus der EU-Konformitätserklärung ersichtlich.

Störfestigkeit nach IEC/EN 61326-Serie, Anforderung industrieller Bereich.

Störaussendung nach IEC/EN 61326-Serie, Betriebsmittel der Klasse B.

#### 13.4.9 Messkategorie

Messkategorie II nach IEC 61010-1. Die Messkategorie ist für Messungen an Stromkreisen vorgesehen, die elektrisch direkt mit dem Niederspannungsnetz verbunden sind.

#### 13.4.10 Überspannungskategorie

Überspannungskategorie II

#### 13.4.11 Verschmutzungsgrad

Verschmutzungsgrad 2

## <span id="page-36-0"></span>13.5 Konstruktiver Aufbau

### 13.5.1 Bauform, Maße

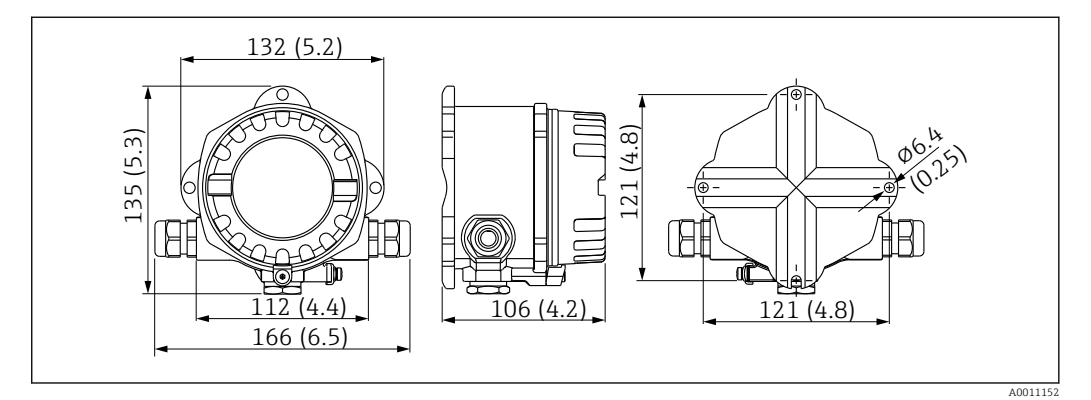

 *15 Abmessungen des Feldanzeigers in mm (in)*

- Aluminiumdruckgussgehäuse für allgemeine Anwendungsbereiche oder, als Option, Edelstahlgehäuse
- Elektronik- und Anschlussraum gemeinsam im Einkammerngehäuse
- Display steckbar in 90°-Schritten

### 13.5.2 Gewicht

- Aluminiumgehäuse ca. 1,6 kg (3,5 lb)
- Edelstahlgehäuse ca. 4,2 kg (9,3 lb)

### 13.5.3 Werkstoffe

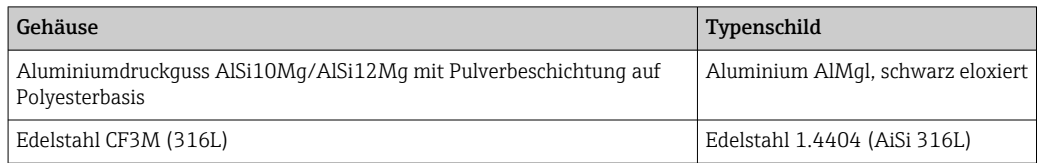

### 13.5.4 Anschlussklemmen

Schraubklemmen für Leitungen bis max. 2,5 mm2 (14 AWG) plus Aderendhülse

## <span id="page-37-0"></span>13.6 Bedienbarkeit

### 13.6.1 Vor-Ort-Bedienung

#### Anzeigeelemente

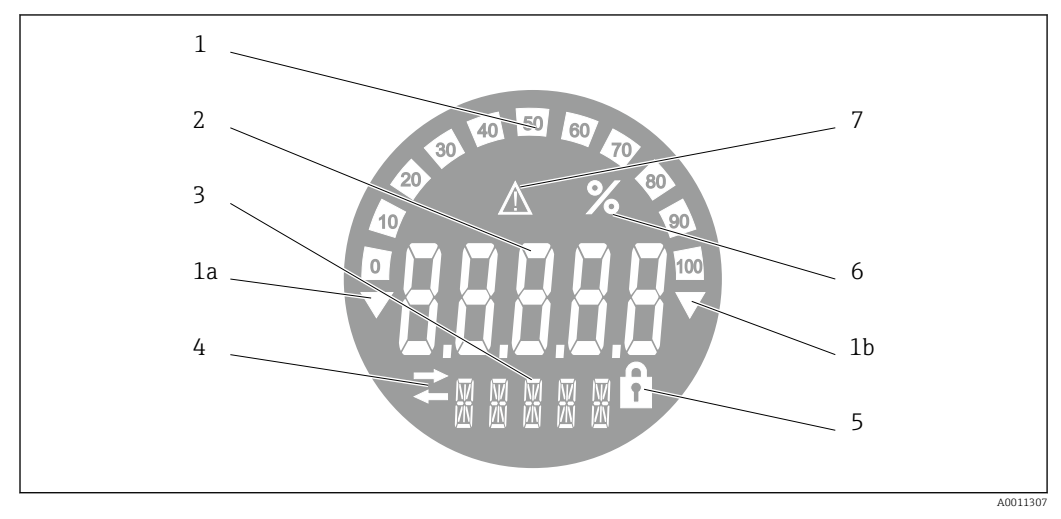

 *16 LC-Anzeige des Feldanzeigers (beleuchtet, steckbar in 90°-Schritten)*

- *1 Bargraphanzeige in 10%-Schritten mit Marken für Messbereichsunter- (Pos. 1a) und -überschreitung (Pos. 1b)*
- *2 Messwertanzeige, Ziffernhöhe 20,5 mm (0,8 in), Statusanzeige "Messwertstatus schlecht"*
- *3 14-Segment Anzeige für Einheiten und Meldungen*
- *4 Symbol "Kommunikation"*
- *5 Symbol "Parametrierung gesperrt"*
- *6 Einheit "%"*
- *7 Symbol "Messwertstatus unsicher"*

Anzeigenbereich

-9999 bis +99999

#### DIP-Schalter

FOUNDATION Fieldbus™: Einstellung des Hardwareschreibschutzes

#### 13.6.2 Fernbedienung

#### FOUNDATION Fieldbus™

Die Konfiguration von FOUNDATION Fieldbus™-Funktionen sowie gerätespezifischer Parameter erfolgt über die Feldbus-Kommunikation. Dafür stehen spezielle, von unterschiedlichen Herstellern angebotene Konfigurationssysteme zur Verfügung.

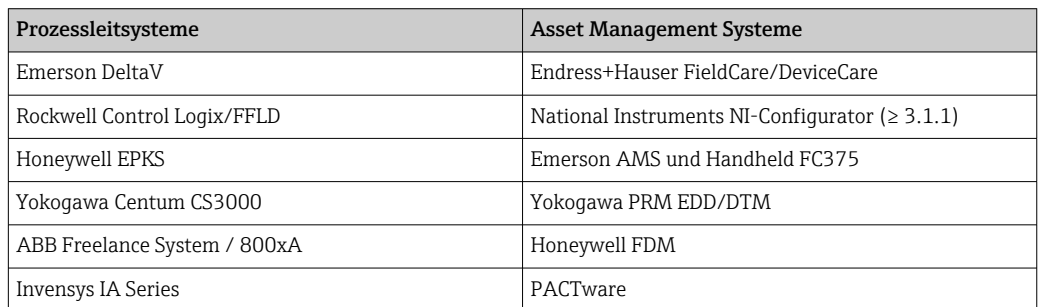

## <span id="page-38-0"></span>13.7 Zertifikate und Zulassungen

Aktuelle Zertifikate und Zulassungen zum Produkt stehen unter www.endress.com auf der jeweiligen Produktseite zur Verfügung:

1. Produkt mit Hilfe der Filter und Suchmaske auswählen.

2. Produktseite öffnen.

3. Downloads auswählen.

#### 13.7.1

Für das Gerät gültige Zertifikate und Zulassungen: siehe Angaben auf dem Typenschild

Zulassungsrelevante Daten und Dokumente: www.endress.com/deviceviewer → (Seriennummer eingeben)

## 13.8 Ergänzende Dokumentation

Auf den jeweiligen Produktseiten sowie im Download-Bereich der Endress+Hauser Internetseite (www.endress.com/downloads) sind folgende Dokumenttypen verfügbar (abhängig der gewählten Geräteausführung):

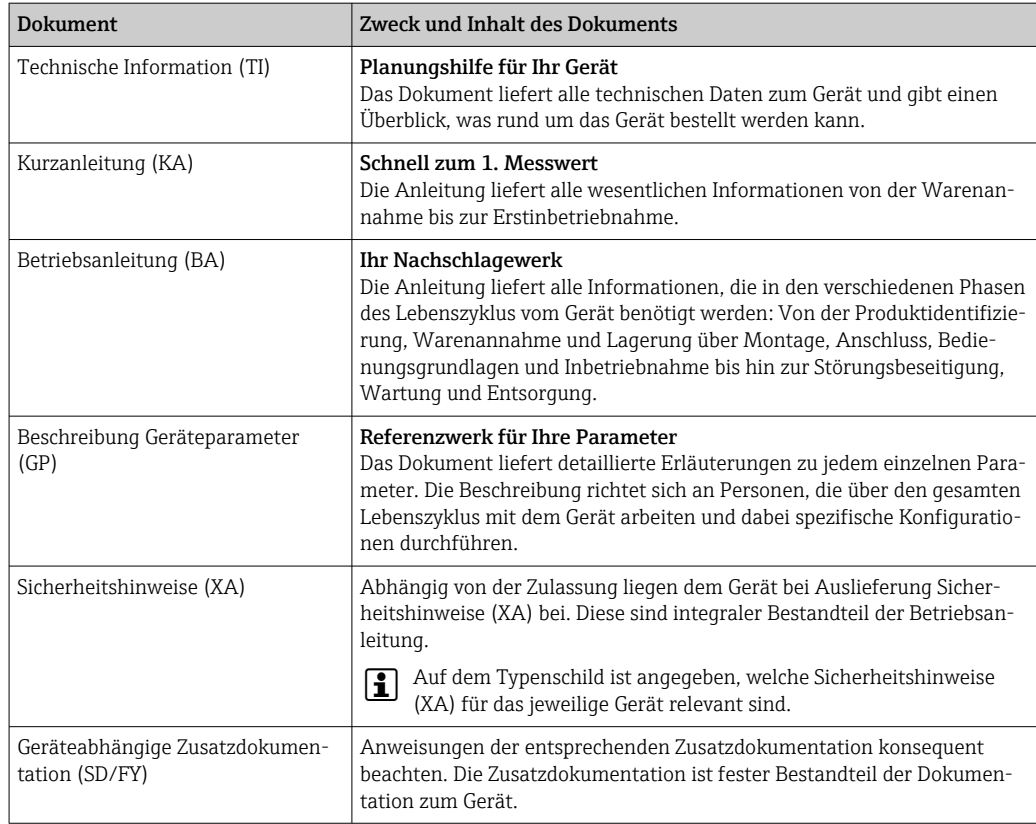

# 14 Anhang

## 14.1 Blockmodell

Beim FOUNDATION Fieldbus™ werden die gesamten Geräteparameter in Abhängigkeit ihrer funktionalen Eigenschaft und Aufgabe kategorisiert und im wesentlichen drei unter<span id="page-39-0"></span>schiedlichen Blöcken zugeordnet. Ein Block kann als Container betrachtet werden, in dem Parameter und die damit verbundenen Funktionalitäten enthalten sind. Ein FOUNDATION Fieldbus™ Gerät besitzt folgende Blocktypen:

- Einen Resource Block (Geräteblock):
- Der Resource Block beinhaltet alle gerätespezifischen Merkmale des Gerätes. • Einen oder mehrere Transducer Blöcke:
- Die Transducer Blöcke beinhalten messtechnische und gerätespezifische Parameter des Gerätes.
- Einen oder mehrere Funktionsblöcke:

Die Funktionsblöcke beinhalten die Automatisierungsfunktionen des Gerätes. Man unterscheidet zwischen verschiedenen Funktionsblöcken, z.B. Integrator Funktionsblock, Arithmetic Funktionsblock. Jeder dieser Funktionsblöcke wird für die Abarbeitung unterschiedlicher Applikationsfunktionen verwendet.

Je nach Anordnung und Verbindung der einzelnen Funktionsblöcke lassen sich verschiedene Automatisierungsaufgaben realisieren. Neben diesen Blöcken kann ein Feldgerät weitere Blöcke beinhalten, z.B. mehrere Input Selector Funktionsblöcke, wenn vom Feldgerät mehr als eine Prozessgröße zur Verfügung steht.

RID1x verfügt über folgende Blöcke:

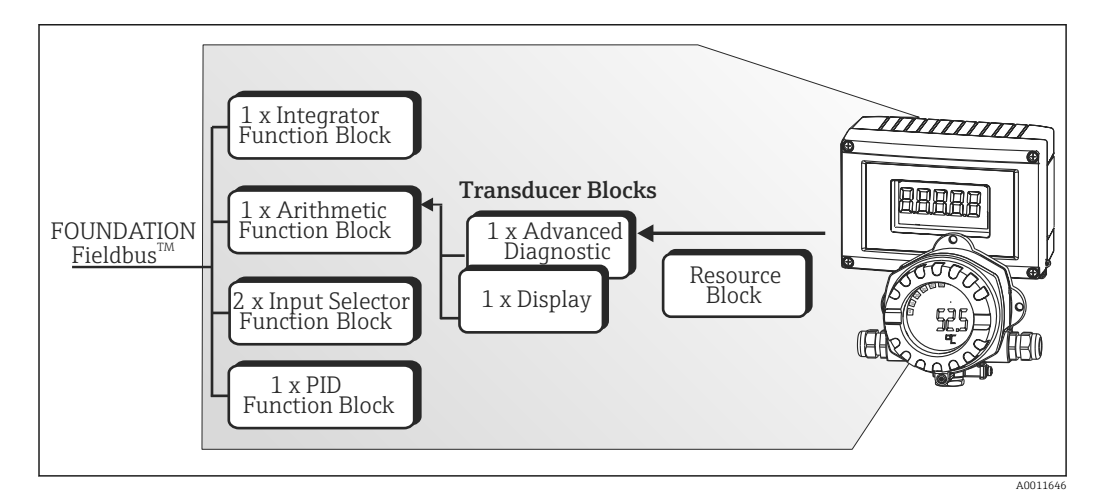

 *17 Blockmodell RID1x*

## 14.2 Resource Block (Geräteblock)

Der Resource Block beinhaltet alle Daten, die das Feldgerät eindeutig identifizieren und charakterisieren. Er entspricht einem elektronischen Typenschild des Feldgerätes. Neben Parametern die zum Betrieb des Geräts am Feldbus gebraucht werden, stellt der Resource Block Informationen wie Ordercode, Geräte-ID, Hardwarerevision, Softwarerevision, Device Release usw. zur Verfügung.

Eine weitere Aufgabe des Resource Blockes ist die Verwaltung von übergreifenden Parametern und Funktionen, die Einfluss auf die Ausführung der restlichen Funktionsblöcke im Feldgerät haben. Somit ist der Resource Block eine zentrale Einheit, die auch den Gerätezustand überprüft und dadurch die Betriebsfähigkeit der anderen Funktionsblöcke und somit des Gerätes beeinflusst bzw. steuert. Da der Resource Block über keine Blockeingangs- und Blockausgangsdaten verfügt, kann er nicht mit anderen Blöcken verknüpft werden. Nachfolgend sind die wichtigsten Funktionen und Parameter des Resource Blockes aufgeführt.

#### <span id="page-40-0"></span>14.2.1 Auswahl der Betriebsart

Die Einstellung der Betriebsart erfolgt über die Parametergruppe MODE\_BLK. Der Resource Block unterstützt folgende Betriebsarten:

- AUTO (Automatikbetrieb)
- OOS (außer Betrieb)

Über den Parameter BLOCK\_ERR wird die Betriebsart 'Out Of Service' (OOS) ebenfalls angezeigt. In der Betriebsart OOS kann, bei nicht aktivem Schreibschutz, ohne Einschränkung auf alle schreibbaren Parameter zugegriffen werden.

#### 14.2.2 Blockzustand

Der aktuelle Betriebszustand des Resource Blockes wird im Parameter RS\_STATE angezeigt. Der Resource Block kann folgende Zustände einnehmen:

• STANDBY

Der Resource Block befindet sich in der Betriebsart OOS. Die Ausführung der restlichen Funktionsblöcke ist nicht möglich.

- ONLINE LINKING Die konfigurierten Verbindungen zwischen den Funktionsblöcken sind noch nicht aufgebaut.
- ONLINE

Normaler Betriebszustand, der Resource Block befindet sich in der Betriebsart AUTO (Automatikbetrieb).

Die konfigurierten Verbindungen zwischen den Funktionsblöcken sind aufgebaut.

#### 14.2.3 Schreibschutz

Der Schreibschutz der Geräteparameter kann über DIP-Schalter im Gehäuse gesperrt bzw. freigegeben werden.

Der Parameter WRITE\_LOCK zeigt den Statuszustand des Hardware-Schreibschutzes an. Folgende Statuszustände sind möglich:

- $\blacksquare$  LOCKED = Gerätedaten können nicht über die FOUNDATION Fieldbus Schnittstelle verändert werden.
- $\bullet$  NOT LOCKED = Gerätedaten können über die FOUNDATION Fieldbus Schnittstelle verändert werden.

#### 14.2.4 Alarmerkennung und -behandlung

Prozessalarme geben Auskunft über bestimmte Blockzustände und -ereignisse. Der Zustand der Prozessalarme wird dem Feldbus-Host-System über den Parameter BLOCK\_ALM mitgeteilt. Im Parameter ACK\_OPTION wird festgelegt, ob ein Alarm über das Feldbus-Host-System quittiert werden muss. Folgende Prozessalarme werden vom Resource Block generiert:

#### Block-Prozessalarme

Folgende Block-Prozessalarme des Resource Blockes werden über den Parameter BLOCK\_ALM angezeigt: OUT OF SERVICE

#### Schreibschutz-Prozessalarm

Bei Deaktivierung des Schreibschutzes wird vor Übermittlung des Zustandwechsels an das Feldbus-Host-System, die im Parameter WRITE\_PRI festgelegte Alarmpriorität überprüft.

<span id="page-41-0"></span>Die Alarmpriorität legt das Verhalten bei einem aktiven Schreibschutzalarm WRITE\_ALM fest.

Wenn im Parameter ACK\_OPTION die Option eines Prozessalarms nicht aktiviert wurde, muss dieser Prozessalarm nur im Parameter BLOCK\_ALM quittiert werden.

### 14.2.5 FF-Parameter Resource Block

In der folgenden Tabelle finden Sie alle spezifizierten FOUNDATION™ Fieldbus Parameter des Resource Blocks.

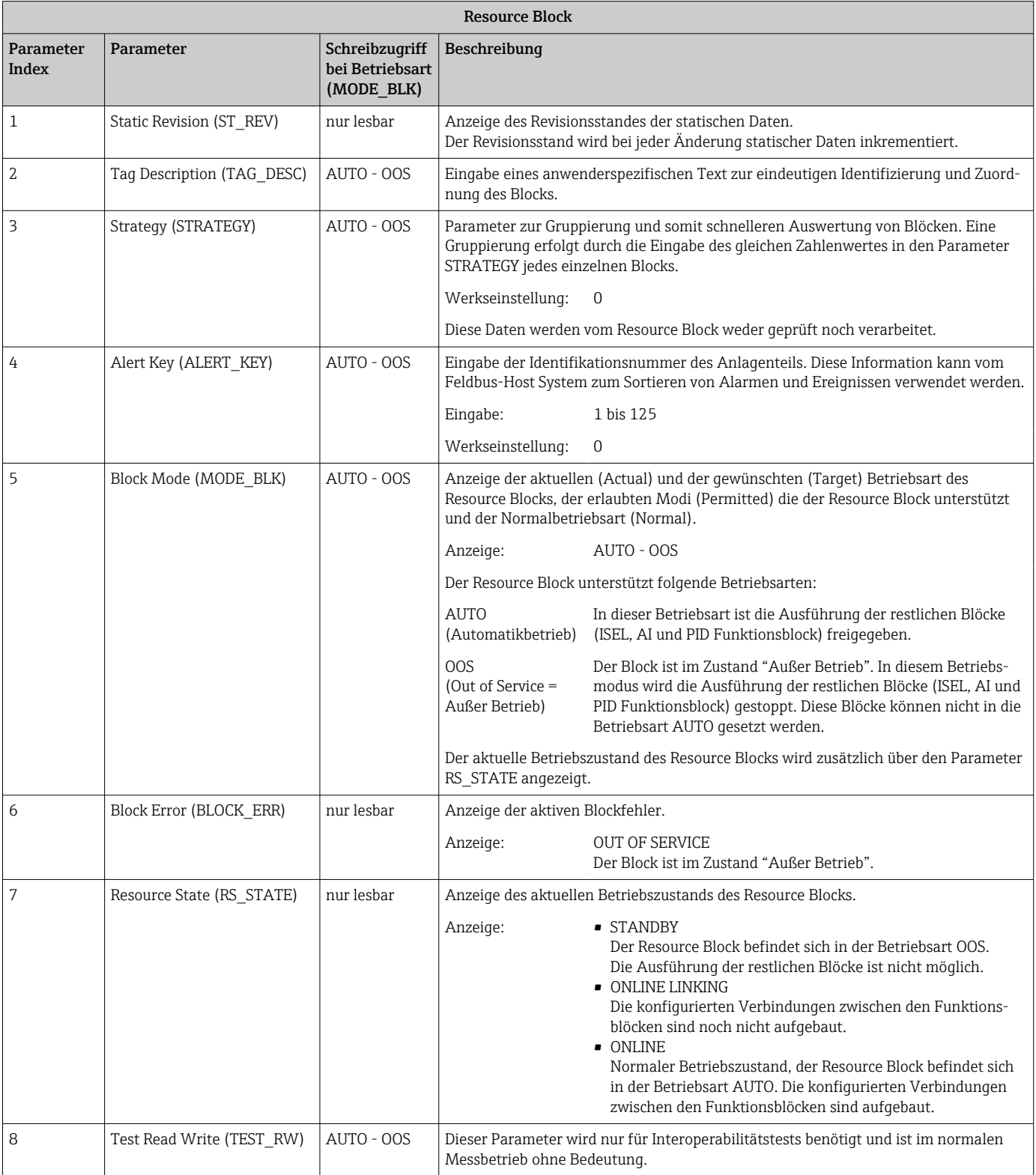

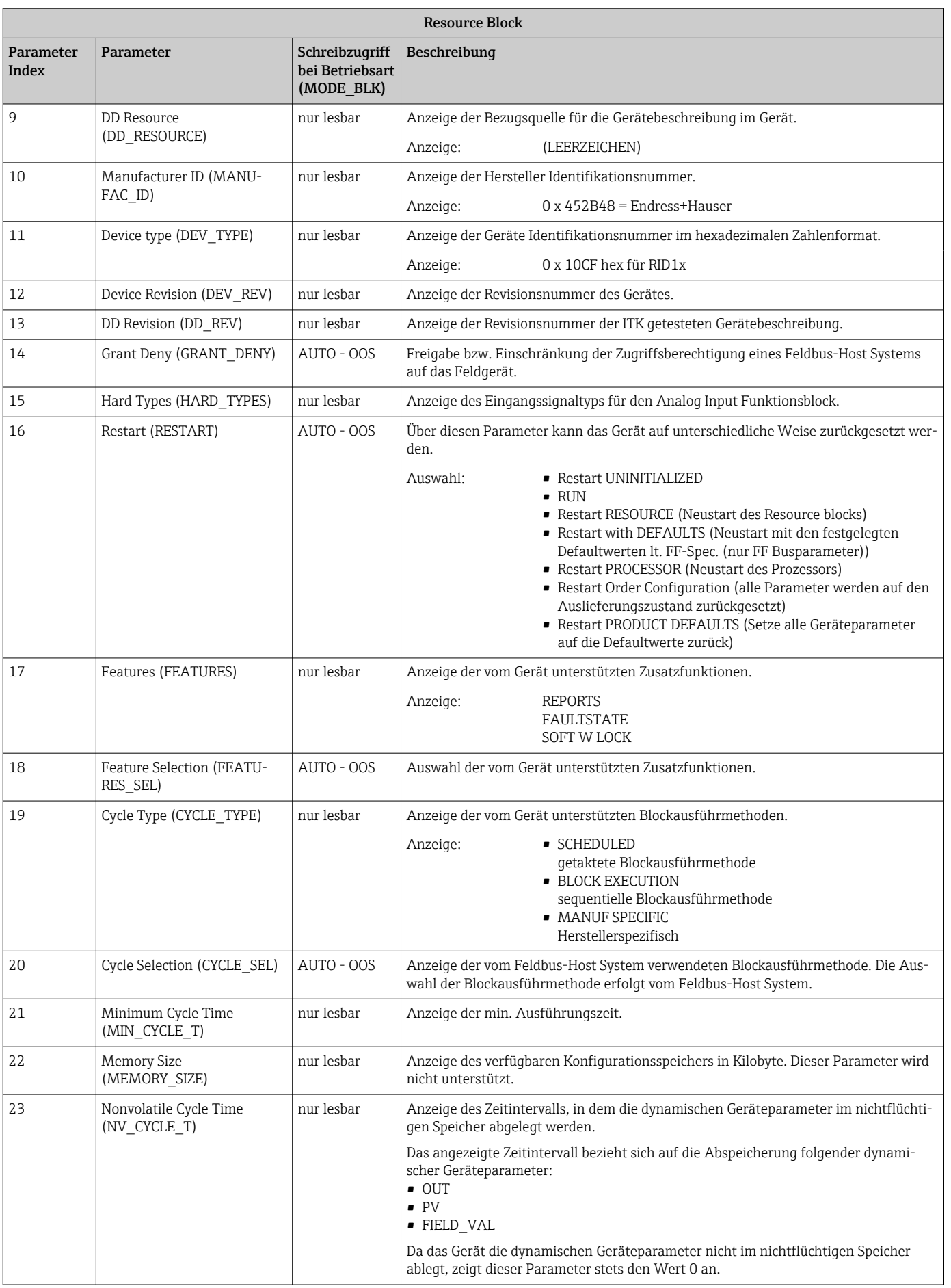

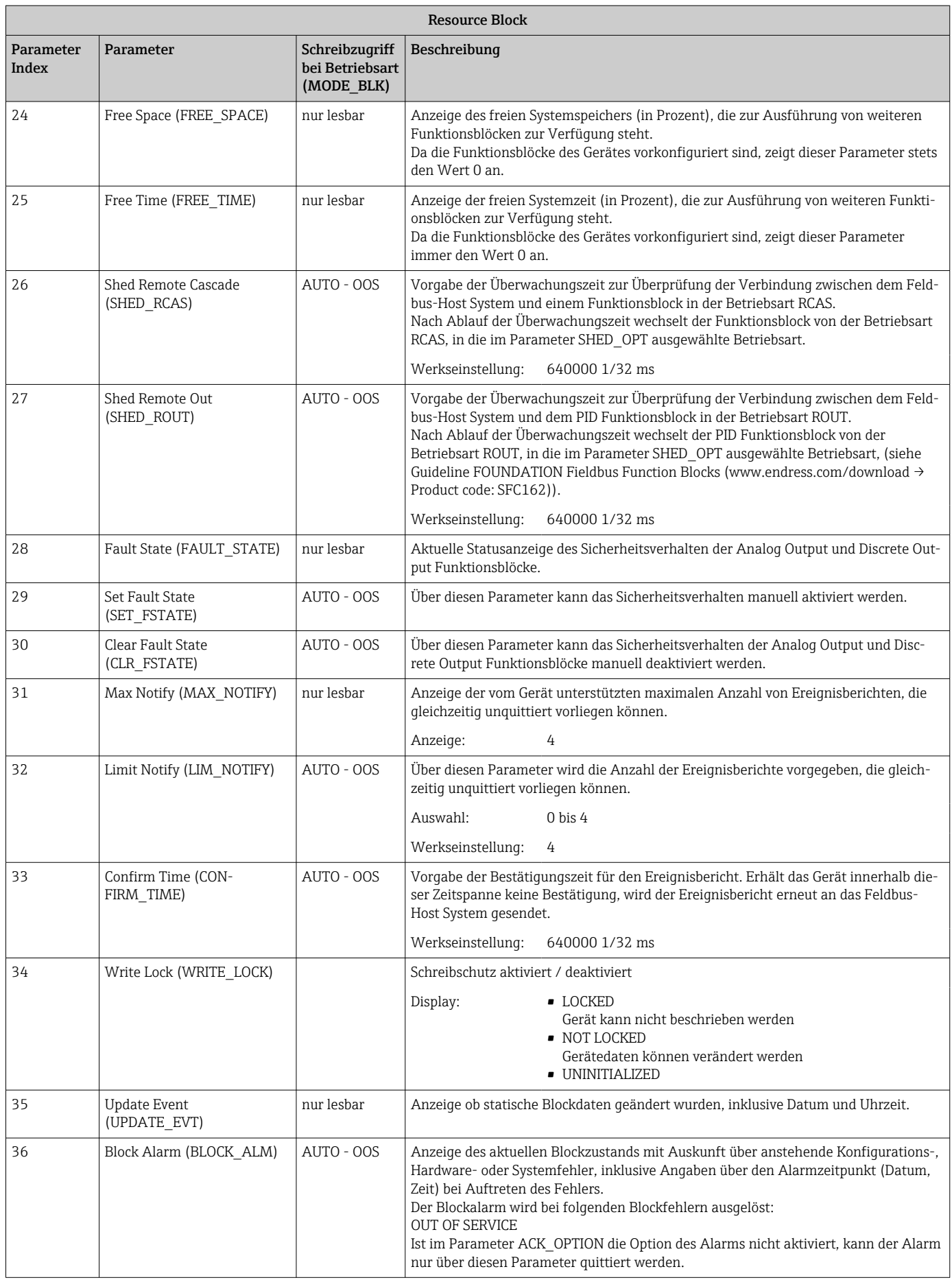

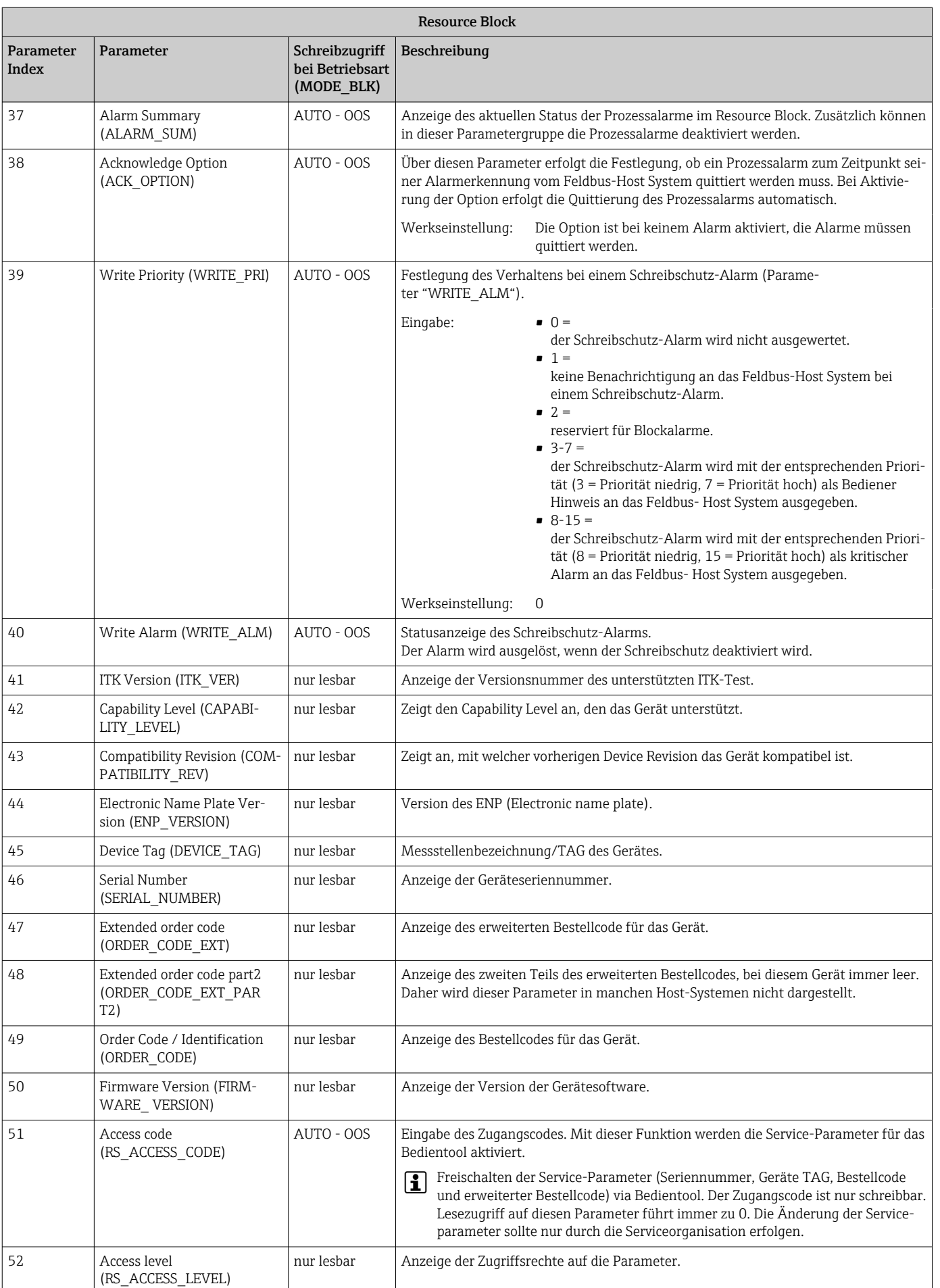

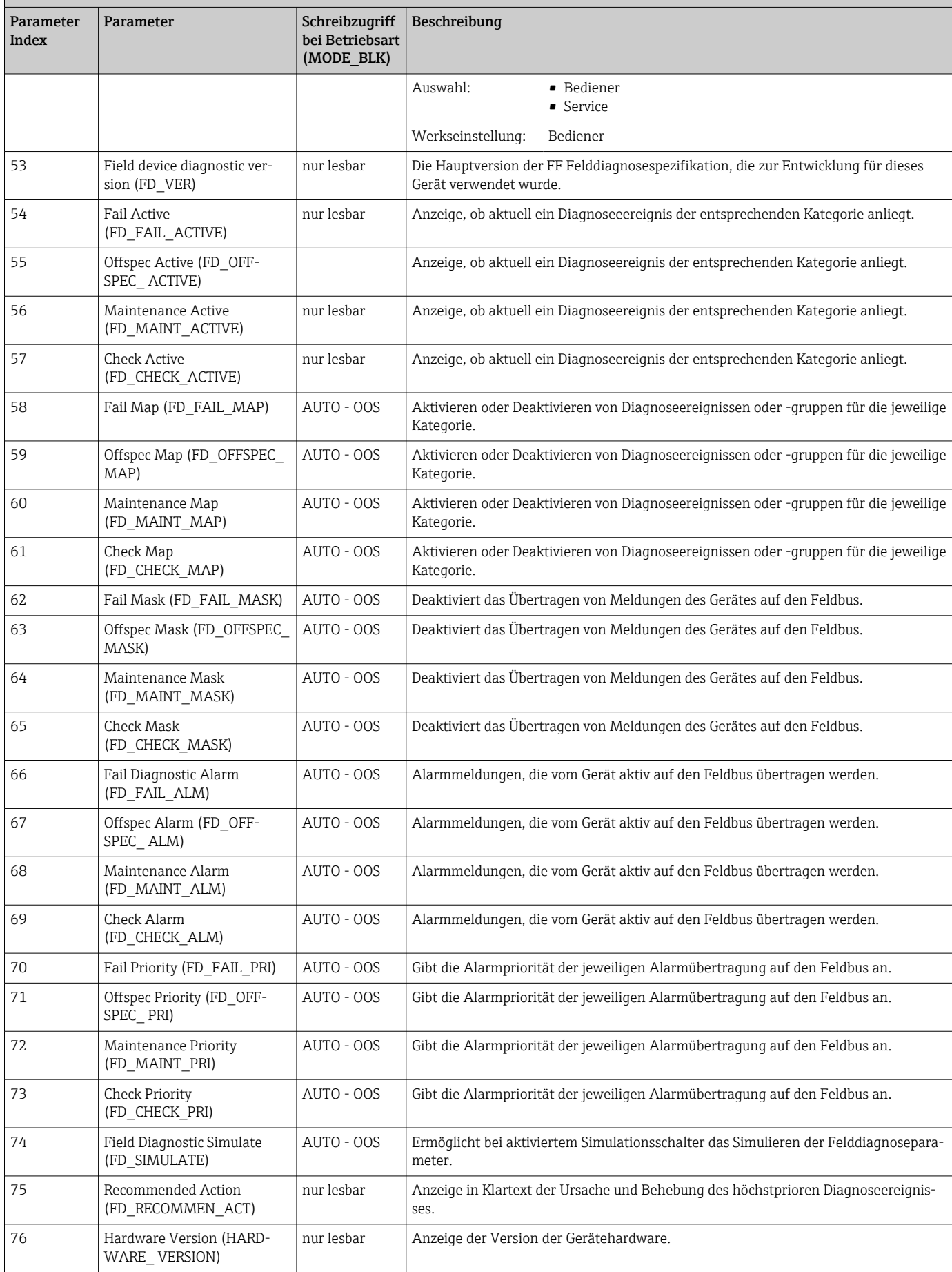

Resource Block

<span id="page-46-0"></span>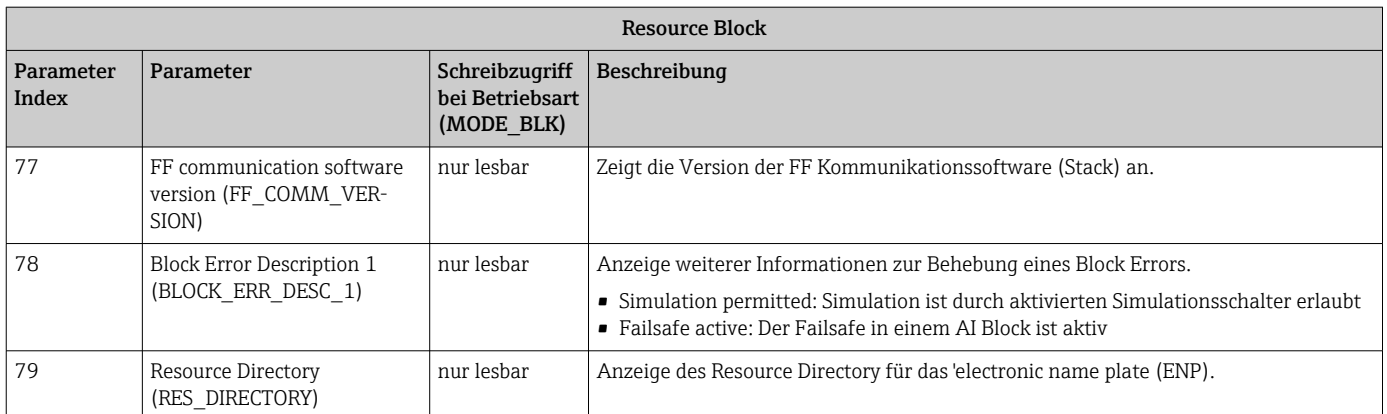

## 14.3 Transducer Blöcke

Die Transducer Blöcke des RID1x beinhalten alle gerätespezifischen Parameter. In ihnen erfolgen die Einstellungen, die unmittelbar mit der Anzeige in Verbindung stehen.

### 14.3.1 Auswahl der Betriebsart

Die Einstellung der Betriebsart erfolgt über die Parametergruppe MODE\_BLK →  $\triangleq 41$ .

Der Transducer Block unterstützt folgende Betriebsarten:

- AUTO (Automatikbetrieb)
- OOS (außer Betrieb)

Über den Parameter BLOCK\_ERR wird der Blockzustand OOS ebenfalls angezeigt.  $| \cdot |$ 

### 14.3.2 Zugriff auf die herstellerspezifischen Parameter

Um einen Zugriff auf die herstellerspezifischen Parameter zu haben, muss der Hardware-Schreibschutz deaktiviert sein  $\rightarrow$   $\blacksquare$  19.

### 14.3.3 FF-Parameter Transducer Blöcke

In der folgenden Tabelle finden Sie eine Beschreibung aller spezifizierten FOUNDATION Fieldbus-Parameter der Transducer Blöcke.

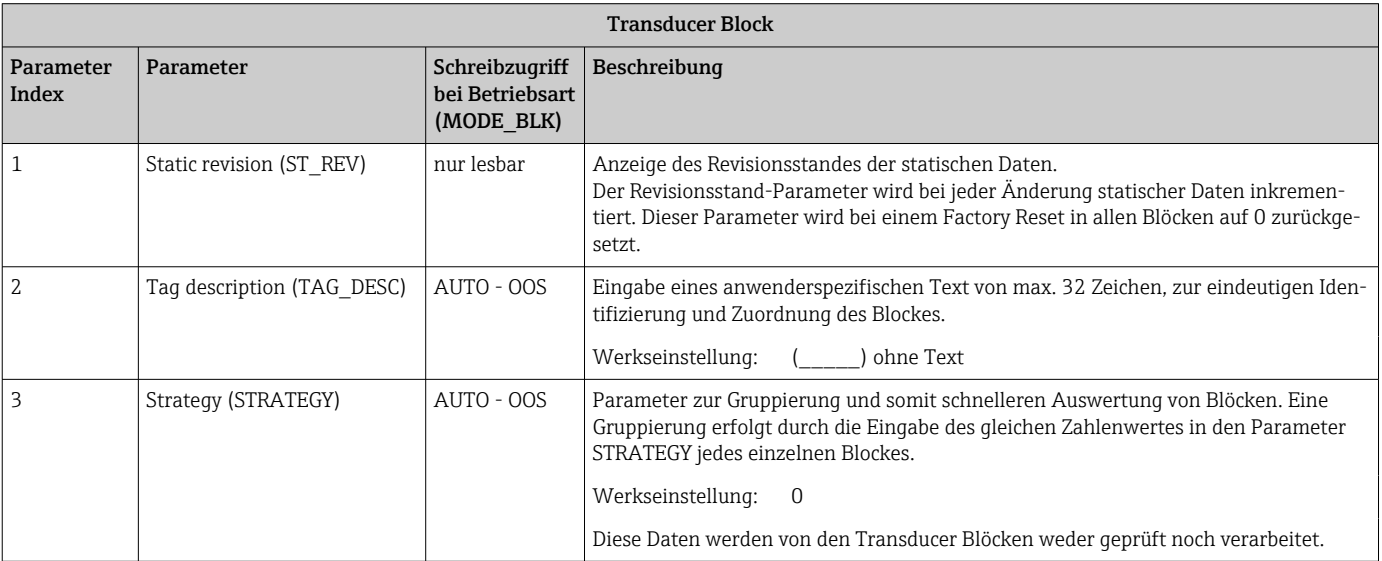

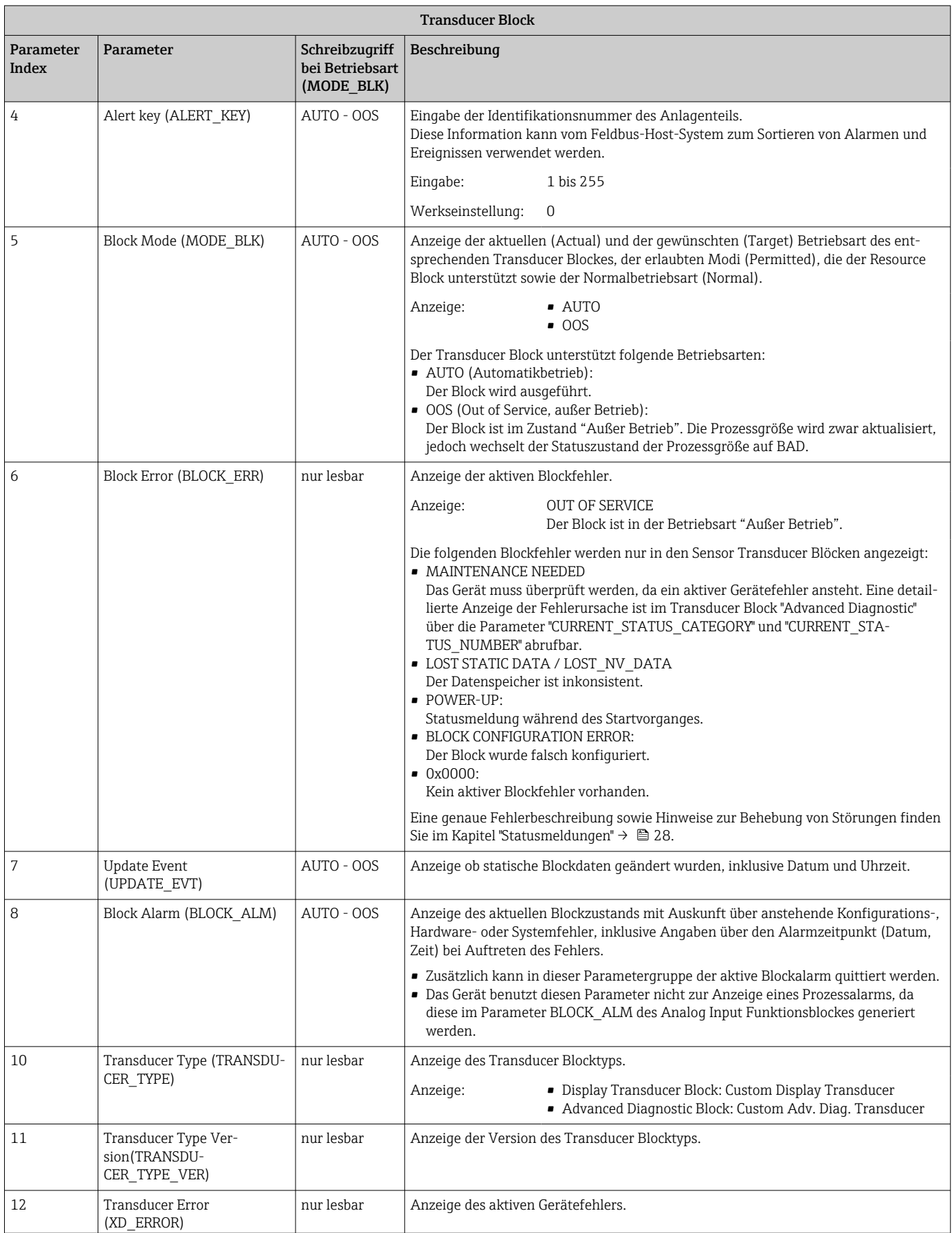

<span id="page-48-0"></span>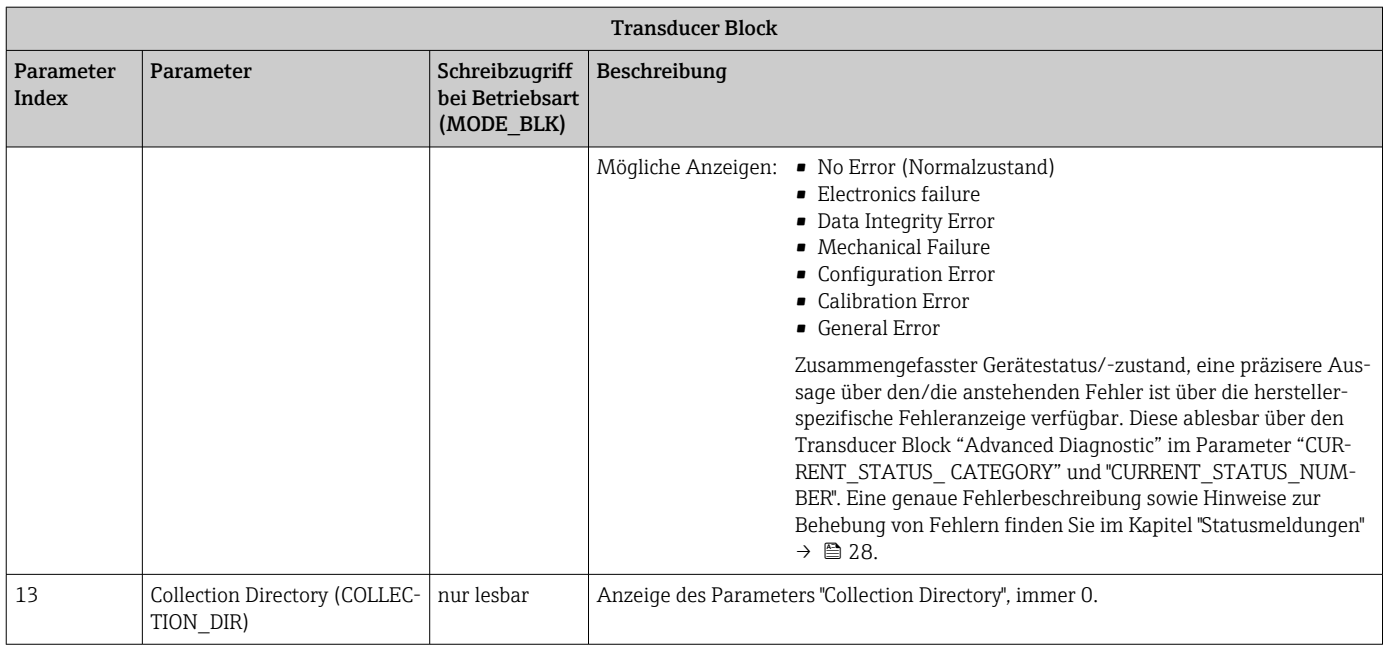

## 14.3.4 Transducer Block "Display"

Der Display Transducer Block enthält alle notwendigen Parameter zur Konfiguration der Anzeigefunktionen.

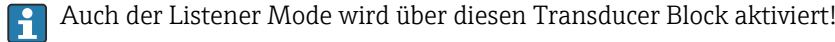

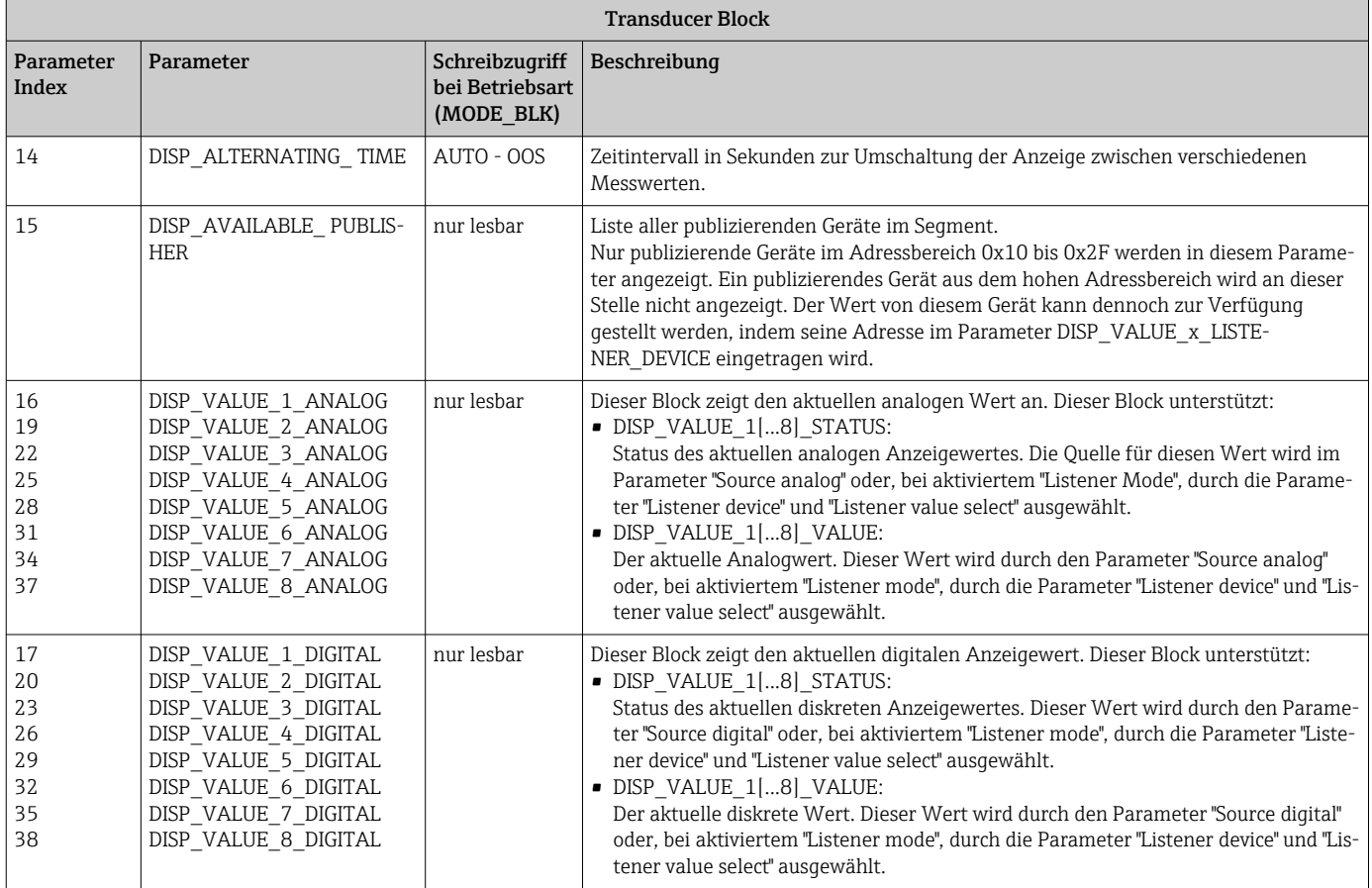

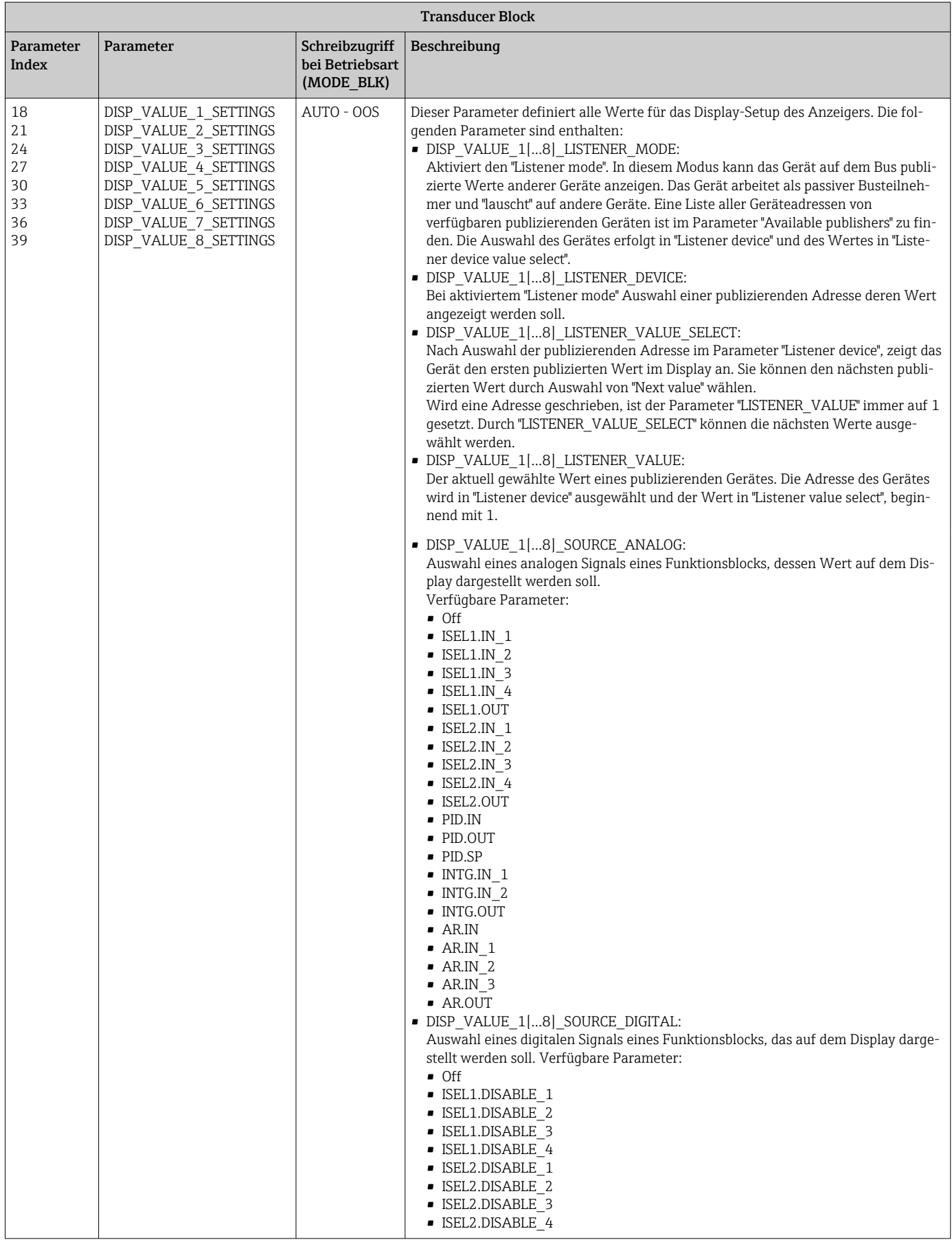

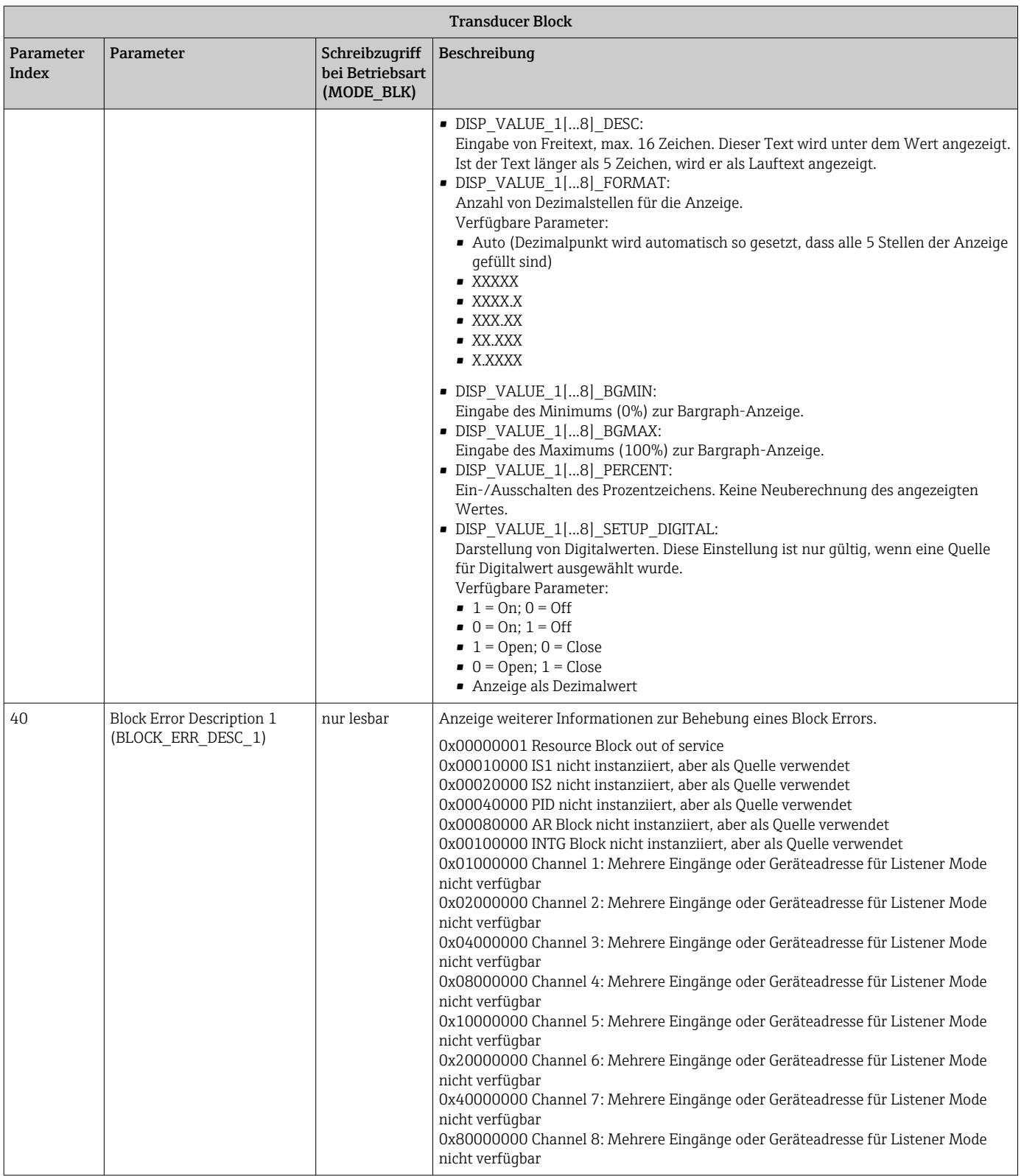

### 14.3.5 Transducer Block "Advanced Diagnostic"

Der Advanced Diagnostic Block informiert über den aktuellen und letzten Status des Gerätes. Desweiteren zeigt er an, in welchem Kanal das aktuelle Diagnoseereignis auftrat. Er enthält Minimal- und Maximalwerte für jeden Analogkanal.

<span id="page-51-0"></span>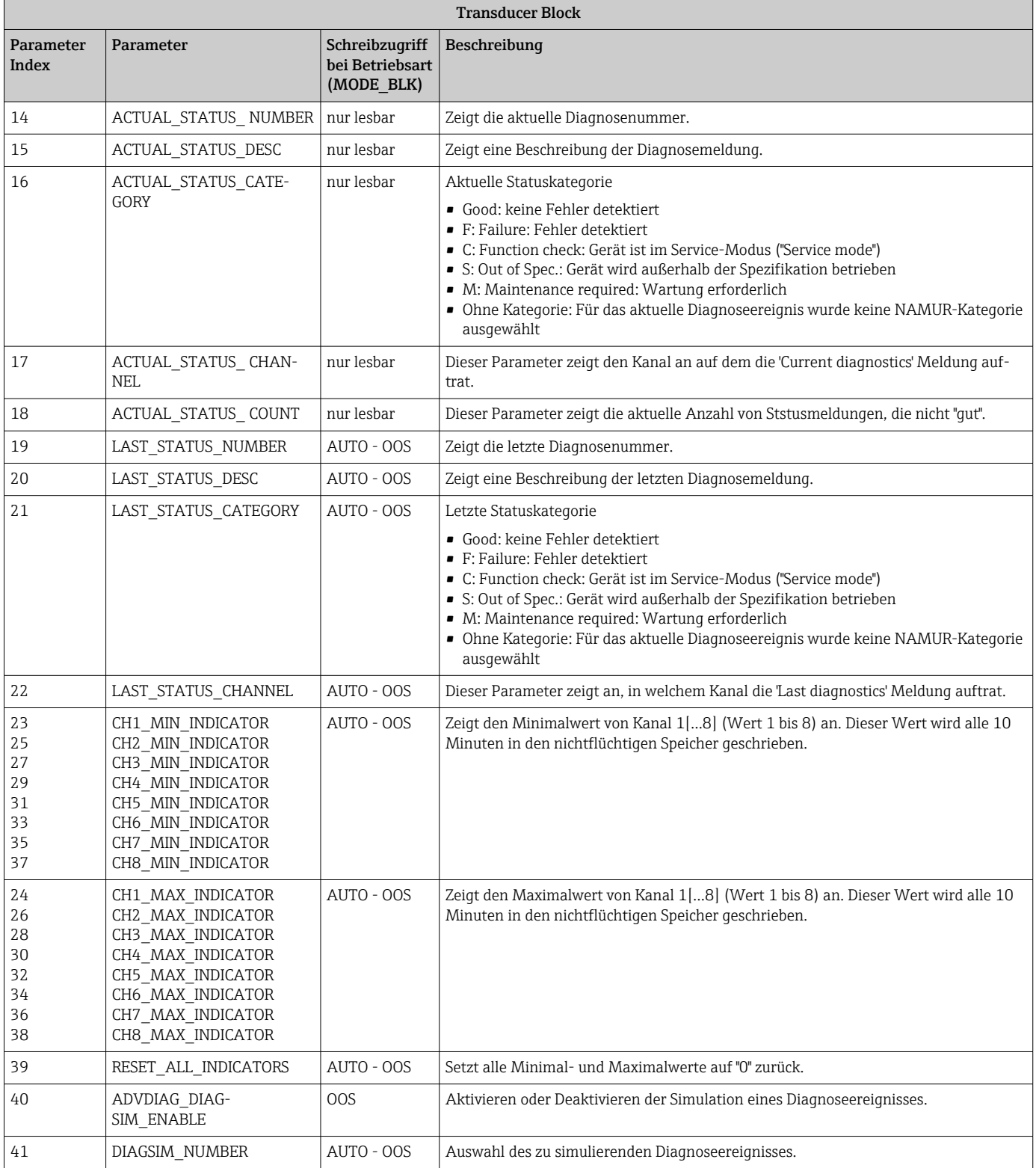

<span id="page-52-0"></span>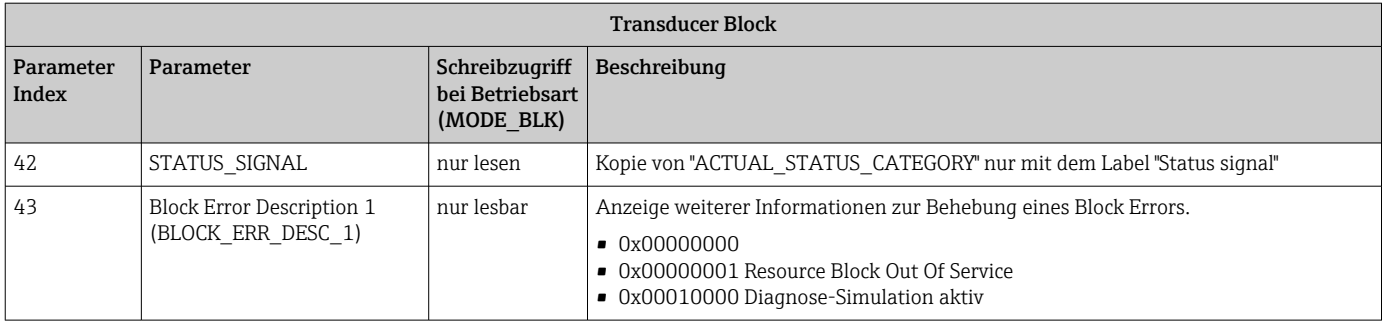

## 14.4 PID Funktionsblock (PID-Regler)

Ein PID Funktionsblock beinhaltet die Eingangskanal-Verarbeitung, die proportionalintegral- differential Regelung (PID) und die analoge Ausgangskanal-Verarbeitung. Die Konfiguration des PID Funktionsblocks ist abhängig von der Automatisierungsaufgabe. Realisierbar sind: einfache Regelkreise, Regelungen mit Störgrößenaufschaltung, Kaskadenregelung, Kaskadenregelung mit Begrenzung.

Für die Messwertverarbeitung innerhalb des PID Funktionsblocks stehen u. a. folgende Möglichkeiten zur Verfügung: Signalskalierung, Signalbegrenzung, Betriebsartsteuerung, Störgrößenaufschaltung, Begrenzungsregelung, Alarmerkennung, Weiterleitung des Signalstatus.

Eine detaillierte Beschreibung des PID Funktionsblocks finden Sie in der Guideline FOUN-DATION Fieldbus Function Blocks (www.endress.com/download → Produktwurzel: SFC162).

## 14.5 Input Selector Funktionsblock

Der Block zur Signalauswahl (Input Selector Block - ISEL) ermöglicht die Auswahl von bis zu vier Eingängen und erzeugt einen Ausgang basierend auf der konfigurierten Aktion. Eine detaillierte Beschreibung des Input Selector Funktionsblocks finden Sie in der Guideline FOUNDATION Fieldbus Function Blocks (www.endress.com/download → Produktwurzel: SFC162).

## 14.6 Arithmetic Funktionsblock

Der Arithmetic Funktionsblock ermöglicht es, für einen primären Eingang eine Funktion zur Bereichserweiterung zu konfigurieren, und wendet die zehn unterschiedlichen arithmetischen Funktionen zur Kompensation oder Vergrößerung des erweiterten Eingangsbereichs an. Alle Vorgänge werden anhand der Parameter und der Eingangsverbindung ausgewählt. Die zehn arithmetischen Funktionen sind Flow Compensation Linear, Flow Compensation Wurzelfunktion, Flow Compensation Approximate, Btu Flow, Traditional Multiply und Divide, Average, Summer, Fourth Order Polynomial und Simple HTG Compensate Level. Der Arithmetic Funktionsblock unterstützt die Betriebsartensteuerung (Auto, Man, OOS). In diesem Block gibt es keine standardmäßige Alarmerkennung.

Eine detaillierte Beschreibung des Arithmetic Funktionsblocks finden Sie in der Guideline FOUNDATION Fieldbus Function Blocks (www.endress.com/download → Produktwurzel: SFC162).

## 14.7 Integrator Funktionsblock

Der Integrator (INT) Funktionsblock integriert einen Messwert oder die Summe oder Differenz zwischen zwei Messwerten in Abhängigkeit von der Zeit. Der Block vergleicht den integrierten oder akkumulierten Wert mit den Grenzwerten für Vorabauslösung ("PRE-TRIP") und Auslösung ("TRIP") und erzeugt diskrete Ausgangssignale, sobald die Grenz<span id="page-53-0"></span>werte erreicht werden. Dieser Funktionsblock kann auch als Summenzähler verwendet werden. Sie wählen einen von sieben Integrator-Typen aus, die bestimmen, ob der integrierte Wert von 0 ausgehend zunimmt oder vom Sollwert (Setpoint, SP) ausgehend abnimmt. Der Block verfügt über zwei Eingänge und kann einen positiven, einen negativen oder einen Nettodurchfluss integrieren. Diese Fähigkeit ist sehr nützlich, um Volumenoder Masseänderungen in Behältern zu berechnen, oder kann als Optimierungswerkzeug zur Steuerung des Durchflussverhältnisses genutzt werden.

Der Integrator Funktionsblock unterstützt die Betriebsartensteuerung, den bedarfsgesteuerten Reset, ein Reset-Zähler und die Berechnung des Signalstatus. In diesem Funktionsblock gibt es keine standardmäßigen Alarme. Benutzerspezifische Alarme werden unterstützt.

Eine detaillierte Beschreibung des Integrator Funktionsblocks finden Sie in der Guideline FOUNDATION Fieldbus Function Blocks (www.endress.com/download → Produktwurzel: SFC162).

## 14.8 Konfiguration des Verhaltens bei Ereignissen gemäß FOUNDATION Fieldbus™-Felddiagnose

Das Gerät unterstützt die Konfiguration der FOUNDATION Fieldbus-Felddiagnose. Das bedeutet u. a.:

- Die Diagnosekategorie gemäß NAMUR-Empfehlung NE107 wird in herstellerunabhängiger Form über den Feldbus übertragen:
	- F: Failure
	- C: Function check
	- S: Out of specification
	- M: Maintenance required
- Die Diagnosekategorie der vordefinierten Ereignisgruppen kann vom Benutzer an die Anforderungen der jeweiligen Anwendung angepasst werden.

Zusätzliche Informationen und Maßnahmen zur Fehlerbehebung werden zusammen mit der Ereignismeldung über den Feldbus übertragen.

Es muss sichergestellt werden, dass die Option "Multi-bit Alarm Support" im Parameter FEATURE SEL des Resource Blocks aktiviert ist.

### 14.8.1 Ereignisgruppen

Die Diagnoseereignisse sind in 16 Standardgruppen unterteilt und zwar nach Quelle und Bedeutung des Ereignisses. Werkseitig ist jeder Gruppe eine Standardereigniskategorie zugewiesen. Zu jeder Ereignisgruppe gehört ein Bit der Zuordnungsparameter. Die folgende Tabelle definiert die Standardzuordnungen von Ereignismeldungen zur der entsprechenden Gruppe.

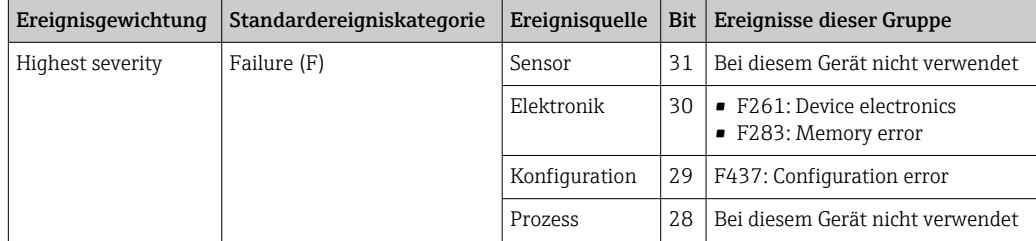

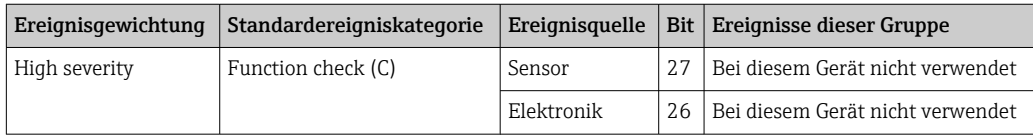

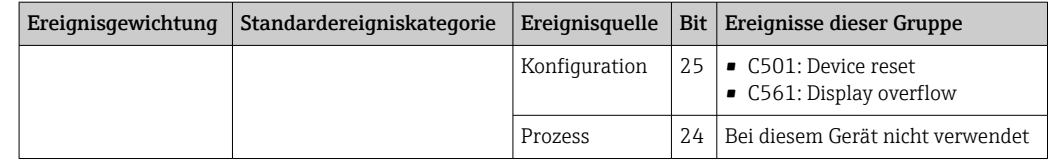

Den Ereignisgewichtungen "Low severity" und "Lowest severity" sind keine Ereignisse zugeordnet.

### 14.8.2 Zuordnungsparameter

Die Zuordnung von Ereigniskategorien zu Ereignisgruppen erfolgt über vier Zuordnungsparameter.

Sie finden sie im Block RESOURCE (RB2):

- FD\_FAIL\_MAP: für Ereigniskategorie "Failure (F)"
- FD\_CHECK\_MAP: für Ereigniskategorie "Function check (C)"
- FD\_OFFSPEC\_MAP: für Ereigniskategorie "Out of specification (S)"
- FD\_MAINT\_MAP: für Ereigniskategorie "Maintenance required (M)"

Jeder dieser Parameter besteht aus 32 Bit mit folgender Bedeutung:

- Bit 0: reserviert für Fieldbus Foundation ("Check Bit")
- Bits 1...15: Konfigurierbarer Bereich; Dieser Bereich wird von diesem Gerät nicht genutzt.
- Bits 16...31: Standardbereich; diese Bits sind den Ereignisgruppen fest zugeordnet. Wenn das Bit auf 1 gesetzt ist, ist diese Ereignisgruppe der entsprechenden Ereigniskategorie zugewiesen.

Die nachfolgende Tabelle führt die Standardeinstellungen der Zuordnungsparameter auf. Die Standardeinstellung verfügt über eine eindeutige Zuordnung zwischen der Ereignisgewichtung und der Ereigniskategorie (d. h. der Zuordnungsparameter).

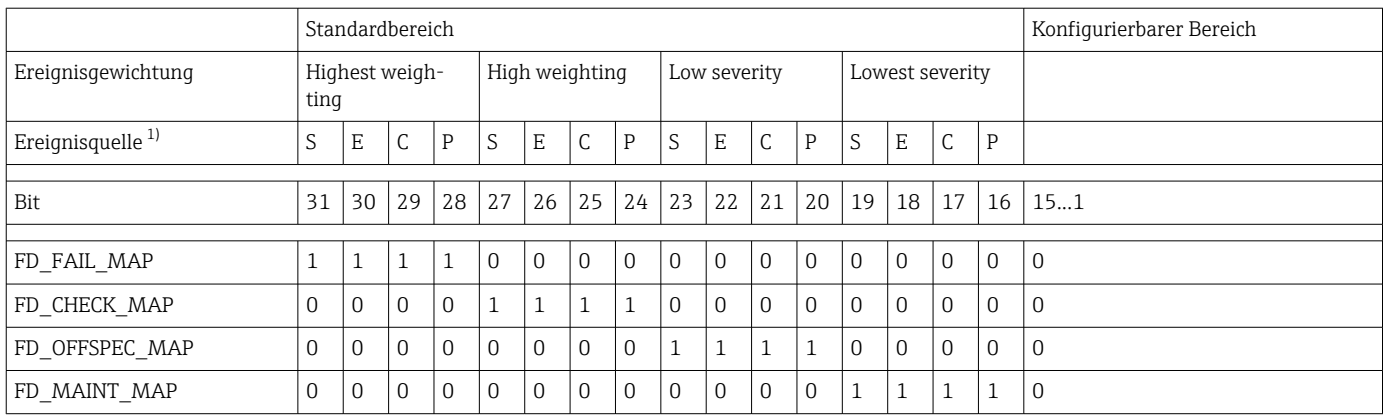

1) S: Sensor; E: Elektronik; C: Konfiguration; P:Prozess

Um das Diagnoseverhalten zu ändern wie folgt vorgehen:

- 1. Zuordnungsparameter, dem die Gruppe aktuell zugewiesen ist, öffnen.
- 2. Das Bit der Ereignisgruppe von 1 in 0 ändern. In Konfigurationssystemen geschieht dies durch Deaktivieren des entsprechenden Kontrollkästchens.

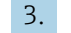

- 3. Den Zuordnungsparameter, dem die Gruppe zugewiesen werden soll, öffnen.
- 4. Das Bit der Ereignisgruppe von 0 in 1 ändern. In Konfigurationssystemen geschieht dies durch Aktivieren des entsprechenden Kontrollkästchens.

Beispiel: Die Gruppe "Highest severity/Configuration error" enthält das Ereignis 437: "Configuration error". Dieses soll zur Kategorie "Function check (C)" und nicht länger zur Kategorie "Failure (F)" gehören.

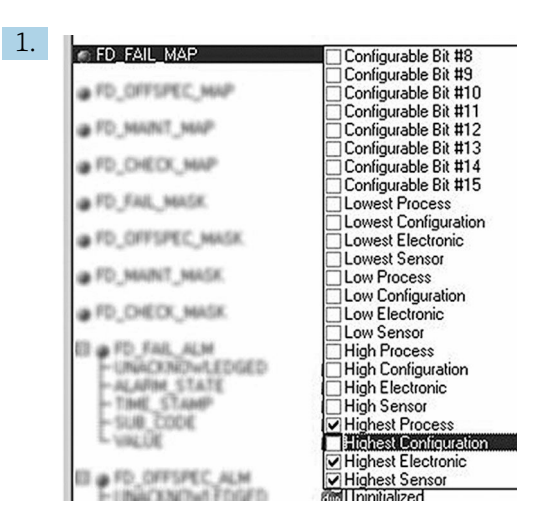

A0019661

Im Parameter FD\_FAIL\_MAP des Resource Blocks für die Gruppe "Highest Configuration" das entsprechende Kontrollkästchen deaktivieren.

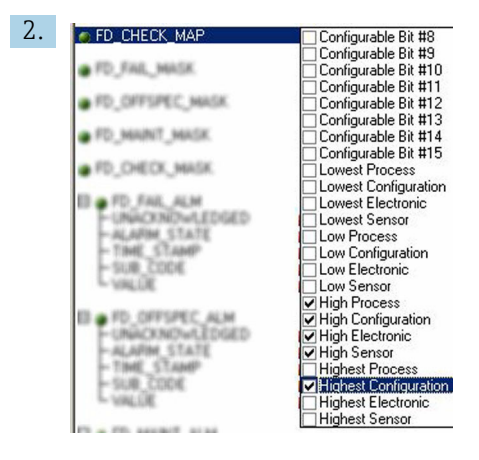

A0019663

Im Parameter FD\_CHECK\_MAP des Resource Blocks für die Gruppe "Highest Configuration" das entsprechende Kontrollkästchen aktivieren.

Pas entsprechende Bit in mindestens einem der Zuordnungsparameter für jede Ereignisgruppe muss gesetzt sein. Andernfalls wird keine Informationen zur Kategorie zusammen mit dem Ereignis über den Bus übertragen. Als Folge ignoriert das Leitsystem in der Regel das Vorliegen des entsprechenden Ereignisses.

Die Erkennung von Diagnoseereignissen wird mithilfe der MAP-Parameter (F, C, S, M) parametriert, die Übertragung der Meldungen an den Bus allerdings nicht. Letzteres erfolgt mithilfe der MASK-Parameter. Der Resource Block muss in den Auto-Modus versetzt werden, damit die Statusinformationen an den Bus übertragen werden.

#### 14.8.3 Ursache und Behebung eines Diagnoseereignisses

Im Parameter FD\_RECOMMEN\_ACT im Resource Block wird eine Beschreibung zum aktuell aktiven Diagnoseereignis mit der höchsten Priorität angezeigt.

Die Beschreibung ist wie folgt aufgebaut:

Diagnosenummer:Diagnosetext mit Kanal (ch x):Empfehlungen zur Fehlerbehebung, getrennt durch Trennstriche

437:Configuration error ch01:Check configuration of the transmitter settings - Contact service organisation

Der über den Bus übertragene Wert ist wie folgt aufgebaut: XXYYY

<span id="page-56-0"></span>X = Kanalnummer

YYY = Diagnosenummer

Der Wert für das obige Beispiel lautet 1437

## 14.9 Übertragung der Ereignismeldungen an den Bus

Die Übertragung der Ereignismeldungen muss von dem jeweils eingesetzten Leitsystem unterstützt werden.

### 14.9.1 Ereignispriorität

Ereignismeldungen werden nur dann an den Bus übertragen, wenn sie eine Priorität zwischen 2 und 15 haben. Ereignisse mit Priorität 1 werden angezeigt, aber nicht an den Bus übertragen. Ereignisse mit Priorität 0 werden ignoriert. Werkseitig haben alle Ereignisse die Priorität 0. Diese Priorität kann für die vier Zuordnungsparameter individuell angepasst werden. Hierzu werden vier PRI-Parameter (F, C, S, M) des Resource Blocks verwendet.

### 14.9.2 Unterdrückung bestimmter Ereignisse

Die Übertragung von Ereignissen an den Bus kann über eine Maske unterdrückt werden. In diesem Fall werden diese Ereignisse zwar angezeigt, aber nicht an den Bus übertragen. Diese Maske finden Sie in den MASK-Parametern (F, C, S, M). Die Maske dient als negative Maske, das heißt: Wenn ein Feld markiert ist, werden die zugehörigen Ereignisse nicht an den Bus übertragen.

# <span id="page-57-0"></span>Stichwortverzeichnis

## A

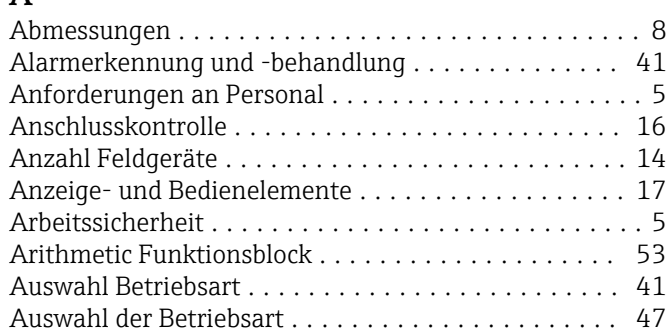

### B

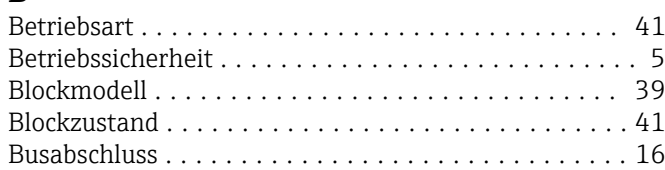

## C

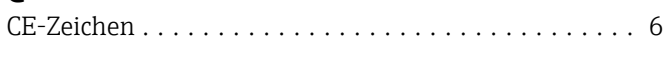

## D

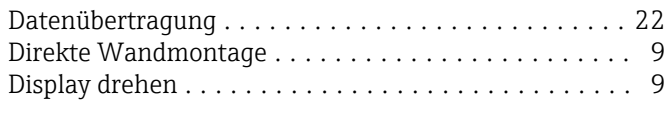

## E

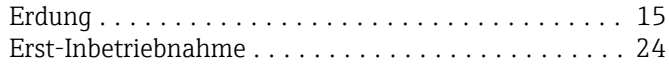

### F

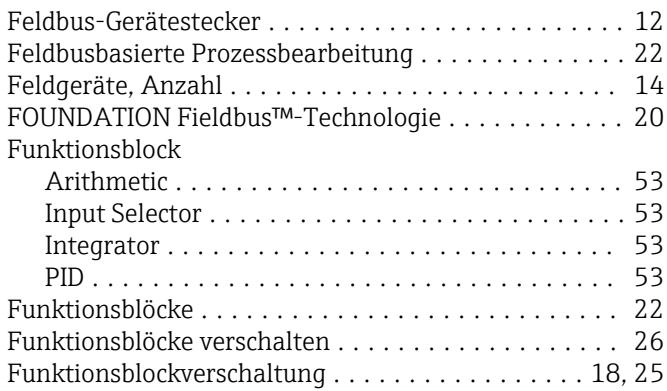

### G

```
Geräte-ID, Adressierung ...................... 22
Gerätebeschreibung .......................... 23
Geräteblock ................................ 40
Gesamtkabellänge ........................... 14
```
## H

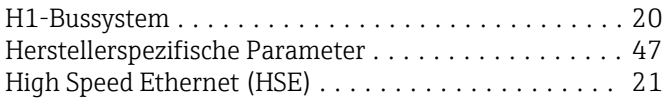

## I

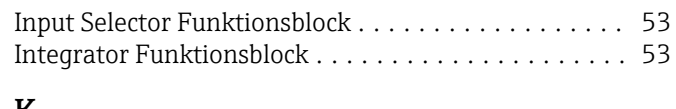

## K

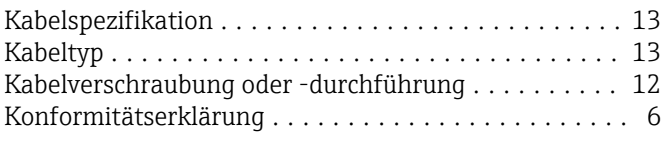

## L

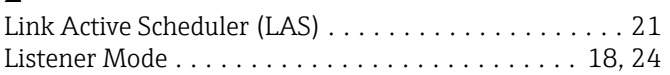

## M

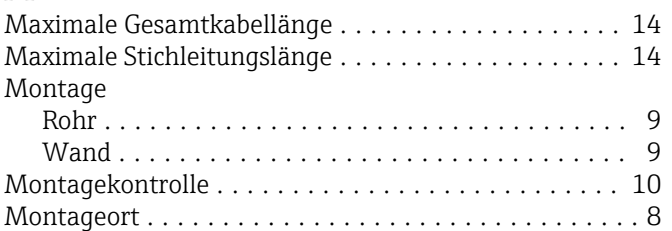

#### P Parameter

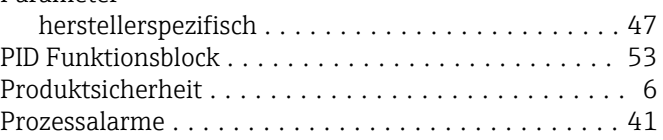

## R

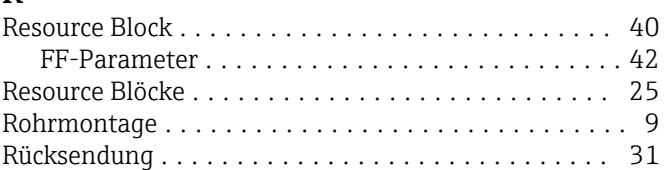

## S

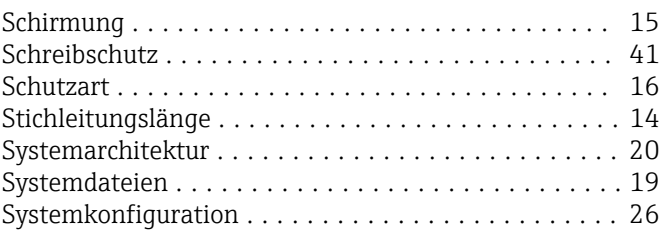

### T

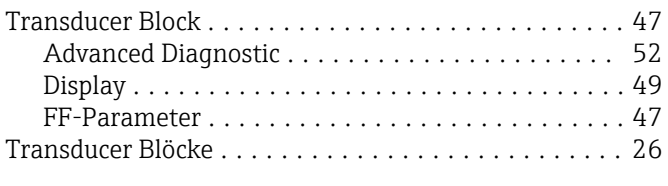

## V

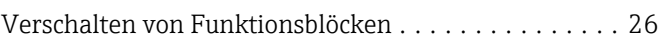

### W Wandmontage .............................. [9](#page-8-0) Z Zertifikate und Zulassungen ..................... [7](#page-6-0) Zertifizierung FOUNDATION Fieldbus™ ............ [8](#page-7-0)

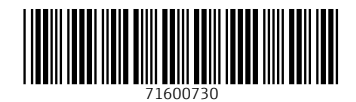

www.addresses.endress.com

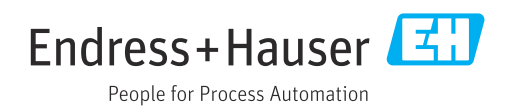